# **Apache jUDDI Guide**

**Kurt T Stam, Red Hat, Inc. Alex O'Ree, Apache Software Foundation (ASF), http://juddi.apache.org**

# **Apache jUDDI Guide**

by Kurt T Stam and Alex O'Ree

Copyright © 2003-2014 The Apache Software Foundation

Licensed under the Apache License, Version 2.0 (the "License"); you may not use this file except in compliance with the License.

You may obtain a copy of the License at <http://www.apache.org/licenses/LICENSE-2.0>

Unless required by applicable law or agreed to in writing, software distributed under the License is distributed on an "AS IS" BASIS, WITHOUT WARRANTIES OR CONDITIONS OF ANY KIND, either express or implied. See the License for the specific language governing permissions and limitations under the License.

# **Dedication**

We'd like to dedicate this guide to Steve Viens and Andy Cutright who started this project back in 2003.

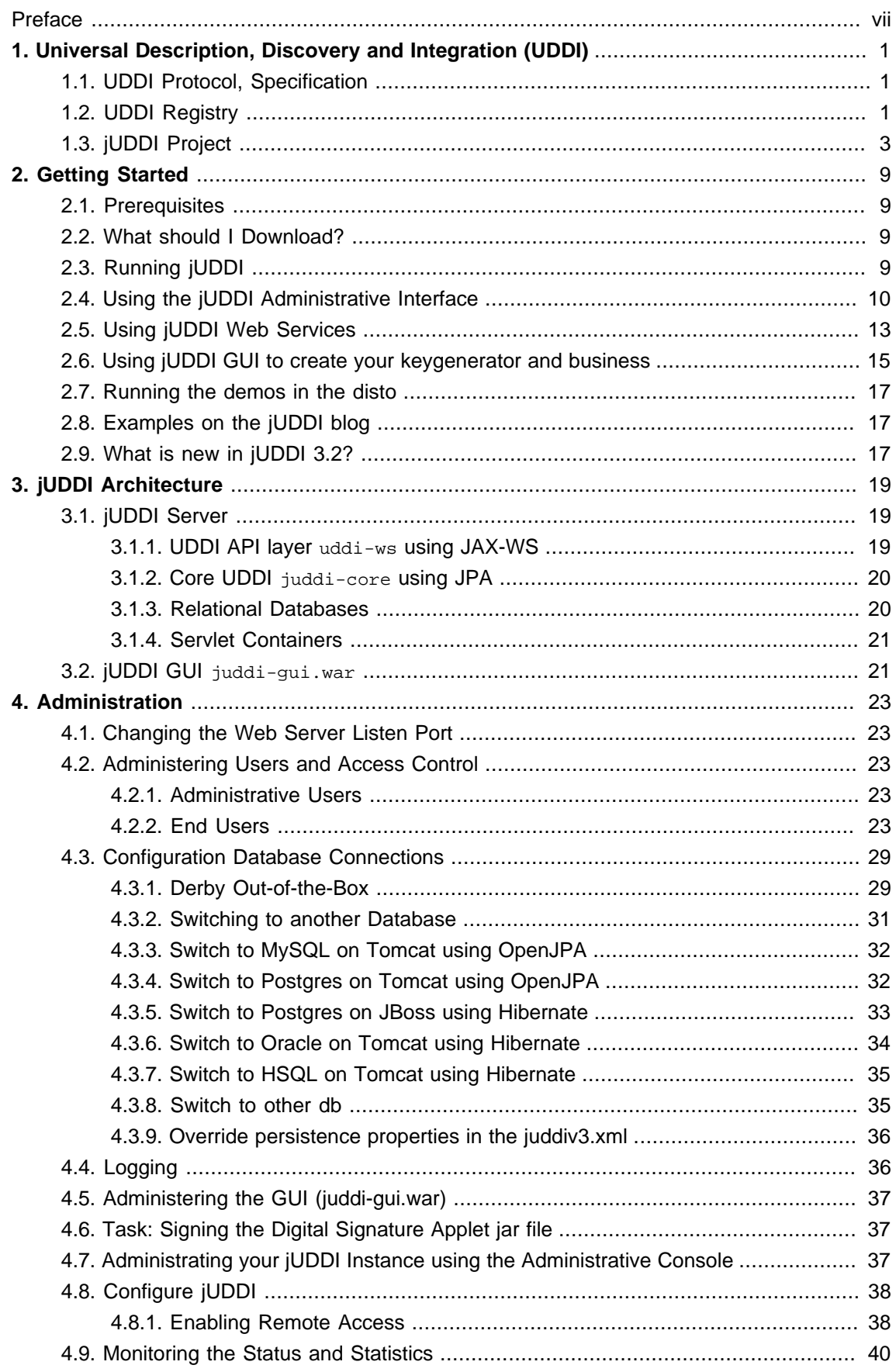

## Apache jUDDI

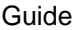

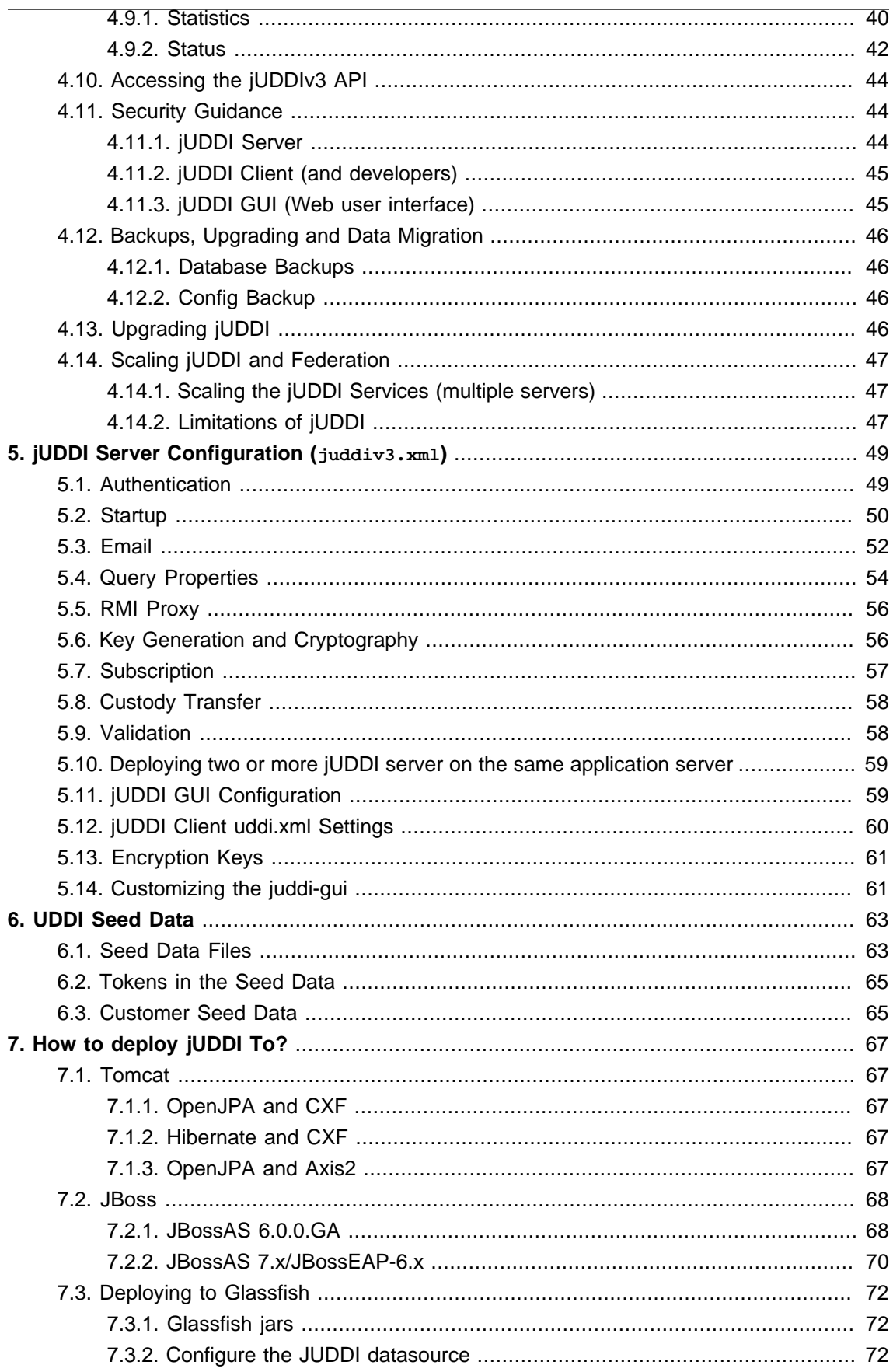

## Apache jUDDI

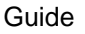

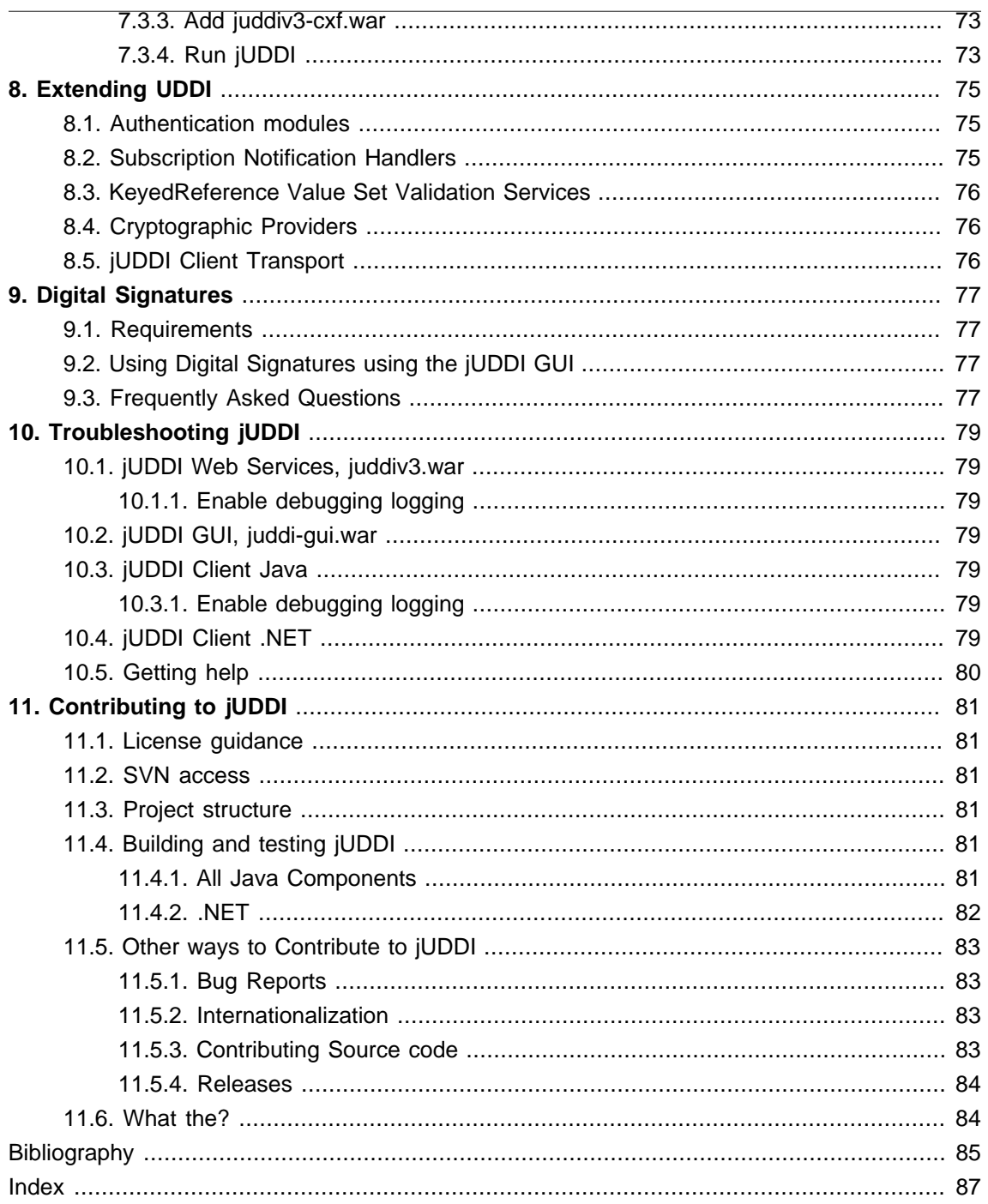

# <span id="page-8-0"></span>**Preface**

The jUDDI project maintains a UDDIv3 registry that can be deployed to most modern JEE application servers. The jUDDI project is part of the Apache Software Foundation and encourages participation. It is easy to participate and if you discover a simple typo or would like to contribute to this guide in general please read the README page (add link).

# <span id="page-10-0"></span>**Chapter 1. Universal Description, Discovery and Integration (UDDI)**

# <span id="page-10-1"></span>**1.1. UDDI Protocol, Specification**

The Universal Description, Discovery and Integration (UDDI) protocol is one of the major building blocks required for successful Web services. UDDI creates a standard interoperable platform that enables companies and applications to quickly, easily, and dynamically find and use Web services over the Internet (or Intranet). UDDI also allows operational registries to be maintained for different purposes in different contexts. UDDI is a cross-industry effort driven by major platform and software providers, as well as marketplace operators and e-business leaders within the OASIS standards consortium [\[uddi-oasis-open-org\].](#page-94-1) UDDI has gone through 3 revisions and the latest version is 3.0.2 [\[uddi-v3\]](#page-94-2). Additional information regarding UDDI can be found at [http://](http://uddi.xml.org) [uddi.xml.org](http://uddi.xml.org) [\[uddi-xml-org\]](#page-94-3).

# <span id="page-10-2"></span>**1.2. UDDI Registry**

The UDDI Registry implements the UDDI specification . UDDI is a Web-based distributed directory that enables businesses to list themselves on the Internet (or Intranet) and discover each other, similar to a traditional phone book's yellow and white pages. The UDDI registry is both a white pages business directory and a technical specifications library. The Registry is designed to store information about Businesses and Services and it holds references to detailed documentation.

<span id="page-11-0"></span>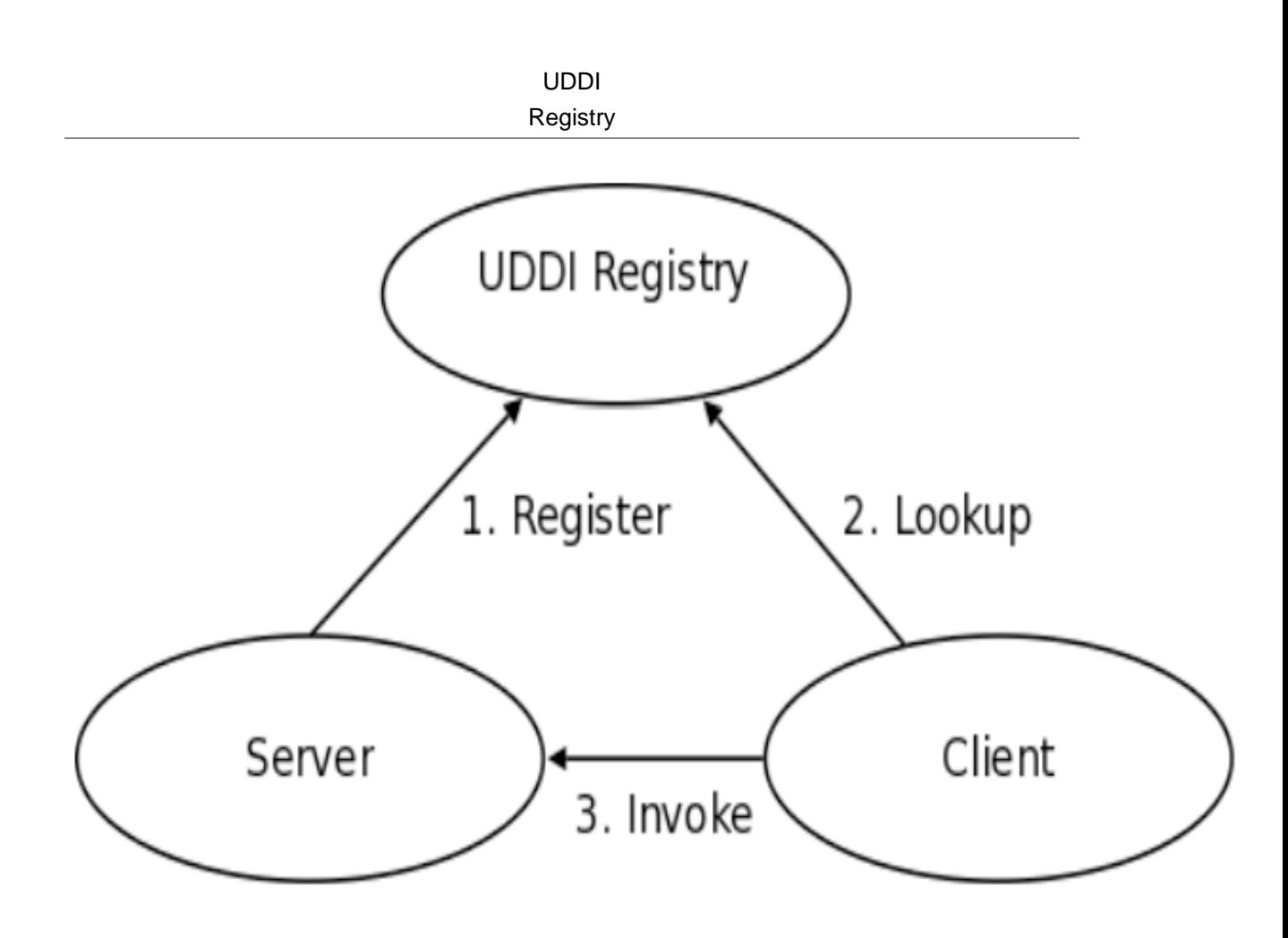

#### **Figure 1.1. Invocation Pattern using the UDDI Registry**

In step 1 of [Figure 1.1, "Invocation Pattern using the UDDI Registry"](#page-11-0) it is shown how a business publishes services to the UDDI registry. In step 2, a client looks up the service in the registry and receives service binding information. Finally in step 3, the client then uses the binding information to invoke the service. The UDDI APIs are SOAP based for interoperability reasons. In this example we've three APIs specified in the UDDI v3 specification, Security, Publication and Inquiry. The UDDI v3 specification defines 9 APIs:

- 1. UDDI Security PortType, defines the API to obtain a security token. With a valid security token a publisher can publish to the registry. A security token can be used for the entire session.
- 2. UDDI\_Publication\_PortType, defines the API to publish business and service information to the UDDI registry.
- 3. UDDI Inquiry PortType, defines the API to query the UDDI registry. Typically this API does not require a security token.
- 4. UDDI\_CustodyTransfer\_PortType, this API can be used to transfer the custody of a business from one UDDI node to another.
- 5. UDDI\_Subscription\_PortType, defines the API to register for updates on a particular business of service.
- 6. UDDI\_SubscriptionListener\_PortType, defines the API a client must implement to receive subscription notifications from a UDDI node.
- 7. UDDI\_Replication\_PortType, defines the API to replicate registry data between UDDI nodes.
- 8. UDDI ValueSetValidation PortType, by nodes to allow external providers of value set validation. Web services to assess whether keyedReferences or keyedReferenceGroups are valid.
- 9. UDDI ValueSetCaching PortType, UDDI nodes may perform validation of publisher references themselves using the cached values obtained from such a Web service.

# <span id="page-12-0"></span>**1.3. jUDDI Project**

Apache jUDDI is server and client-side implementation of the UDDI v3 specification. The server side is the UDDI Registry, the client side are the juddi-client libraries. There is a Java as well as a C# version of the client libraries. The jUDDI GUI uses the client libraries to connect to a UDDI Registry. For more details please see the Chapter 2, [Getting Started](#page-18-0).

The following is a list of all supported UDDI interfaces provided by this release of jUDDI

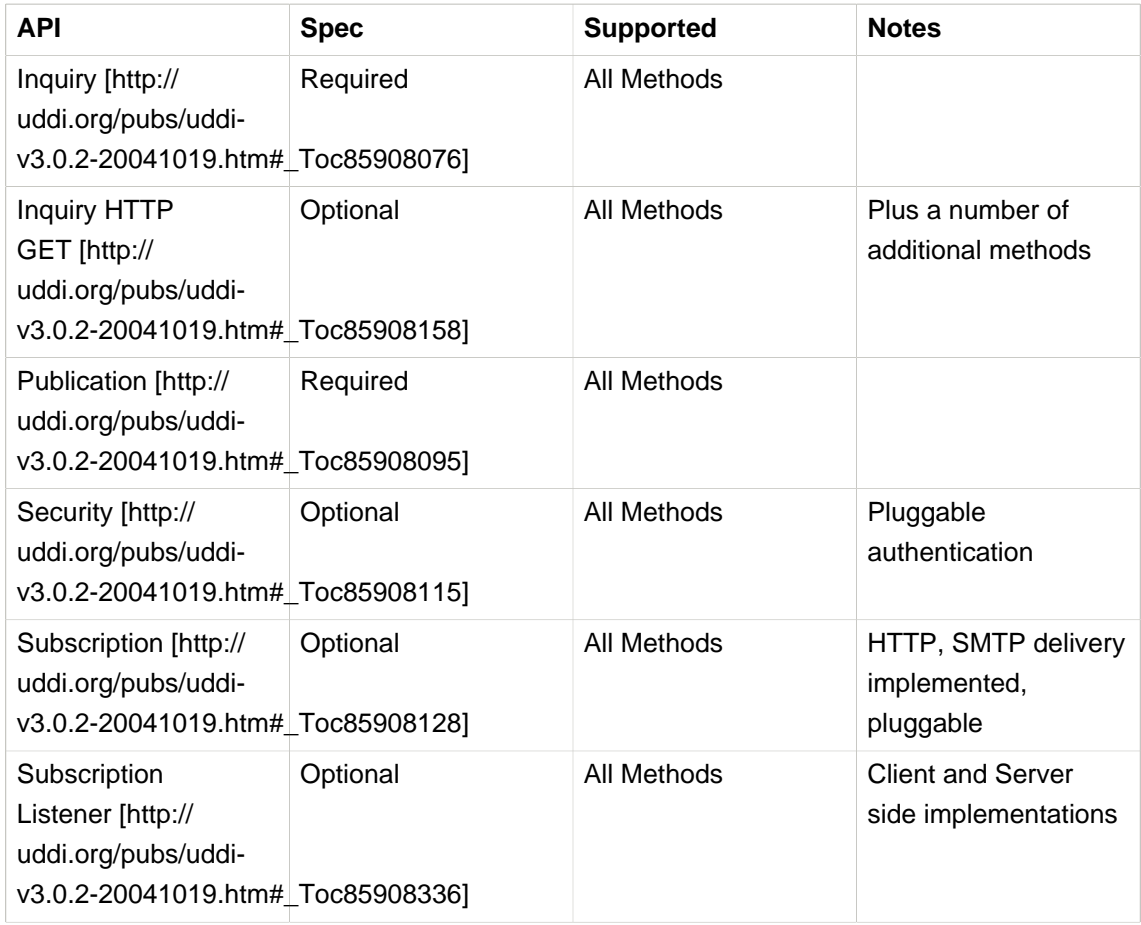

#### **Table 1.1. Supported UDDI Interfaces**

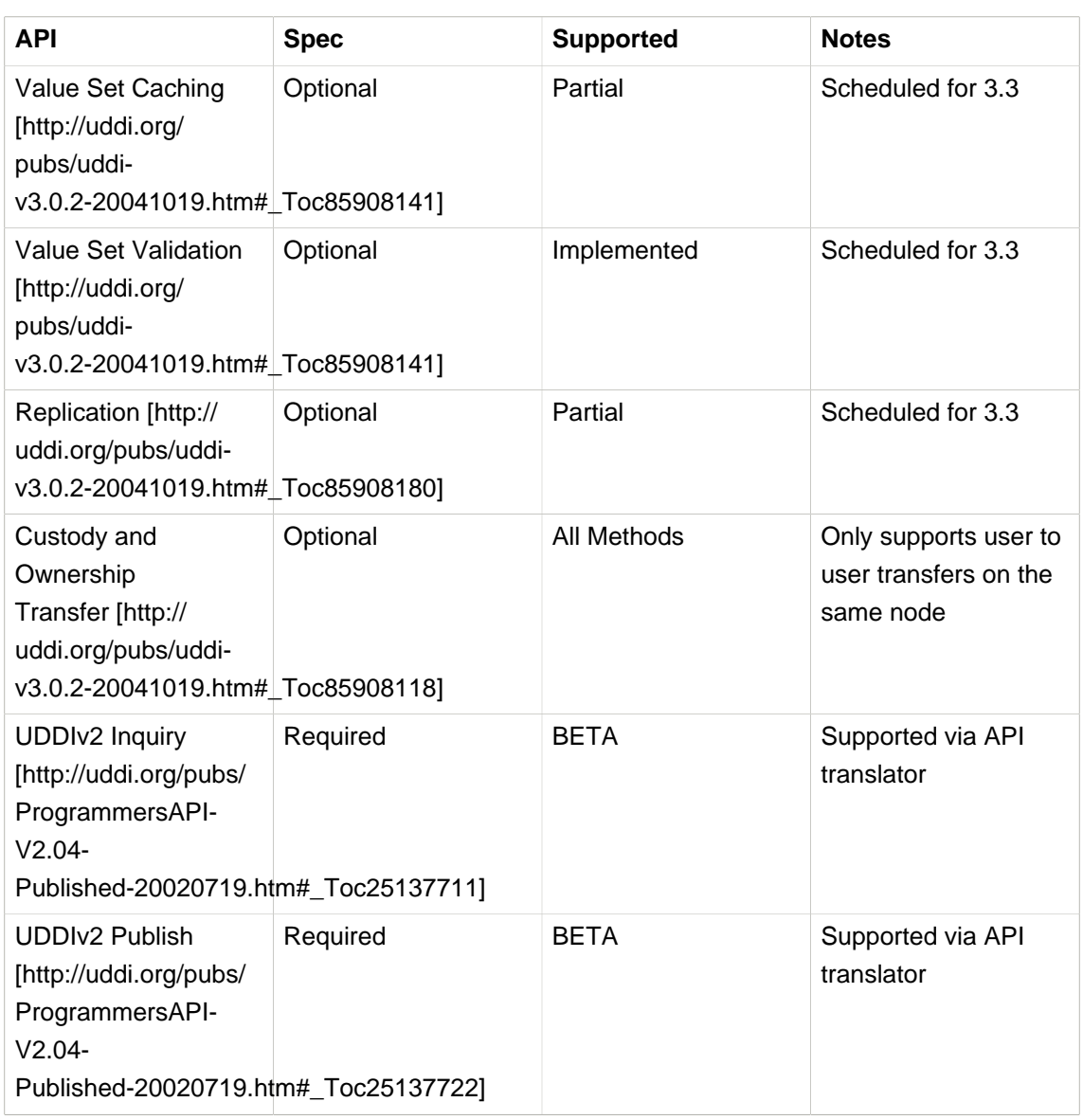

The following is a list of other features of interest that was either defined in the UDDI specifications or in technical notes.

## **Table 1.2. jUDDI Features**

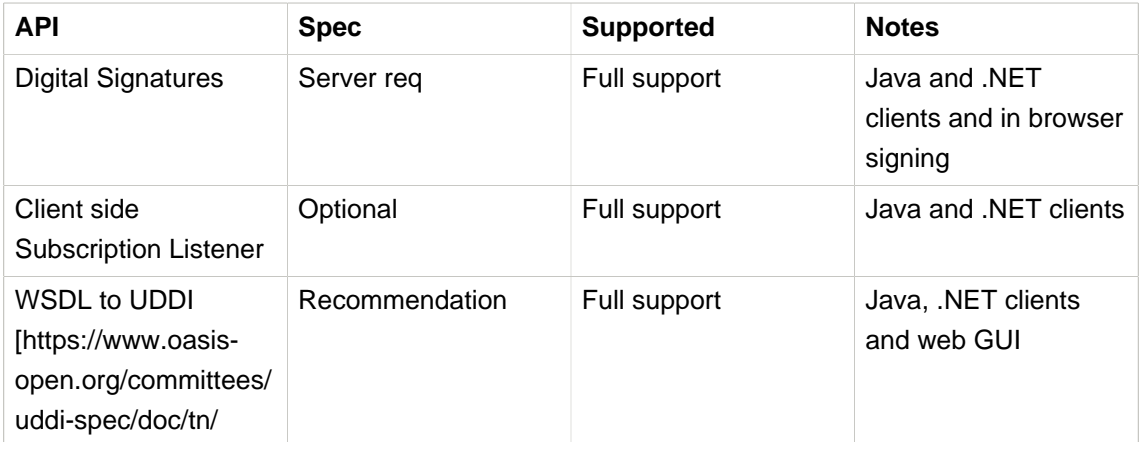

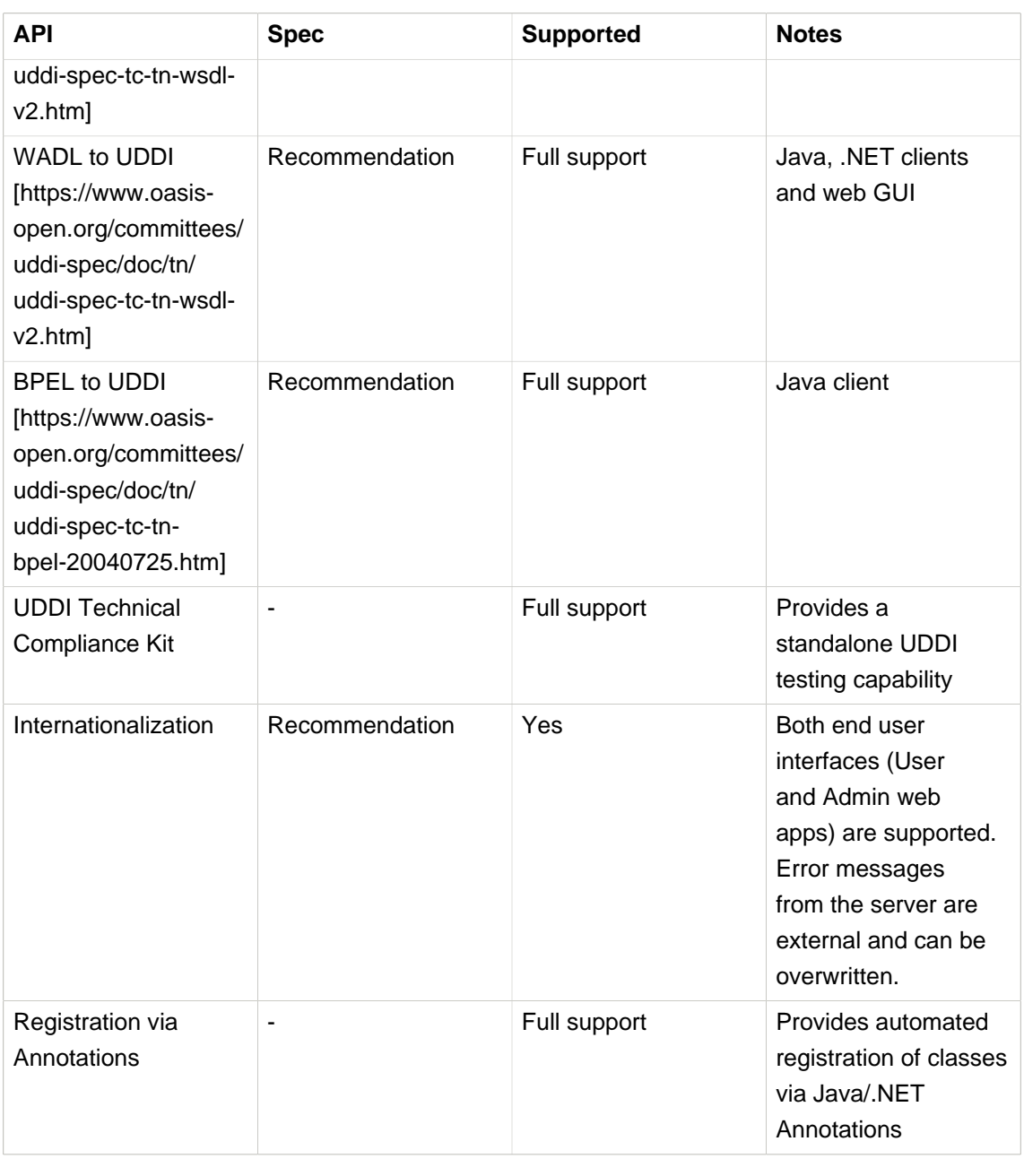

UDDI defines a number of [sorting mechanisms](http://uddi.org/pubs/uddi-v3.0.2-20041019.htm#_Toc85908080) [[http://uddi.org/pubs/uddi](http://uddi.org/pubs/uddi-v3.0.2-20041019.htm#_Toc85908080)[v3.0.2-20041019.htm#\\_Toc85908080\]](http://uddi.org/pubs/uddi-v3.0.2-20041019.htm#_Toc85908080).

## **Table 1.3. Supported Sort Orders**

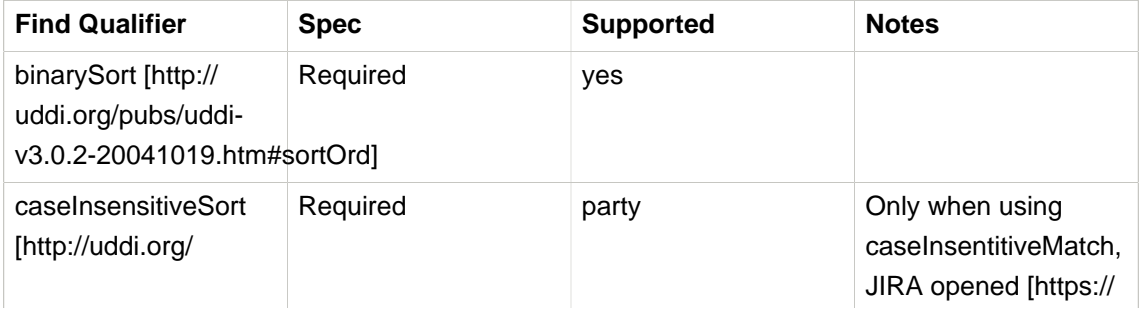

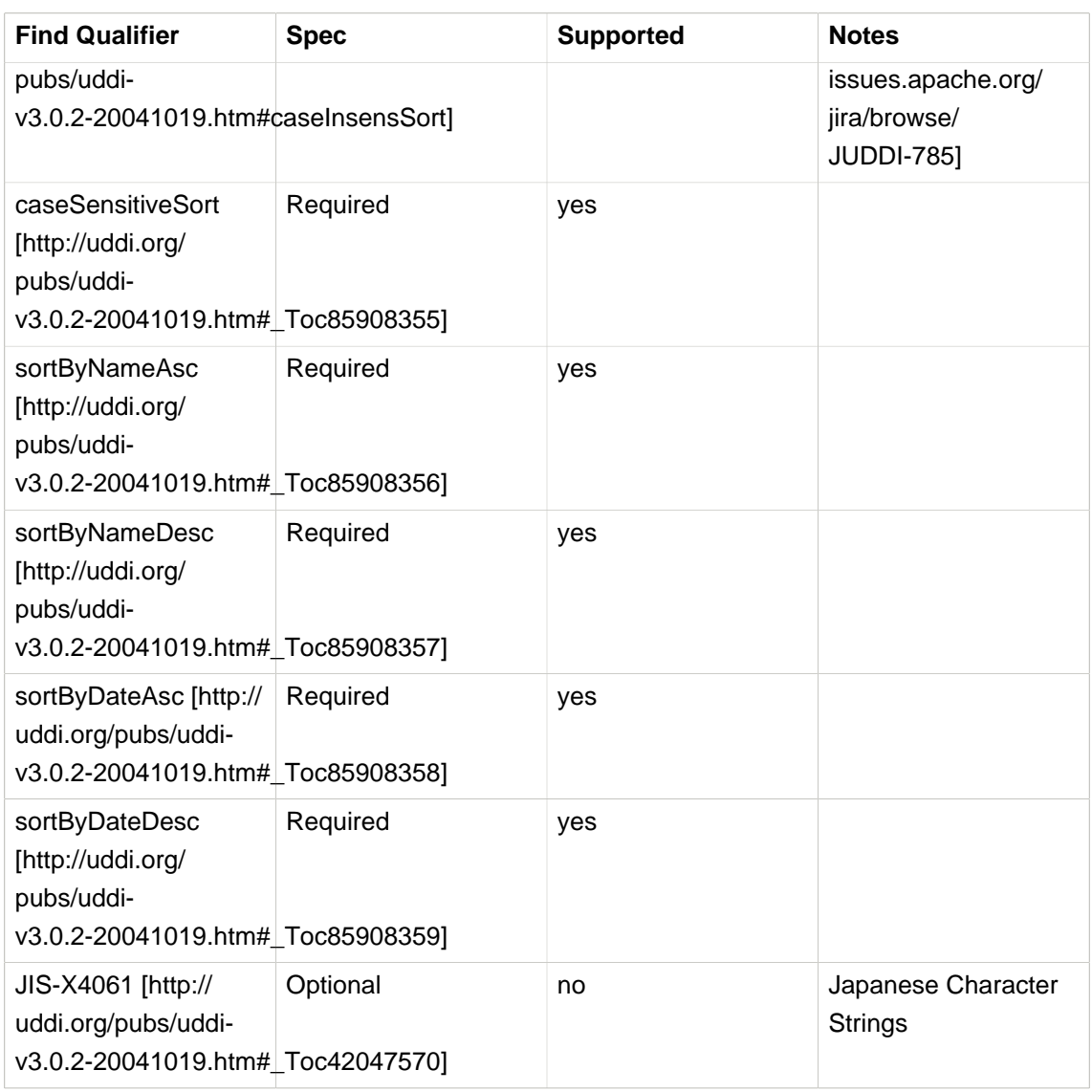

UDDI also defines a number of [Find Qualifiers](http://uddi.org/pubs/uddi-v3.0.2-20041019.htm#_Toc85908080) [[http://uddi.org/pubs/uddi](http://uddi.org/pubs/uddi-v3.0.2-20041019.htm#_Toc85908080)[v3.0.2-20041019.htm#\\_Toc85908080\]](http://uddi.org/pubs/uddi-v3.0.2-20041019.htm#_Toc85908080), which modify the default search behavior of the [Inquiry](http://uddi.org/pubs/uddi-v3.0.2-20041019.htm#_Toc85908076) [[http://uddi.org/pubs/uddi-v3.0.2-20041019.htm#\\_Toc85908076](http://uddi.org/pubs/uddi-v3.0.2-20041019.htm#_Toc85908076)] Find\* APIs.

#### **Table 1.4. Supported Find Qualifiers**

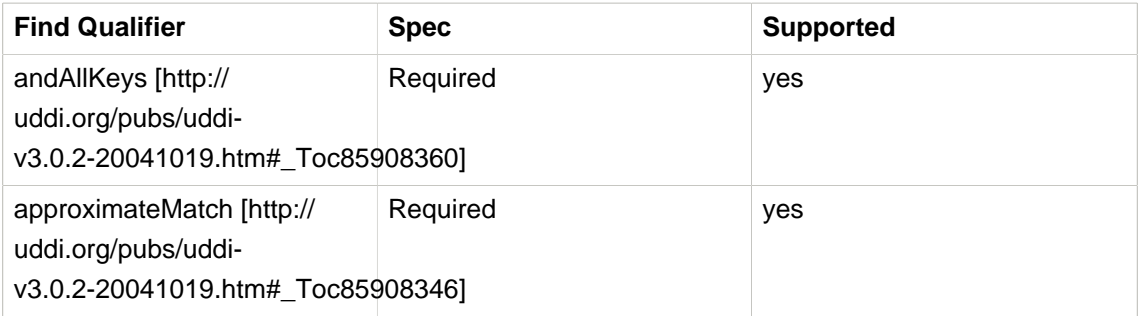

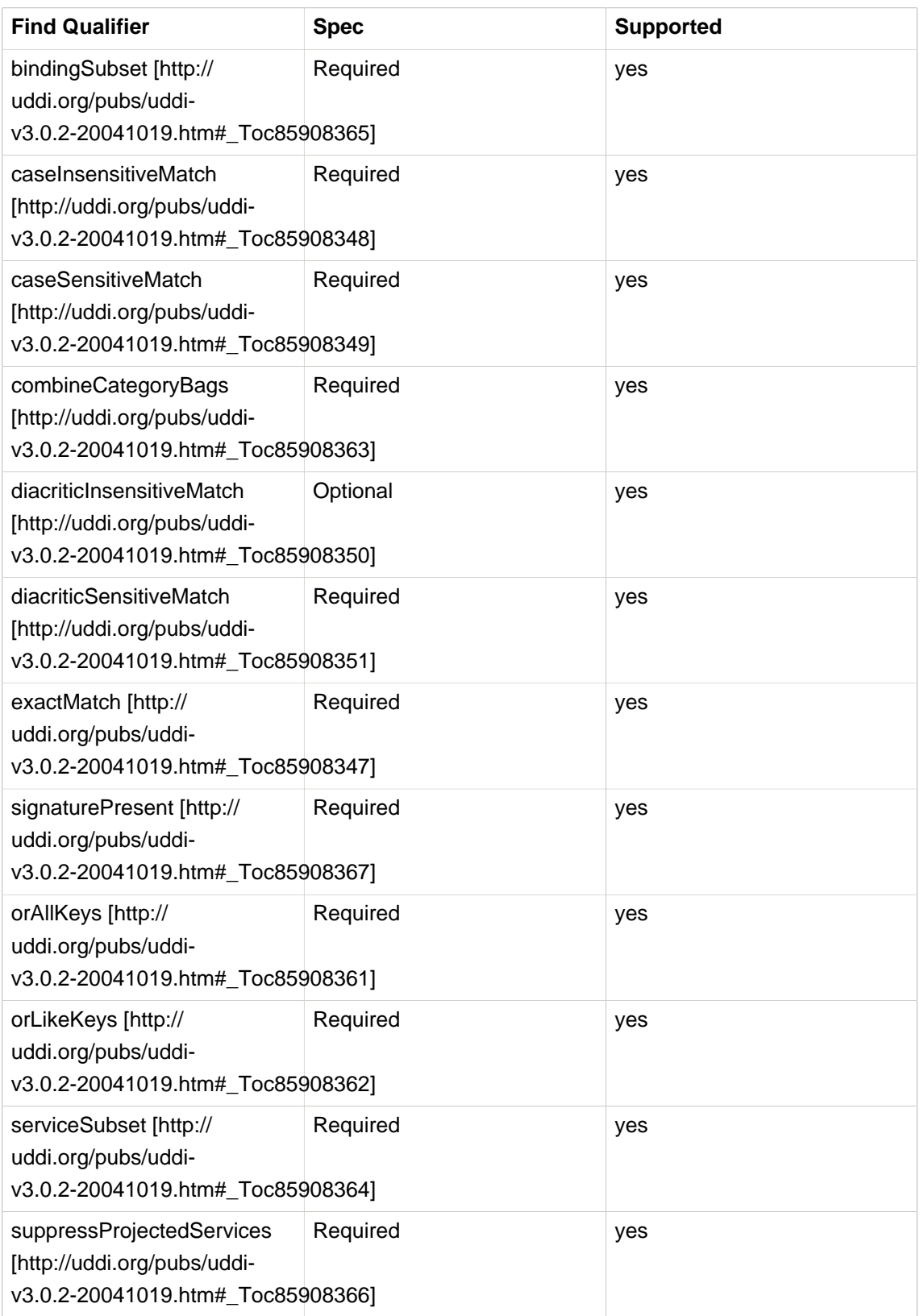

# <span id="page-18-0"></span>**Chapter 2. Getting Started**

The jUDDI project is an open source implementation of the UDDI specification. The registry implementation is a WebArchive (war) *juddiv3.war* which is deployable to any JEE container. The application exposes a WebService API which can be accessed using any generic SOAP client, the *juddi-gui* or, if you are looking to integrate the UDDI api in your application, the Java or .NET version of the *juddi-client*.

# <span id="page-18-1"></span>**2.1. Prerequisites**

jUDDI is written in Java and minimally requires

• JDK1.6+, although jUDDI should run on JDK1.6, please use the latest JDK if possible

optionally

- Maven 3.0.3+ if you want to run the examples
- A Relation Database, to replace Derby

The versions mentioned above are minimal versions and it is recommended to use the latest version available. By default jUDDI ships and uses a Derby database. After evaluation you probably want to move to a more full featured database.

# <span id="page-18-2"></span>**2.2. What should I Download?**

At the jUDDI download page <http://juddi.apache.org/releases.html>, you have the chioce of two distributions; the juddi-client distro or the juddi-distro, where the latter includes both client and server. Each distribution contains signed binaries, source, examples and documentation. It you are not sure which distribution to download, then take the juddi-distro since it contains everything which is by far the easiest way to get going.

# <span id="page-18-3"></span>**2.3. Running jUDDI**

After downloading and unpacking of the juddi-distro, you can start the preconfigured tomcat server by going into the juddi-distro-<version> directory and running startup

```
$ cd apache-tomcat-<version>/bin
$ ./startup.sh
```
Once the server is up and running can make sure the root data was properly installed by browsing to<http://localhost:8080/juddiv3>

You should see the screen show in [Figure 2.1, "jUDDI welcome page",](#page-19-1) the jUDDI Welcome Page.

**jUDDI@Apache** 

# <span id="page-19-1"></span>Apache jUDDI version 3.2.0.SNAPSHOT

#### **Welcome to Apache ¡UDDI!**

jUDDI is an open source implementation of OASIS's Universal Discovery Description and Integration (UDDI). You've reached the deployment page for iUDDI's web services. Looking for the old jUDDI Portal/Porlets? We've completely rewritten it.

View the jUDDI User Interface - This is a nearly complete UDDIv3 end user web application.

View the jUDDI Administration Interface - This is for administrators to use to reconfigure jUDDI, check the status, and perform administrative actions.

Here's some useful links to learn more about the UDDI and jUDDI.

- . View the service listing on this UDDI node
- . Visit the Apache-jUDDI Home Page
- · jUDDI Users Guide
- · jUDDI Developers Guide
- · jUDDI API Documentation
- · jUDDI Wiki
- · jUDDI's Issue Tracker (report a bug)
- · jUDDI's Source Code
- · jUDDI's Mailing lists

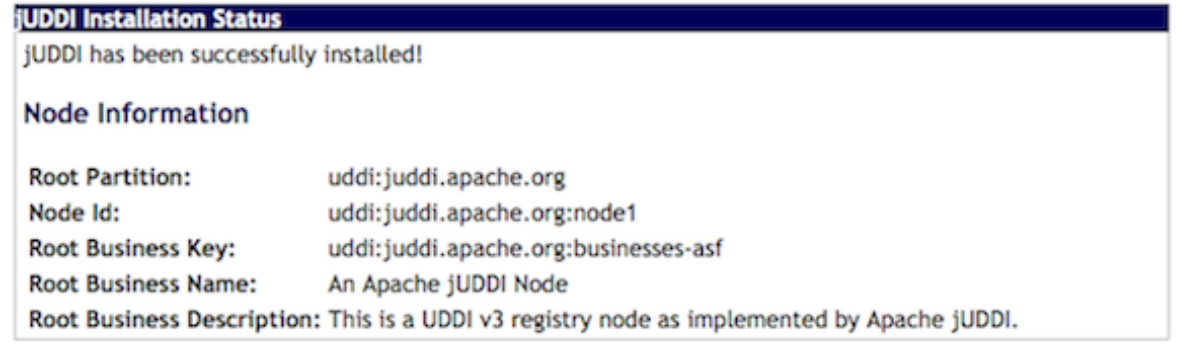

#### **Figure 2.1. jUDDI welcome page**

Before continuing please check the jUDDI instalation Status on this page and make sure it says: "jUDDI has been successfully installed!". If the page won't load or the status is anything else please check the apache-tomcat-x.x.x/logs/juddi.log and if you need help you can contact us via the jUDDI user mailing list. Also note that it created a root partition, using seed data. You can modify or add to the seed, for that see Chapter 6, [UDDI Seed Data](#page-72-0).

# <span id="page-19-0"></span>**2.4. Using the jUDDI Administrative Interface**

The juddi admin console runs at<http://localhost:8080/juddiv3/admin>and requires a login with the role of uddiadmin via the basic authentication popup dialog box. Check the apache-tomcat-x.x.x/ conf/tomcat-users.conf file for the password of the uddiadmin user. Please change the password before going live.

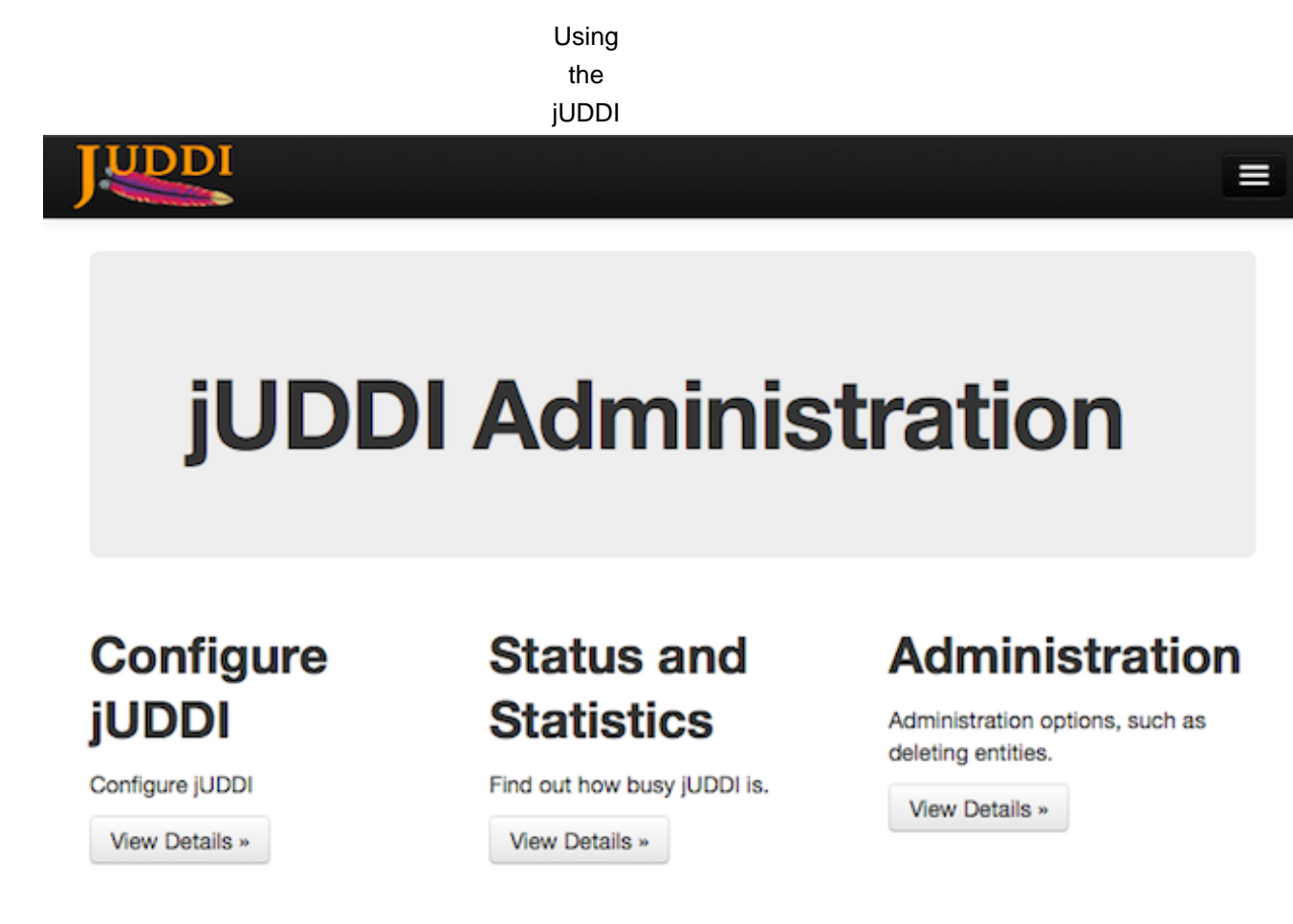

## **Figure 2.2. jUDDI admin**

By popular demand we brought back the happy jUDDI!' page. Just click on Status and Statistics page. By default we run on CXF, so it is normal if says the AxisServlet is not found. There should be no other red on this page.

Using the

jUDDI

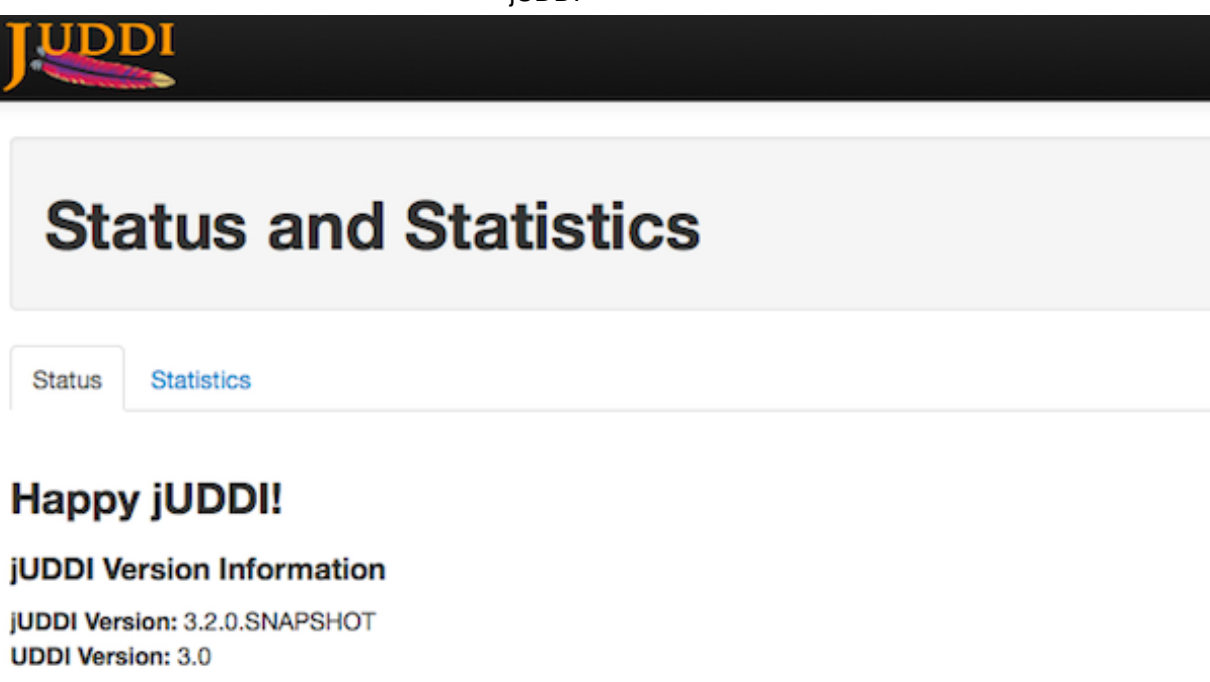

⊟

#### jUDDI Dependencies: Class Files & Libraries

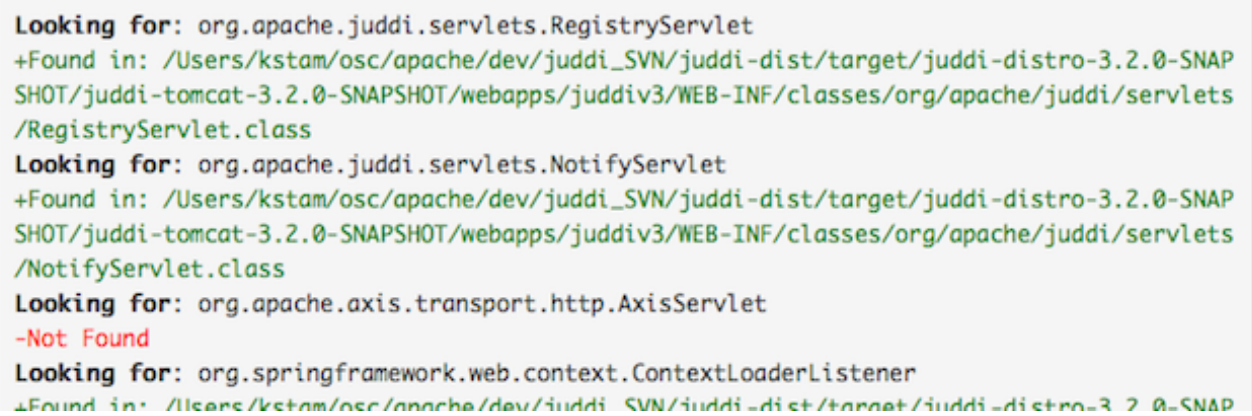

## **Figure 2.3. Happy jUDDI.**

By default jUDDI ships with 2 publishers: root and uddi. Root is the owner of the repository, while the uddi user is the owner of all the default tmodels and categorizations. Please use the root user to log into the form login in the admin console.

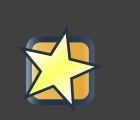

#### **Important**

Please use the root user to log into the form login in the admin console.

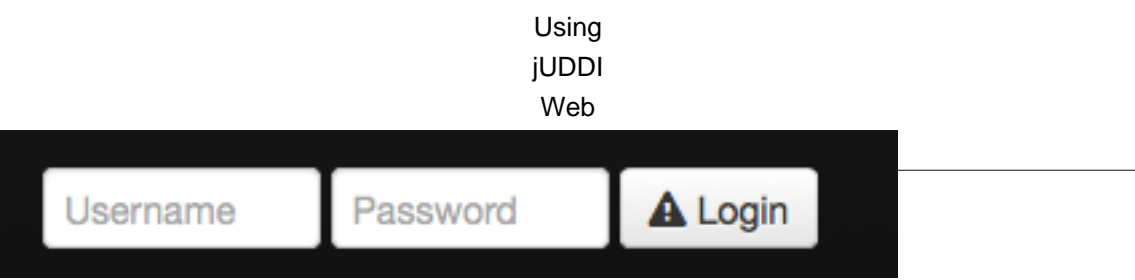

#### **Figure 2.4. Form login**

You will now be able to do more then simple browsing. Navigate to the Administration and select save\_publisher from the dropdown. This will allow you to add your own publisher.

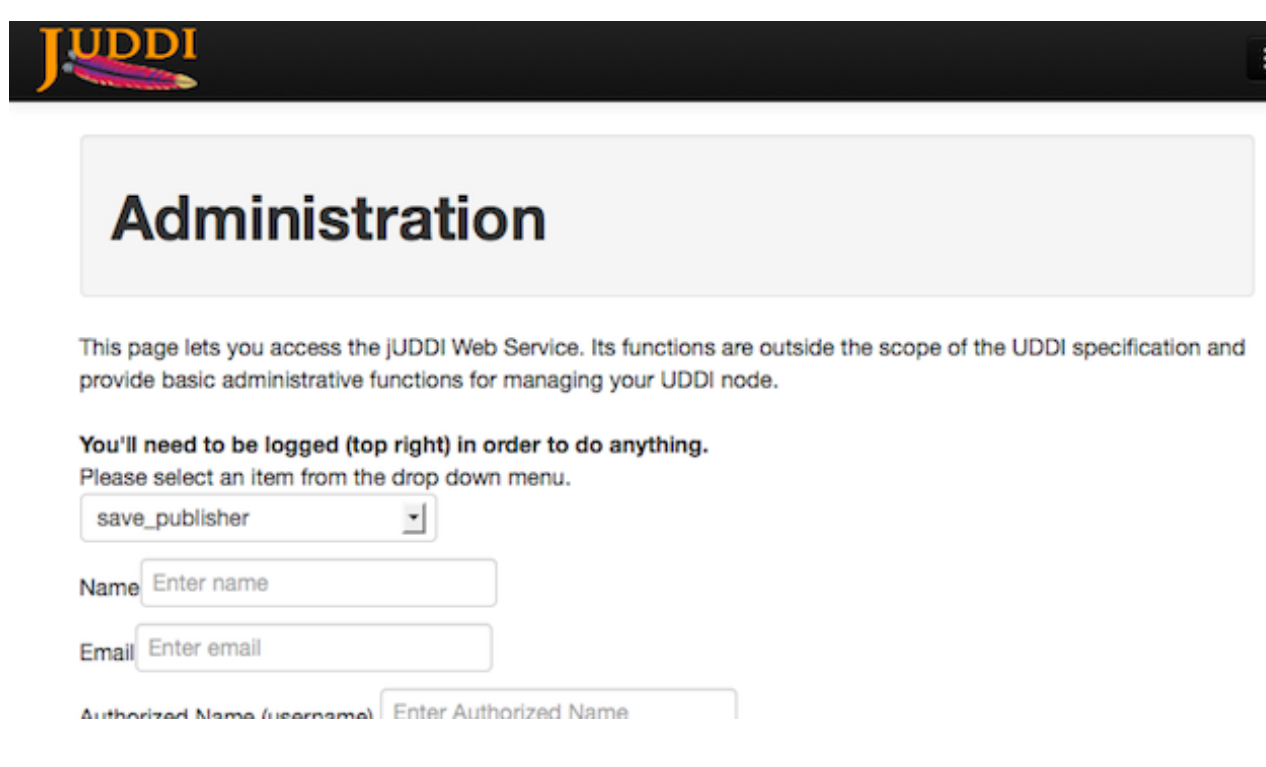

## **Figure 2.5. Add Publisher**

# <span id="page-22-0"></span>**2.5. Using jUDDI Web Services**

OK now that we have verified that jUDDI is good to go we can inspect the UDDI WebService API by browsing to<http://localhost:8080/juddiv3/services>

You should see an overview of all the SOAP Services and their WSDLs.

#### Using jUDDI Web

#### Available SOAP services:

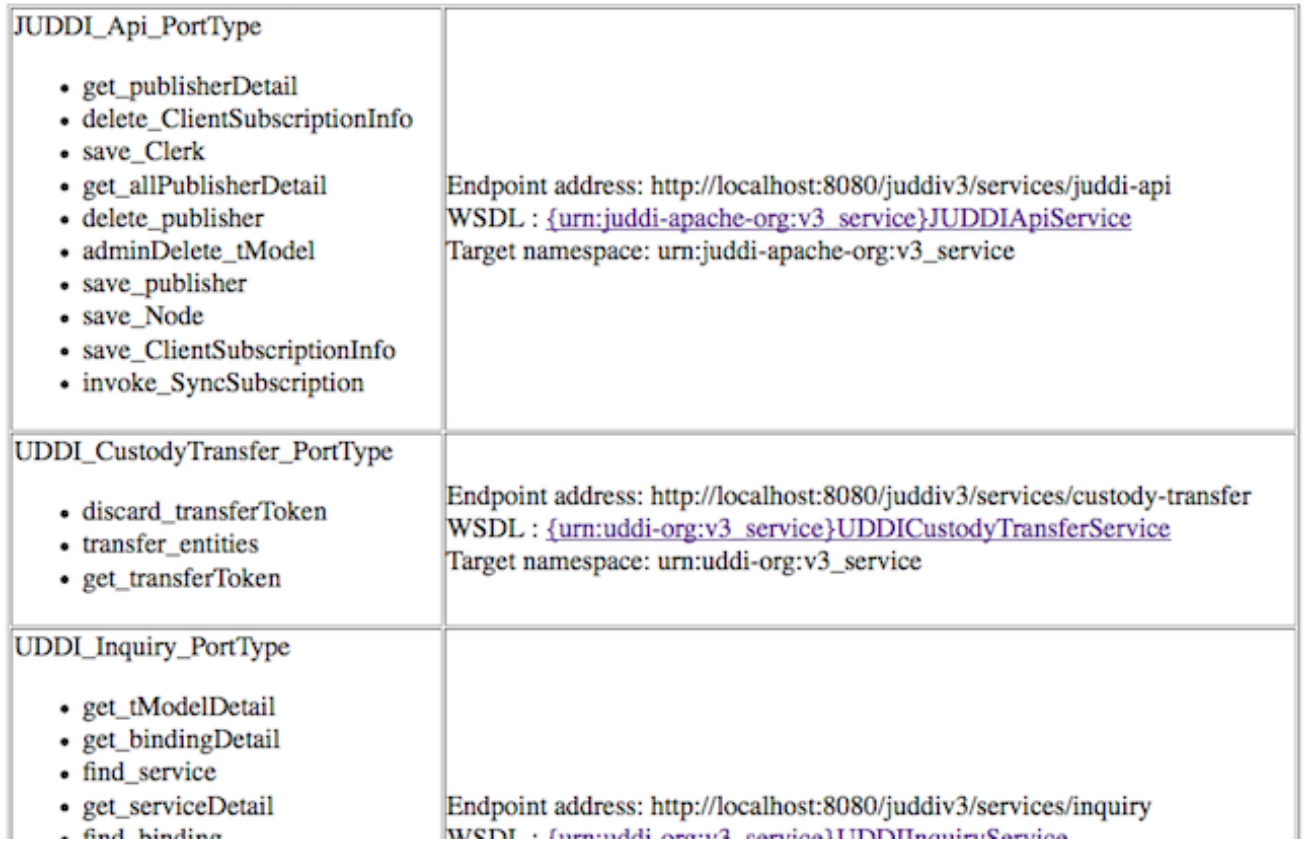

## **Figure 2.6. jUDDI Services**

The services page shows you the available endpoints and methods available. Using any SOAP client, you should be able to import the wsdls into a tool like SoapUI as shown in [Figure 2.7,](#page-24-1) ["Getting an authToken using SoapUI"](#page-24-1) and send some sample requests to jUDDI to test:

#### Using jUDDI

<span id="page-24-1"></span>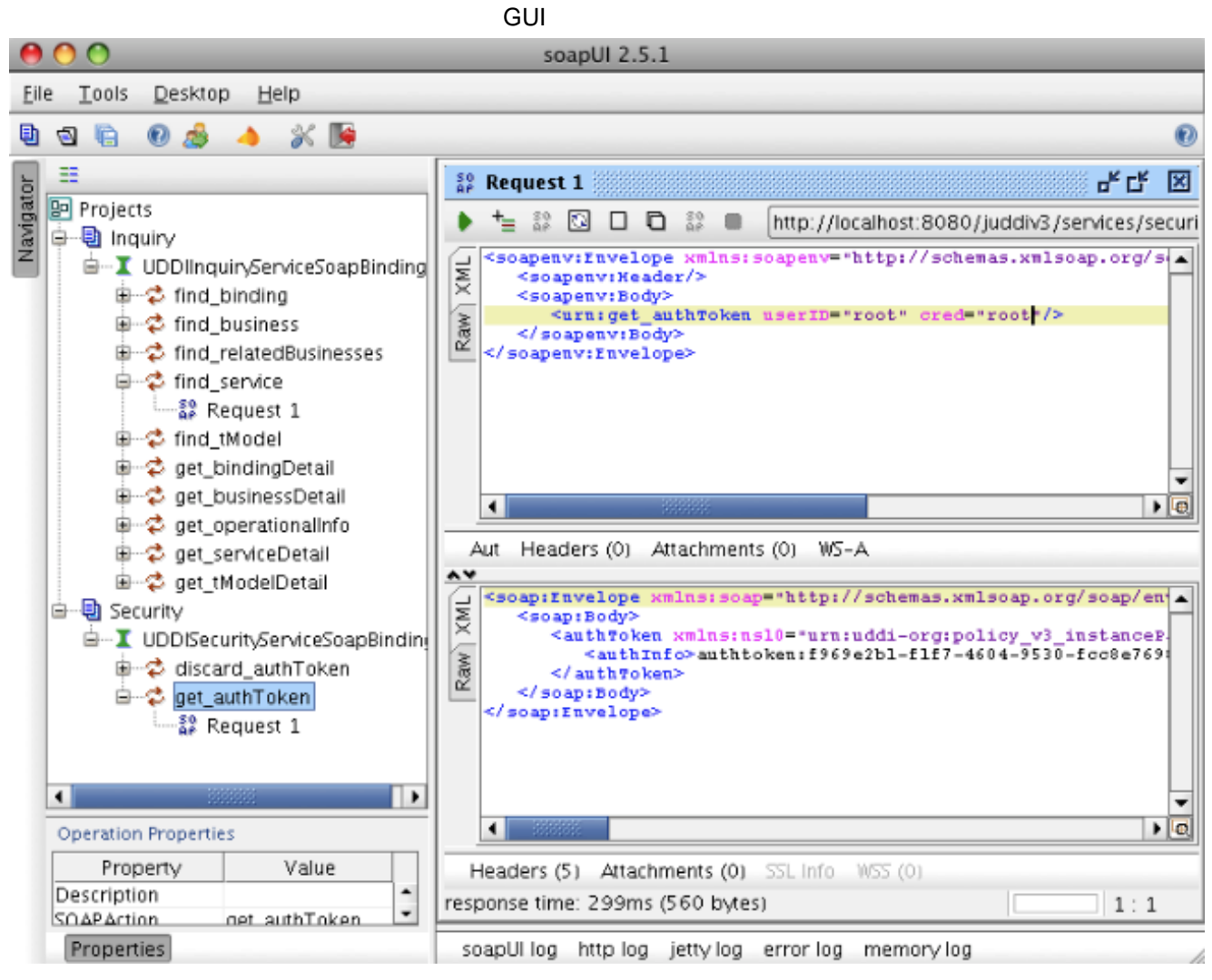

## **Figure 2.7. Getting an authToken using SoapUI**

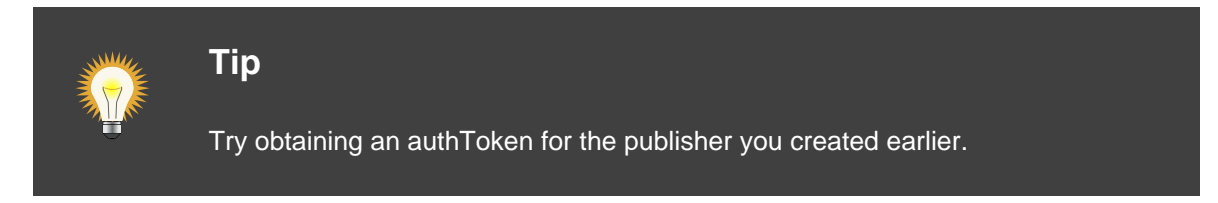

# <span id="page-24-0"></span>**2.6. Using jUDDI GUI to create your keygenerator and business**

Navigate to<http://localhost:8080/juddi-gui/> to get to the jUDDI-GUI. Please use the Form Login and use the credentials of the publisher you created above. You can browse around, but really the first thing that needs to be done is to create a Key Generator or Partition at [http://localhost:8080/juddi](http://localhost:8080/juddi-gui/tmodelPartitions.jsp)[gui/tmodelPartitions.jsp](http://localhost:8080/juddi-gui/tmodelPartitions.jsp). A Key Generator is needed to save human readable, universally unique UDDIv3 keys. Please read more about UDDI v3 formatted keys, but the short story is that UDDI v3 keys are formatted like: *uddi:<domain>:name*. For example, if you wanted a tModel defined

#### Using jUDDI

GUI

as "uddi:www.mycompany.com:serviceauthenti@ationmethod", you would first have to create a tModel key generator with value "uddi:www.myear any.com:keygenerator".

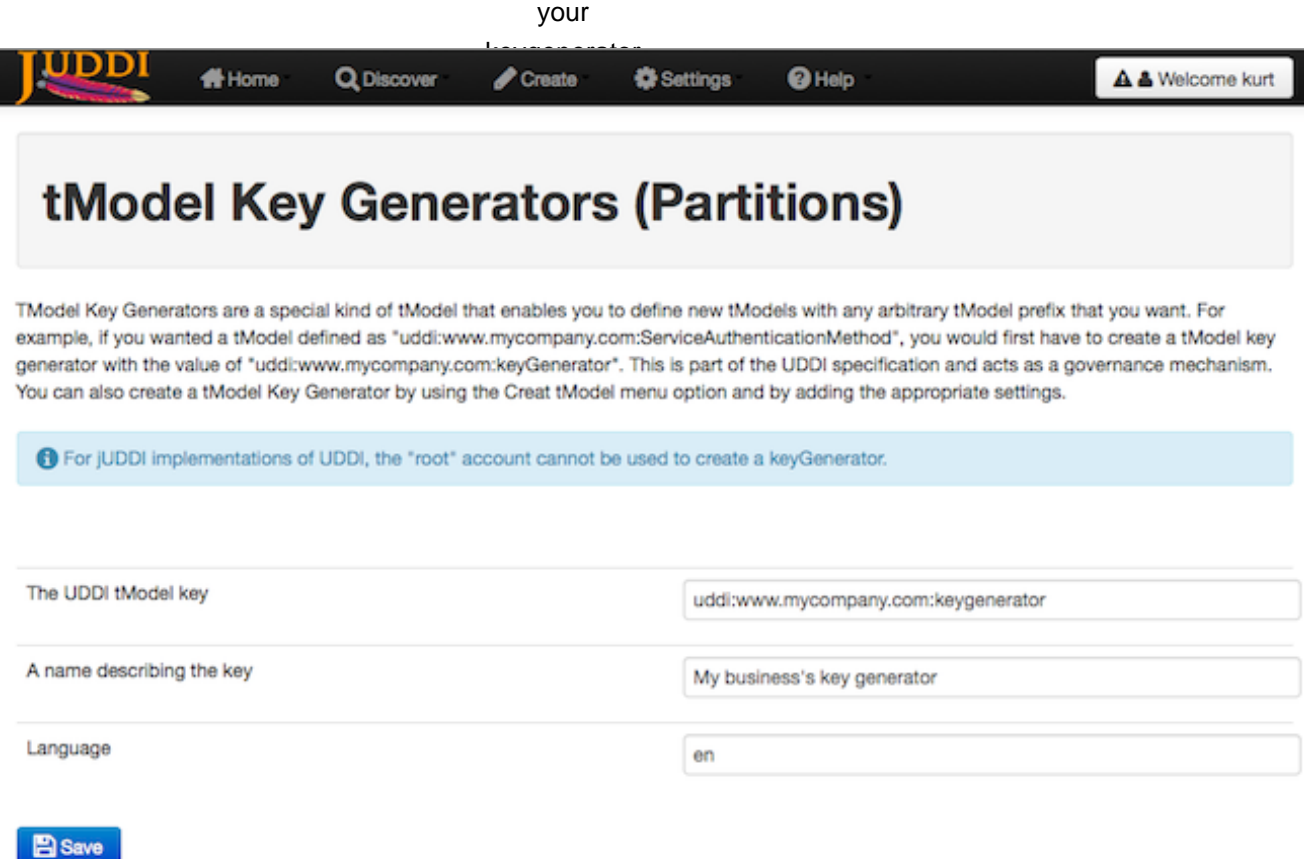

#### **Figure 2.8. Create Key Generator**

Next create your business using the key generator format you just registered. For example in [Figure 2.9, "Create Business"](#page-26-3) we use a businessKey of uddi:www.mycompany.com:mybusiness.

#### Running the

<span id="page-26-3"></span>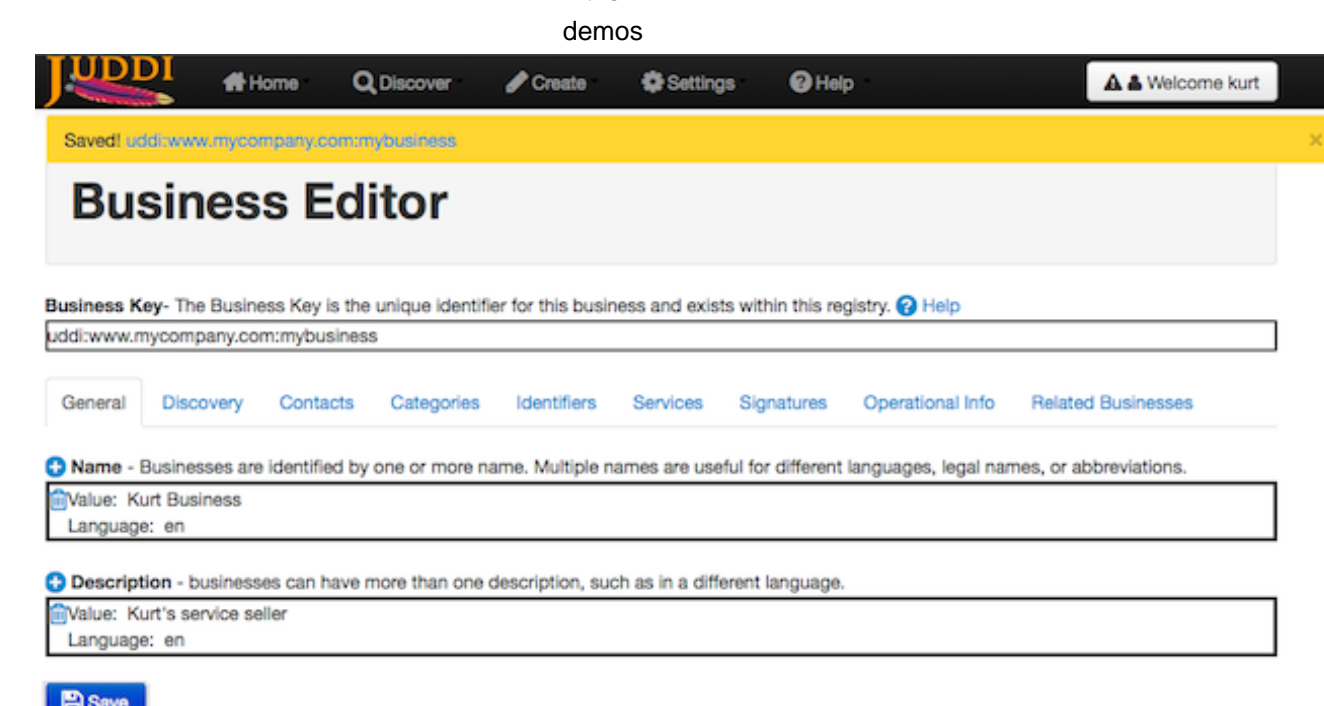

## **Figure 2.9. Create Business**

See the Client and GUI Guide [\[stam-oree\]](#page-94-4) for more details on how to use the GUI.

# <span id="page-26-0"></span>**2.7. Running the demos in the disto**

The jUDDI distribution ships with a lot of demos to get yourself more familiarized with the features of jUDDI. You are encouraged to go over the demos and follow the instructions in the README files. To ensure the demos work they use the root publisher. In practice you should not be using the root publisher for this, but rather your own publisher you created above. To reference your own publisher simply update the uddi.xml file in each demo. For more details on running the demos see the Client and GUI Guide [\[stam-oree\]](#page-94-4).

# <span id="page-26-1"></span>**2.8. Examples on the jUDDI blog**

The jUDDI blog at <http://apachejuddi.blogspot.com/>has examples as well as screencasts. This can be a useful resource to learn about some new feature or to simply get started.

# <span id="page-26-2"></span>**2.9. What is new in jUDDI 3.2?**

Here's the change log for version 3.2

- A new end user interface based on Twitter's Bootstrap
- A new administrative user interface based on Twitter's Bootstrap with in browser monitoring

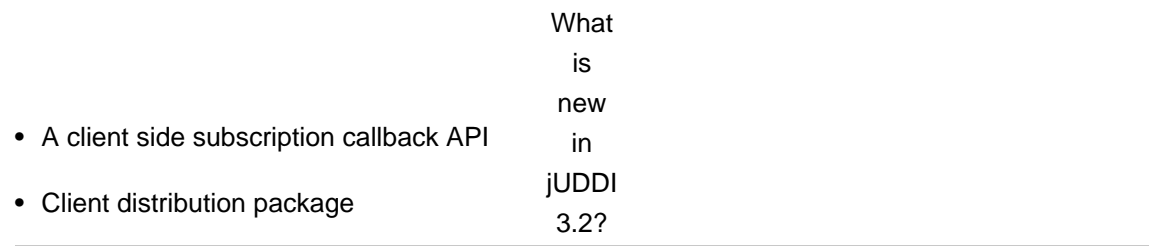

- Many more examples
- WADL to UDDI mappings
- All credentials are now encryptable with command line tools
- Removal of the porlet services
- Deployment templates for Jboss EAP 6+
- Client side digital signature support
- REST style interface for Inquiry API
- Added many more tModels to the base install
- More documentation

# <span id="page-28-0"></span>**Chapter 3. jUDDI Architecture**

# <span id="page-28-1"></span>**3.1. jUDDI Server**

The jUDDI Architecture leverages well known frameworks to minimize the codebase we need to maintain. The API layer uses JAX-WS, while the persistence layer uses JPA. The entire server is packages as a war archive that can be deployed to different servlet containers with minimal configuration changes. The JPA layer uses JDBC to communicate to a relational database. [Figure 3.1, "jUDDI Architecture"](#page-28-3) shows the different components, where the implementation providers marked with a blue dot are the implementations we use by default.

<span id="page-28-3"></span>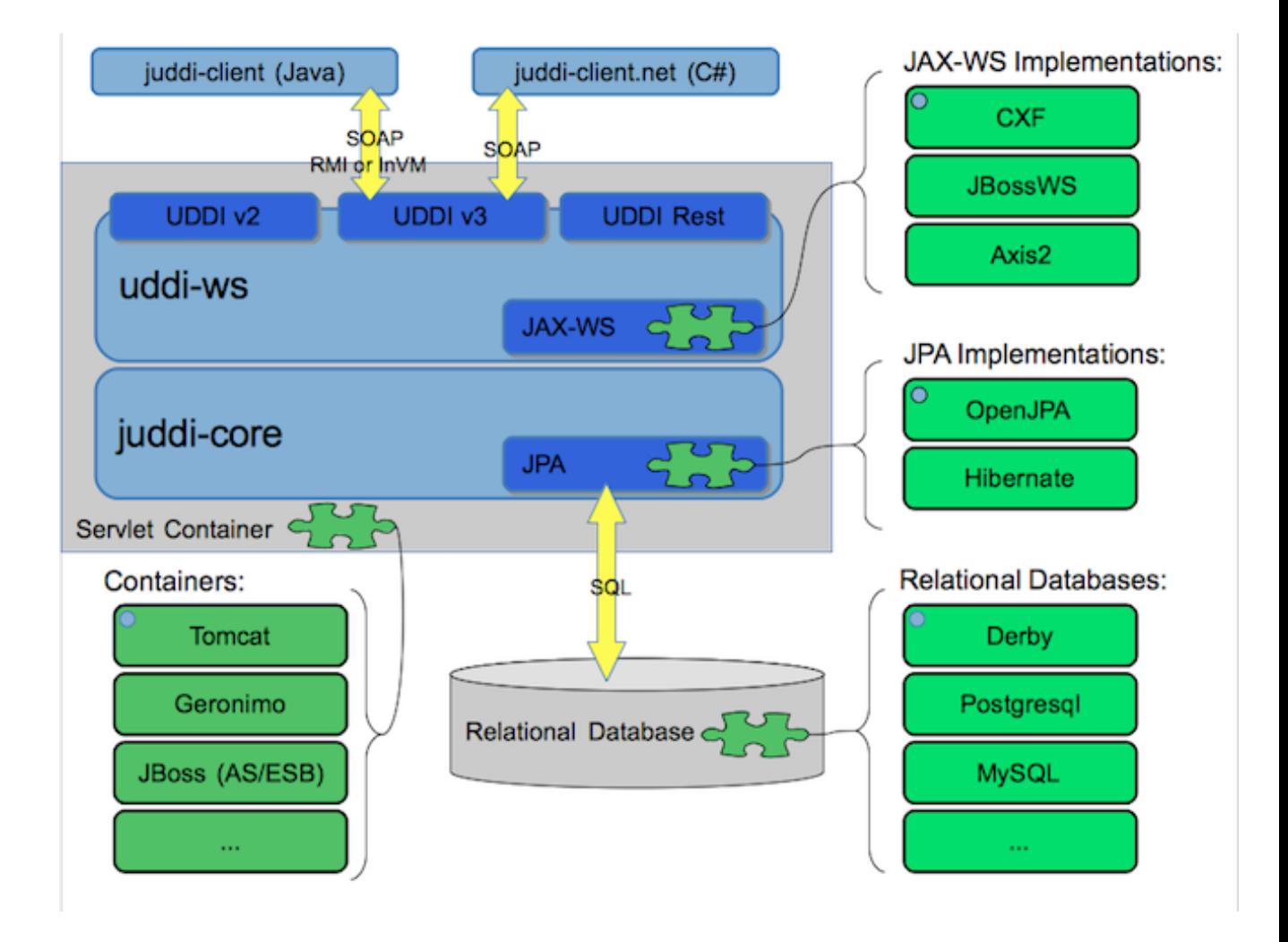

## **Figure 3.1. jUDDI Architecture**

## <span id="page-28-2"></span>**3.1.1. UDDI API layer uddi-ws using JAX-WS**

The API layer is generated from the WSDL files provided with the UDDI specification. Since the 3.2 release we support both the UDDIv2 as well as the UDDIv3 API. The uddi-ws components

### Core

#### UDDI

#### juddi-

leverages  $\text{\sc{jax-ws}}$  annotations to bring up the LIDDIv2 and v3 Endpoints. In addition to these two sets of SOAP based services, we also support a REST based API. The REST based API is a subset of the SOAP API. The default JAX-WS pinal emention used is Apache CXF, but we also offer scripted deployments for JBossWS and Axis2. Each WebService stack relies on the web.xml as well as vendor specific configuration files. For example, CXF uses a beans.xml file in the WEB-INF directory. For more details on this see ???.

The juddi-client.jar can be used on the client side to communicate with the API layer. The juddi-client can be configured to use either SOAP, RMI or and inVM protocol, where the inVM protocol is the most performant. For more details on the juddi-client configuration options see the Client Guide [\[stam-oree\]](#page-94-4).

## <span id="page-29-0"></span>**3.1.2. Core UDDI juddi-core using JPA**

The jUDDI server logic is packaged in the  $juddi-core.java$ . It implements all of the server side behavior defined in the UDDI specification. For persistence it uses the Java Peristence Api (JPA). The default JPA implemenation used is OpenJPA, but Hibernate is supported as well. The configuration for JPA implementations lives in the WEB-INF/classes/META-INF/ persistence.xml file. This file also references the datasource that is used to connect to the datasource.

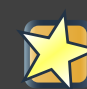

#### **Important**

It is important to note that there are two JARs provided through maven. If you will be using Hibernate, please use the juddi-core JAR, if you are using OpenJPA, use juddi-core-openjpa.

The difference between these JARs is that the persistence classes within juddi-coreopenjpa have been enhanced ([http://people.apache.org/~mprudhom/openjpa/site/openjpa](http://people.apache.org/~mprudhom/openjpa/site/openjpa-project/manual/ref_guide_pc_enhance.html)[project/manual/ref\\_guide\\_pc\\_enhance.html\)](http://people.apache.org/~mprudhom/openjpa/site/openjpa-project/manual/ref_guide_pc_enhance.html). Unfortunately, the Hibernate classloader does not deal well with these enhanced classes, so it it important to note not to use the juddi-core-openjpa JAR with Hibernate.

## <span id="page-29-1"></span>**3.1.3. Relational Databases**

By default we ship jUDDI preconfigured with a Java based Database called Derby. This database persists to the local file system, typically from where the application was started.

#### **Note**

To switch databases, you need to change the JDBC driver configuration in the datasource as well as the database dialect setting in the persistence.xml.

For details on switching database see the [Section 4.3, "Configuration Database Connections"](#page-38-0).

 $\mathbf{i}$ 

## <span id="page-30-0"></span>**3.1.4. Servlet Containers**

The jUDDI server is packaged up a WebArchive (juddiv3.war). This war archive can be deployed to different servlet containers with minimal configuration changes. By default we ship on Apache Tomcat but we also have scripted deployment support for GlassFish and JBoss.

#### **Tip**

Most open source EE6 containers (JBoss, Geronimo, Glassfish) ship with jUDDI preconfigured to pass the JAXR tests in the TCK.

When switching containers you may need to use different configuration to create a datasource. Some containers already package up a WebServices stack which can be used instead of the CXF packages up in juddiv3.war/WEB-INF/lib. In that case the number of dependent jars in the juddiv3.war can be reduced significantly. For details on switching containers see the [Chapter 7,](#page-76-0) [How to deploy jUDDI To?](#page-76-0).

# <span id="page-30-1"></span>**3.2. jUDDI GUI juddi-gui.war**

The jUDDI GUI is also a Web Archive that is deployed along side the juddiv3 server in the same servlet container. The GUI uses the juddi-client to communicate to the UDDI API Endpoints. It can use a SOAP, RMI or an inVM transport protocol, so the GUI can be deployed in a different location then the server as long as it can connect to the UDDI SOAP API.

<span id="page-30-2"></span>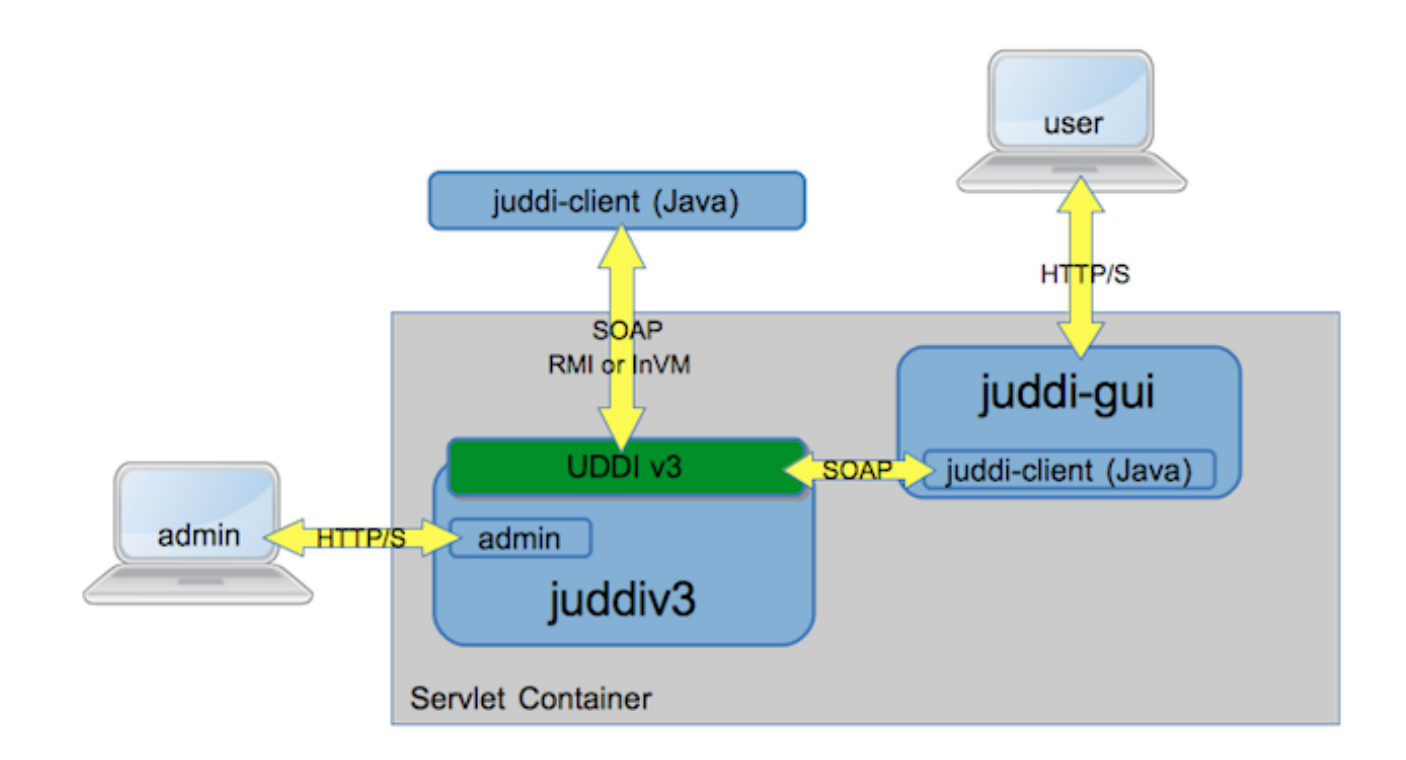

#### **Figure 3.2. jUDDI Client and Console Architecture**

#### jUDDI

## GUI

juddi-

[Figure 3.2, "jUDDI Client and Console Architecture"](#page-30-2) shows the admin console and the juddi-gui. Typically one one run the admin console behind a firewall. The admin console interacts over a jUDDI WS API and, among other things, it can be used to create and delete publishers.

The juddi-gui can be configured to connect to any UDDIv2 or UDDIv3 compliant UDDI server.

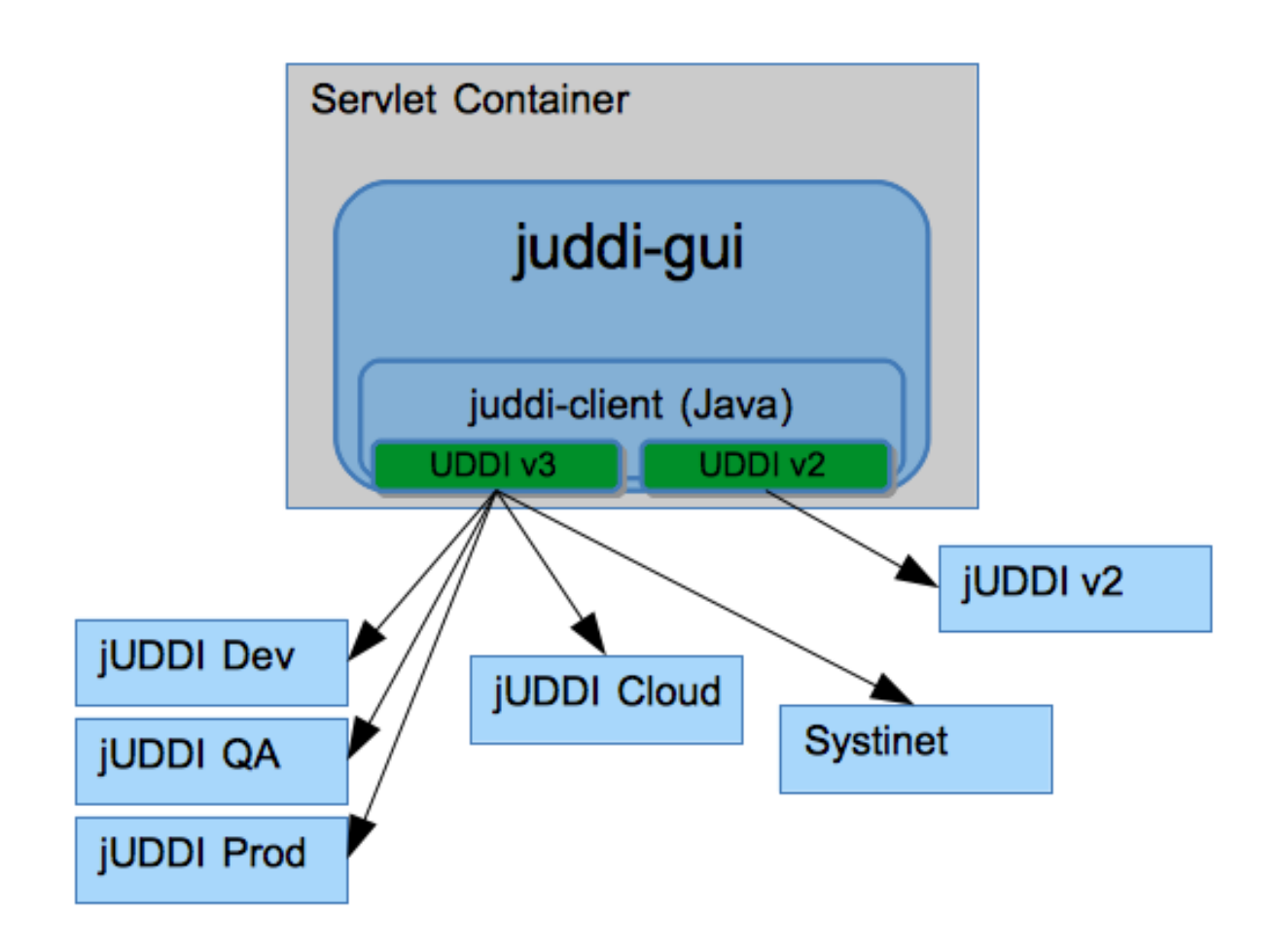

## **Figure 3.3. jUDDI Console Architecture**

You may have a jUDDI v3 Server for each type of environment (Dev, QA and Prod) and you would only need one console to connect to each one of them.

For details on using the GUI see the Client and GUI Guide [\[stam-oree\]](#page-94-4).

# <span id="page-32-0"></span>**Chapter 4. Administration**

# <span id="page-32-1"></span>**4.1. Changing the Web Server Listen Port**

If you want to change the port Tomcat listens on to something non-standard (something other than 8080), use the following guidance.

jUDDI Server (Tomcat) - This assumes you are using the jUDDI server bundled with Apache Tomcat. For other application servers, consult their documentation, however the juddiv3.xml must still be altered.

- Edit conf/server.xml and change the port within the <Connector> element.
- Edit webapps/juddiv3/WEB-INF/classes/juddiv3.xml and change the port number jUDDI Server Baseurl.
- Edit webapps/juddiv3/WEB-INF/config.properties and change the port numbers for "securityurl" and "juddipapi".
- Edit webapps/juddi-gui/META-INF/config.properties and change the port numbers for all of the URLs listed.

# <span id="page-32-2"></span>**4.2. Administering Users and Access Control**

As of version 3.2, jUDDI Authentication is handled from two perspectives, administrator and end user access.

## <span id="page-32-3"></span>**4.2.1. Administrative Users**

Administrative users have special access to juddi-gui's remote configuration page at [http://](http://localhost:8080/juddi-gui/settings.jsp) [localhost:8080/juddi-gui/settings.jsp](http://localhost:8080/juddi-gui/settings.jsp) and to the Administrative Console at [http://localhost:8080/](http://localhost:8080/juddiv3/admin) [juddiv3/admin.](http://localhost:8080/juddiv3/admin) Access to both of these is configured at the container level (i.e. Jboss, Tomcat, etc). By default, users that need to access these pages need to have the "uddiadmin" role (which is defined in the WEB-INF/web.xml of both web application archives). When you are running on tomcat this configuration can be found in the <tomcat>/conf/tomcat-users.conf file.

## <span id="page-32-4"></span>**4.2.2. End Users**

End users typically will either access jUDDI's services directly at <http://localhost:8080/juddiv3/> or via the user interfaces <http://localhost:8080/juddi-gui>. In both cases, authentication is handled via jUDDI's Authentication providers which is configured in juddiv3.war/WEB-INF/classes/ juddiv3.xml.

#### **4.2.2.1. Under the Hood**

In order to enforce proper write access to jUDDI, each request to jUDDI needs a valid authToken. Note that read access is not restricted (by default, but can be enabled) and therefore queries into the registries are not restricted.

To obtain a valid authToken a getAuthToken() request must be made, where a GetAuthToken object is passed. On the GetAuthToken object a userid and credential (password) needs to be set.

```
org.uddi.api_v3.GetAuthToken ga = new org.uddi.api_v3.GetAuthToken();
ga.setUserID("username");
ga.setCred("password");
org.uddi.api_v3.AuthToken token = securityService.getAuthToken(ga);
```
The property juddi/auth/ $*$  in the juddiv3.xml configuration file can be used to configure how jUDDI is going to check the credentials passed in on the GetAuthToken request. By default jUDDI uses the JUDDIAuthenticator implementation. You can provide your own authentication implementation or use any of the ones mention below. The implementation needs to implement the org.apache.juddi.auth.Authenticator interface, and juddi/auth/authenticator/class property should refer to the implementation class.

There are two phases involved in Authentication. The authenticate phase and the identify phase. Both of these phases are represented by a method in the Authenticator interface.

The authenticate phase occurs during the GetAuthToken request as described above. The goal of this phase is to turn a user id and credentials into a valid publisher id. The publisher id (referred to as the "authorized name" in UDDI terminology) is the value that assigns ownership within UDDI. Whenever a new entity is created, it must be tagged with ownership by the authorized name of the publisher. The value of the publisher id can be completely transparent to jUDDI - the only requirement is that one exists to assign to new entities. Thus, the authenticate phase must return a non-null publisher id. Upon completion of the GetAuthToken request, an authentication token is issued to the caller.

In subsequent calls to the UDDI API that require authentication, the token issued from the GetAuthToken request must be provided. This leads to the next phase of jUDDI authentication - the identify phase.

The identify phase is responsible for turning the authentication token (or the publisher id associated with that authentication token) into a valid UddiEntityPublisher object. The UddiEntityPublisher object contains all the properties necessary to handle ownership of UDDI entities. Thus, the token (or publisher id) is used to "identify" the publisher.

The two phases provide compliance with the UDDI authentication structure and grant flexibility for users that wish to provide their own authentication mechanism. Handling of credentials and publisher properties can be done entirely outside of jUDDI. However, jUDDI provides the Publisher entity, which is a sub-class of UddiEntityPublisher, to persist publisher properties within jUDDI. This is used in the default authentication and is the subject of the next section.

## **4.2.2.2. Choosing a Cryptographic Provider**

jUDDI provides a number of cryptographic providers. Some of them may not be available in your region of the world due to export restrictions. All of these providers are provides that are included with the Oracle Java Runtime Environment

#### **4.2.2.2.1. jUDDI's Cryptographic Providers**

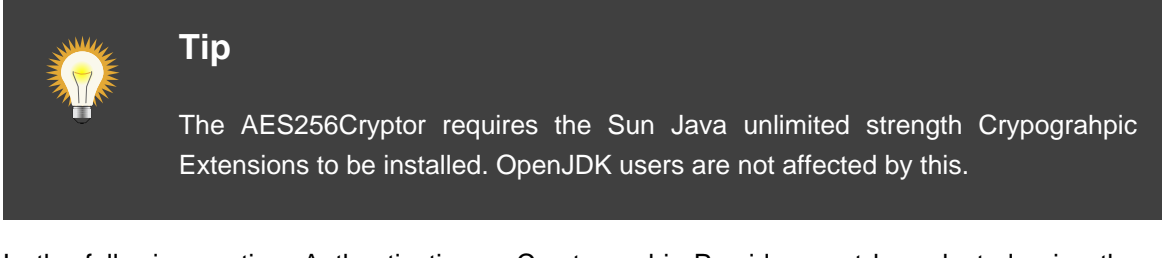

In the following section, Authentication, a Cryptographic Provider must be selected using the following property in juddiv3.xml:

juddi/cryptor

#### **4.2.2.2.2. jUDDI Server Providers**

- org.apache.juddi.cryptor.DefaultCryptor Password Based Encryption With MD5 and DES
- org.apache.juddi.cryptor.TripleDESCrytor Triple DES 168 bit
- org.apache.juddi.cryptor.AES128Cryptor Advanced Encryption Standard 128 bit
- org.apache.juddi.cryptor.AES256Cryptor Advanced Encryption Standard 256 bit

## **4.2.2.3. jUDDI Client Providers (Java and .NET)**

- org.apache.juddi.v3.client.crypto.DefaultCryptor Password Based Encryption With MD5 and **DES**
- org.apache.juddi.v3.client.crypto.TripleDESCrytor Triple DES 168 bit
- org.apache.juddi.v3.client.crypto.AES128Cryptor Advanced Encryption Standard 128 bit
- org.apache.juddi.v3.client.crypto.AES256Cryptor Advanced Encryption Standard 256 bit

#### **4.2.2.3.1. Encrypting a Password**

To encrypt a password, the jUDDI Tomcat server comes with a basic Windows Batch file and a Unix Bash script which will fire off the correct Java command. It is located at the following path:

{tomcat\_home}/bin/juddi-cryptor.bat/sh

## **Tip**

The jUDDI-Client (Java only) uses the same encryption keys and the jUDDI Server, therefore encrypted passwords using this tool will work with the jUDDI-client's configuration file.

In addition, an MD5 hashing program is included to assist with setting users passwords for the MD5XMLDocAuthenticator.

{tomcat\_home}/bin/juddi-md5.bat/sh

## **4.2.2.4. jUDDI Authentication**

The default authentication mechanism provided by jUDDI is the JUDDIAuthenticator. The authenticate phase of the JUDDIAuthenticator simply checks to see if the user id passed in has an associated record in the Publisher table. No credentials checks are made. If, during authentication, the publisher does not exist, it the publisher is added on the fly.

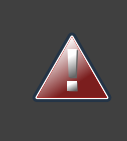

#### **Warning**

Do not use jUDDI Default Authenticator in production. It does not compare passwords to anything!

The identify phase uses the publisher id to retrieve the Publisher record and return it. All necessary publisher properties are populated as Publisher inherits from UddiEntityPublisher.

juddi/auth/authenticator/class = org.apache.juddi.auth.JUDDIAuthentication

#### **4.2.2.5. XMLDocAuthentication**

The XMLDocAuthentication implementation needs a XML file on the classpath. The juddiv3.xml file would need to look like

juddi/auth/authenticator/class = org.apache.juddi.auth.XMLDocAuthentication juddi/auth/usersfile = juddi-users.xml

where the name of the XML can be provided but it defaults to juddi-users.xml, and the content of the file would looks something like

<?xml version="1.0" encoding="UTF-8" standalone="yes"?>
```
<juddi-users>
     <user userid="anou_mana" password="password" />
     <user userid="bozo" password="clown" />
     <user userid="sviens" password="password" />
</juddi-users>
```
The authenticate phase checks that the user id and password match a value in the XML file. The identify phase simply uses the user id to populate a new UddiEntityPublisher.

### **4.2.2.6. CryptedXMLDocAuthentication**

The CryptedXMLDocAuthentication implementation is similar to the XMLDocAuthentication implementation, but the passwords are encrypted.

```
juddi/auth/authenticator/class =
 org.apache.juddi.auth.CryptedXMLDocAuthentication
juddi/auth/usersfile = juddi-users-encrypted.xml
juddi/cryptor = org.apache.juddi.cryptor.DefaultCryptor
```
where the name user credential file is juddi-users-encrypted.xml, and the content of the file would looks something like

```
<?xml version="1.0" encoding="UTF-8" standalone="yes"?>
<juddi-users>
     <user userid="anou_mana" password="+j/kXkZJftwTFTBH6Cf6IQ=="/>
     <user userid="bozo" password="Na2Ait+2aW0="/>
     <user userid="sviens" password="+j/kXkZJftwTFTBH6Cf6IQ=="/>
</juddi-users>
```
The DefaultCryptor implementation uses BEWithMD5AndDES and Base64 to encrypt the passwords. Note that the code in the AuthenticatorTest can be used to learn more about how to use this Authenticator implementation. You can plugin your own encryption algorithm by implementing the org.apache.juddi.cryptor.Cryptor interface and referencing your implementation class in the juddi.cryptor property. The authenticate phase checks that the user id and password match a value in the XML file. The identify phase simply uses the user id to populate a new UddiEntityPublisher.

#### **4.2.2.7. MD5XMLDocAuthenticator**

The MD5XMLDocAuthenticator implementation is similar to the XMLDocAuthentication implementation, but the passwords are hashed using MD5.

```
juddi/auth/authenticator/class =
 org.apache.juddi.auth.MD5XMLDocAuthenticator
juddi/auth/usersfile = juddi-users-hashed.xml
juddi/cryptor = org.apache.juddi.cryptor.DefaultCryptor
```
where the name user credential file is juddi-users-encrypted.xml, and the content of the file would looks something like

```
<?xml version="1.0" encoding="UTF-8" standalone="yes"?>
<juddi-users>
    <user userid="anou_mana" password="+j/kXkZJftwTFTBH6Cf6IQ=="/>
    <user userid="bozo" password="Na2Ait+2aW0="/>
     <user userid="sviens" password="+j/kXkZJftwTFTBH6Cf6IQ=="/>
</juddi-users>
```
The DefaultCryptor implementation uses BEWithMD5AndDES and Base64 to encrypt the passwords. Note that the code in the AuthenticatorTest can be used to learn more about how to use this Authenticator implementation. You can plugin your own encryption algorithm by implementing the org.apache.juddi.cryptor.Cryptor interface and referencing your implementation class in the juddi.cryptor property. The authenticate phase checks that the user id and password match a value in the XML file. The identify phase simply uses the user id to populate a new UddiEntityPublisher.

#### **4.2.2.8. LDAP Authentication**

LdapSimpleAuthenticator provides a way of authenticating users using LDAP simple authentication. It is fairly rudimentary and more LDAP integration is planned in the future, but this class allows you to authenticate a user based on an LDAP prinicipal, provided that the principal (usually the distinguished name) and the juddi publisher ID are the same.

To use this class you must add the following properties to the juddi3v.xml file:

```
juddi/auth/authenticator/class=org.apache.juddi.auth.LdapSimpleAuthenticator
juddi/auth/authenticator/url=ldap://localhost:389
juddi/auth/authenticator/style=simple
```
The juddi/authenticator/url property configures the LdapSimpleAuthenticator class so that it knows where the LDAP server resides. Future work is planned in this area to use the LDAP uid rather than the LDAP principal as the default publisher id.

LdapExpandedAuthenticator provides a slightly more flexible way to authenticate users via LDAP.

```
juddi/auth/authenticator/
class=org.apache.juddi.v3.auth.LdapSimpleAuthenticator
juddi/auth/authenticator/url=ldap://localhost:389
juddi/auth/authenticator/style=simple
juddi/auth/authenticator/ldapexp=CN=%s, OU=Users,DC=Domain, etc
```
#### **4.2.2.9. JBoss Authentication**

Finally is it possible to hook up to third party credential stores. If for example jUDDI is deployed to the JBoss Application server it is possible to hook up to it's authentication machinery. The

#### Configuration Database **Connections**

JBossAuthenticator class is provided in the docs/examples/auth directory. This class enables jUDDI deployments on JBoss use a server security domain to authenticate users.

### **Tip**

The JBoss authentication is not distributed with jUDDI. It can be found here: [http://svn.apache.org/viewvc/juddi/extras/jbossauthenticator/src/org/](http://svn.apache.org/viewvc/juddi/extras/jbossauthenticator/src/org/apache/juddi/auth/JBossAuthenticator.java?view=markup) [apache/juddi/auth/JBossAuthenticator.java?view=markup](http://svn.apache.org/viewvc/juddi/extras/jbossauthenticator/src/org/apache/juddi/auth/JBossAuthenticator.java?view=markup)

To use this class you must add the following properties to the juddiv3.xml file:

juddi/auth/authenticator/class=org.apache.juddi.auth.JBossAuthenticator juddi/auth/securityDomain=java:/jaas/other

The juddi/auth/authenticator/class property plugs the JbossAuthenticator class into the jUDDI the Authenticator framework. The juddi/sercuityDomain, configures the JBossAuthenticator class where it can lookup the application server's security domain, which it will use to perform the authentication. Note that JBoss creates one security domain for each application policy element on the \$JBOSS\_HOME/server/default/conf/login-config.xml file, which gets bound to the server JNDI tree with name java:/jaas/<application-policy-name></application-policy-name>. If a lookup refers to a non existent application policy it defaults to a policy named other.

# **4.3. Configuration Database Connections**

### **4.3.1. Derby Out-of-the-Box**

By default jUDDI uses an embedded Derby database. This allows us to build a downloadable distribution that works out-of-the-box, without having to do any database setup work. We recommend switching to an enterprise-level database before going to production. JUDDI uses the Java Persistence API (JPA) in the back end and we've tested with both OpenJPA and Hibernate. To configure which JPA provider you want to use, you will need to edit the configuration in the juddiv3.war/WEB-INF/classes/META-INF/persistence.xml. The content of this file is pretty standard between JPA implementations, however there can be slight differences. To make it easy we created different versions for different JPA implementations and target platforms. All JPA implementation have an enhancement phase, where the persistence model classes are enhanced. Hibernate does this at runtime, OpenJPA prefers doing this at compile time. This is the reason we ship two versions of juddi-core, where the juddi-core-openjpa.jar contains classes (byte-code) enhanced by OpenJPA. This is the reason this jar is larger then the *juddj-core jar.* 

For Hibernate, for testing the content of this file looks like

```
<?xml version="1.0" encoding="UTF-8"?>
<persistence xmlns="http://java.sun.com/xml/ns/persistence"
     xmlns:xsi="http://www.w3.org/2001/XMLSchema-instance"
     xsi:schemaLocation="http://java.sun.com/xml/ns/persistence
```
#### **Derby**

Out-

```
of-
the-
 http://java.sun.com/xml/ns/persistence/persistence_1_0.xsd"
     version="1.0">
 <persistence-unit name="juddiDatabase" transaction-
type="RESOURCE_LOCAL">
         <provider>org.hibernate.ejb.HibernatePersistence</provider>
         <jta-data-source>java:comp/env/jdbc/JuddiDS</jta-data-source>
         <!-- entity classes -->
         <class>org.apache.juddi.model.Address</class>
         <class>org.apache.juddi.model.AddressLine</class>
 ...
         <class>org.apache.juddi.model.UddiEntity</class>
         <class>org.apache.juddi.model.UddiEntityPublisher</class>
         <properties>
             <property name="hibernate.archive.autodetection" value="class"/>
             <property name="hibernate.hbm2ddl.auto" value="update"/>
             <property name="hibernate.show_sql" value="false"/>
             <property name="hibernate.dialect"
 value="org.hibernate.dialect.DerbyDialect"/>
         </properties>
     </persistence-unit>
</persistence>
```
For OpenJPA the persistence.xml looks like

```
<?xml version="1.0" encoding="UTF-8"?>
<persistence xmlns="http://java.sun.com/xml/ns/persistence"
              xmlns:xsi="http://www.w3.org/2001/XMLSchema-instance"
              xsi:schemaLocation="http://java.sun.com/xml/ns/persistence
 http://java.sun.com/xml/ns/persistence/persistence_1_0.xsd"
              version="1.0">
   <persistence-unit name="juddiDatabase" transaction-type="RESOURCE_LOCAL">
     <provider>org.apache.openjpa.persistence.PersistenceProviderImpl</
provider>
     <non-jta-data-source>java:comp/env/jdbc/JuddiDS</non-jta-data-source>
     <!-- entity classes -->
     <class>org.apache.juddi.model.Address</class>
     <class>org.apache.juddi.model.AddressLine</class>
    ...
     <class>org.apache.juddi.model.UddiEntity</class>
     <class>org.apache.juddi.model.UddiEntityPublisher</class>
     <properties>
       <property name="openjpa.jdbc.SynchronizeMappings"
  value="buildSchema(SchemaAction='add')"/>
       <property name="openjpa.Log" value="DefaultLevel=WARN, Tool=INFO"/>
       <property name="openjpa.jdbc.UpdateManager" value="operation-order"/>
       <property name="openjpa.jdbc.DBDictionary" value="derby"/>
       <!-- dialects: derby, postgres, mysql, oracle, sybase, sqlserver
            for a complete list check the OpenJPA documentation -->
```
#### Switching

to

```
another
```

```
<property name="openjpa.RuntimeUnenhancedClasses" value="warn"/>
       <property name="openjpa.Compatibility"
 value="CheckDatabaseForCascadePersistToDetachedEntity=true"/>
    </properties>
  </persistence-unit>
</persistence>
```
In this case we reference a jta-data-source called java:comp/env/jdbc/JuddiDS. Datasource deployment is Application Server specific. If you are using Tomcat, then the datasource is defined in juddi/META-INF/context.xml which by default looks like

```
<?xml version="1.0" encoding="UTF-8"?>
<Context>
     <WatchedResource>WEB-INF/web.xml</WatchedResource>
     <Resource name="jdbc/JuddiDS" auth="Container"
         type="javax.sql.DataSource" username="" password=""
         driverClassName="org.apache.derby.jdbc.EmbeddedDriver"
        url="jdbc:derby:juddi-derby-test-db;create=true"
         maxActive="8"
        /</Context>
```
By default the juddiv3.war is configured to be used on Tomcat using OpenJPA. However the download bundle lets you specify different target platforms resulting in a different setup. In all cases it will point to the embedded Derby database.

### **4.3.2. Switching to another Database**

We recommend switching to an enterprise-level database before going to production. Most JPA providers support a large number of Databases and switching to another database is achieved by updating the configuration settings in both the persistence.xml and datasource files. The recipe is:

- change the database dialect in the persistence.xml.
- change the database connection information in the datasource.
- add the database specific driver to your classpath.
- in some cases (Oracle is one such case) you will need to use sequences for the ID generation, in this case you will need an orm.xml file. We ship a orm.xml.example along side the persistence.xml. Rename this file and update this to your liking.

Some examples for specific databases are given below.

#### **Switch** to **MySQL**

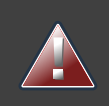

### **Warning**

 $\sum_{i=1}^{n}$ Tomcat copies the context.xml to <tomcat>/conf/CATALINA/localhost/juddiv3.xml, and if you update the context.xml it may not update this copy. You should simply delete the juddiv3.xml file after updating the context.xml.

### **4.3.3. Switch to MySQL on Tomcat using OpenJPA**

Check if you have are using Hibernate of OpenJPA, by looking at the jars in the juddiv3.war/WEB-INF/lib. Edit the dialect in the persistence.xml For OpenJPA:

```
<property name="openjpa.jdbc.DBDictionary" value="mysql"/>
```
Next edit the datasource. For tomcat you need to update the juddiv3/META-INF/context.xml which should look something like

```
<?xml version="1.0" encoding="UTF-8"?>
<Context>
    <WatchedResource>WEB-INF/web.xml</WatchedResource>
     <Resource name="jdbc/JuddiDS" auth="Container"
         type="javax.sql.DataSource" username="root" password=""
         driverClassName="com.mysql.jdbc.Driver"
         url="jdbc:mysql://localhost:3306/juddiv3"
         maxActive="8"/>
</Context>
```
Finally you need to add the MySQL mysql driver (i.e. The mysql-connector-java-5.1.6.jar) to the classpath. Note that this jar may already by in the tomcat/lib directory, in which case you can move on to the step and create the mysql juddiv3 database. To create a MySQL database name juddiv3 use

mysql> create database juddiv3

and finally you probably want to switch to a user which is a bit less potent then root, and delete the <tomcat>/conf/CATALINA/localhost/juddiv3.xml file.

### **4.3.4. Switch to Postgres on Tomcat using OpenJPA**

Check if you have are using Hibernate of OpenJPA, by looking at the jars in the *juddiv3.war/WEB-*INF/lib. Edit the dialect in the persistence.xml For OpenJPA:

<property name="openjpa.jdbc.DBDictionary" value="postgres"/>

Next edit the datasource. For tomcat you need to update the juddiv3/META-INF/context.xml which should look something like

#### Switch

#### to

#### Postgres

```
on
<?xml version="1.0" encoding="UTF-8"?>
<WatchedResource>WEB-INF/web.xml</WatchedResource>
<Resource name="jdbc/JuddiDS" auth="Container"
<Context>
             type="javax.sql.DataSource" username="juddi" password="juddi"
             driverClassName="org.postgresql.Driver"
             url="jdbc:postgresql://localhost:5432/juddi"
             maxActive="8"/>
</Context>
```
To create a MySQL database name *juddi* use

```
postgres= CREATE USER juddi with PASSWORD 'password';
postgres= CREATE DATABASE juddi;
postgres= GRANT ALL PRIVILEGES ON DATABASE juddi to juddi;
```
Be sure to have postgresql-8.3-604.jdbc4.jar to the classpath. Note that this jar may already by in the tomcat/lib directory, in which case the final step is to delete the <tomcat>/conf/CATALINA/ localhost/juddiv3.xml file.

### **4.3.5. Switch to Postgres on JBoss using Hibernate**

This was written from a JBoss - jUDDI perspective. Non-JBoss-users may have to tweak this a little bit, but for the most part, the files and information needed is here. Logged in as postgres user, access psql:

```
postgres= CREATE USER juddi with PASSWORD 'password';
postgres= CREATE DATABASE juddi;
postgres= GRANT ALL PRIVILEGES ON DATABASE juddi to juddi;
```
Note, for this example, my database is called juddi, as is the user who has full privileges to the database. The user juddi has a password set to password. Next edit the juddi-ds.xml datasource file with the settings for the postgres connection info:

```
<datasources>
     <local-tx-datasource>
         <jndi-name>JuddiDS</jndi-name>
         <connection-url>jdbc:postgresql://localhost:5432/juddi</connection-
||r|| <driver-class>org.postgresql.Driver</driver-class>
         <user-name>juddi</user-name>
         <password>password</password>
         <!-- sql to call when connection is created. Can be anything,
         select 1 is valid for PostgreSQL
         <new-connection-sql>select 1</new-connection-sql>
        --&>
```
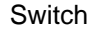

```
to
```

```
Oracle
```

```
on
 <!-- sql to call on an existing pooled connection when it is
                                    \overline{\phantom{a}}Hibernate
 <check-valid-connection-sql>select 1</check-valid-connection-sql>
  obtained
 from pool. Can be anything, select 1 is valid for PostgreSQL
        --&> <!-- corresponding type-mapping in the standardjbosscmp-jdbc.xml -->
         <metadata>
             <type-mapping>PostgreSQL 8.0</type-mapping>
         </metadata>
     </local-tx-datasource>
</datasources>
```
In persistence.xml, reference the correct JNDI name of the datasource and remove the derby Dialect and add in the postgresql Dialect, for Hibernate on JBoss use:

```
<jta-data-source>java:comp/env/jdbc/JuddiDS</jta-data-source>
...
<property name="hibernate.dialect"
 value="org.hibernate.dialect.PostgreSQLDialect"/>
```
Be sure to have postgresql-8.3-604.jdbc4.jar in the lib folder.

### **4.3.6. Switch to Oracle on Tomcat using Hibernate**

To switch over to Oracle you need to add the oracle driver (i.e. the\_classes12.jar\_) to the classpath and you will need to edit the persistence.xml

```
<property name="hibernate.dialect"
 value="org.hibernate.dialect.Oracle10gDialect"/>
```
To create a Oracle database name juddiv3 with the ultimate in minimalism use

sqlplus> create database juddiv3;

then you probably want to switch to a user which is a bit less potent then root and set the appropriate password, and delete the <tomcat>/conf/CATALINA/localhost/juddiv3.xml

### **4.3.6.1. Changing the Oracle Sequence name**

If you are using Hibernate as a persistence layer for jUDDI, then Oracle will generate a default sequence for you ("HIBERNATE\_SEQUENCE"). If you are using hibernate elsewhere, you may wish to change the sequence name so that you do not share this sequence with any other applications. If other applications try to manually create the default hibernate sequence, you may even run into situations where you find conflicts or a race condition.

The easiest way to handle this is to create an orm.xml file and place it within the classpath in a META-INF directory, which will override the jUDDI persistence annotations and will allow

#### **Switch**

#### to

**HSQL** 

you to specify a specific sequence name for u<sub>n tip</sub> with jUDDI. The orm.xml.example specifies a "juddi\_sequence" sequence to be used with jt**U<sub>R</sub>D<sub>at</sub>Rename this file and update it to your liking**.

#### using **4.3.7. Switch to HSQL on Tomcat using Hibernate**

First make sure you have a running hsqldb. For a standalone server startup use:

```
java -cp hsqldb.jar org.hsqldb.server.Server --port 1747 --database.0
 file:juddi --dbname.0 juddi
```
Next, connect the client manager to this instance using:

```
java -classpath hsqldb.jar org.hsqldb.util.DatabaseManagerSwing --driver
 org.hsqldb.jdbcDriver --url jdbc:hsqldb:hsql://localhost:1747/juddi -user
 sa
```
and create the juddi user:

```
CREATE USER JUDDI PASSWORD "password" ADMIN;
CREATE SCHEMA JUDDI AUTHORIZATION JUDDI;
SET DATABASE DEFAULT INITIAL SCHEMA JUDDI;
ALTER USER juddi set initial schema juddi;
```
From now on, one can connect as JUDDI user to that database and the database is now ready to go. To switch jUDDI over to HSQL you need to add the hsql driver (i.e. The hsqldb.jar) to the classpath and you will need to edit the persistence.xml

```
<property name="hibernate.dialect"
 value="org.hibernate.dialect.HSQLDialect"/>
```
and the datasource. For tomcat you the context.xml should look something like

```
<?xml version="1.0" encoding="UTF-8"?>
<Context>
     <WatchedResource>WEB-INF/web.xml</WatchedResource>
    <!-- HSQL data source -->
     <Resource name="jdbc/JuddiDS" auth="Container"
             type="javax.sql.DataSource" username="JUDDI" password="password"
             driverClassName="org.hsqldb.jdbcDriver"
             url="jdbc:hsqldb:hsql://localhost:1747/juddi"
             maxActive="8"/>
</Context>
```
### **4.3.8. Switch to other db**

If you use another database, please document, and send us what you had to change to make it work and we will include it here.

#### Override

#### persistence

#### properties

### **4.3.9. Override persistence properties in the juddiv3.xml**

the

The juddiv3.xml file can be externalized; if<sub>j**Mgu**i**@ye<sub>n</sub>th**e path of juddiv3.xml in the JVM args, the</sub> juddiv3.xml will not be picked up from the WAR. To use this set the *juddi.propertiesFile* to a location of your configuration file. This allows the user to change the jUDDI properties without having to open up the juddiv3.war file. For this use case it makes sense that also persistence properties can be overridden as well in the juddiv3.xml file. The following properties can be set:

#### **Table 4.1. Hibernate properties that can be referenced in the juddiv3.xml file**

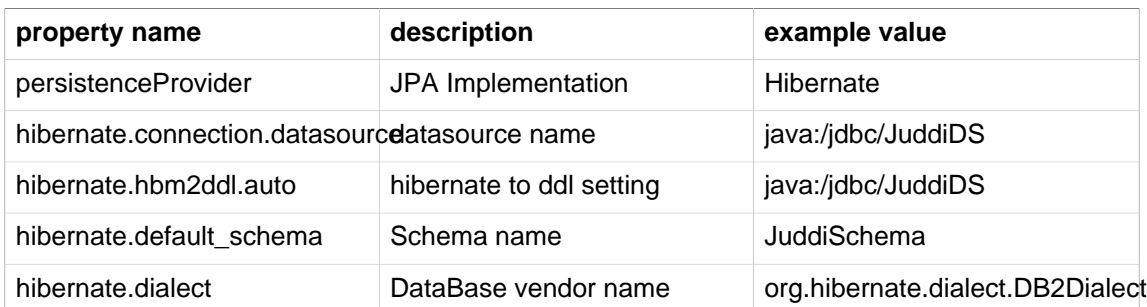

# **4.4. Logging**

The jUDDI codebase uses the commons-logging-api, and log4j as the default logging implementation. The juddiv3/WEB-INF/classes/commons-logging.properties sets the logging to log4j. The default log4j configuration logs to a juddi.log file in the tomcat/logs directory. The log4j configuration lives in the juddiv3/WEB-INF/classes/log4j.properties file, which is referenced in the web.xml

```
<context-param>
     <param-name>log4jConfigLocation</param-name>
     <param-value>/WEB-INF/classes/log4j.properties</param-value>
</context-param>
```
The commons-logging and log4j jars are shipped in the juddiv3/WEB-INF/lib directory.

If you are using CXF for the webservice stack you can log the request/response xml by adding

log4j.category.org.apache.cxf=INFO

to your log4j.properties and the cxf.xml file should contains this:

```
<cxf:bus>
     <cxf:features>
         <cxf:logging/>
     </cxf:features>
</cxf:bus>
```
The jUDDI beans.xml specifies the location of this file at META-INF/cxf/cxf.xml.

### Administering the GUI 4.5. Administering the GUI (juddi-gui.war) gui.war)

There are a few things worth mentioning for administering the jUDDI Graphical User Interface. The first is user authentication, which is covered in the authentication chapter. The other the the Digital Signature Applet. This applet enables users to digitally signed UDDI entities via the GUI. There are a number of requirements in order for this to work.

- The applet must be digitally signed. It is recommended that this signed by the administrator using the SSL certificate of the jUDDI instance. If it is not signed, it may not be able to digital certificates.
- The Oracle Java browser plugin must be installed. For details on this, visit Oracle's website.
- The end user must have a digital certificate installed that is accessible to the browser. On Windows computers, this is supported by Internet Explorer, Opera and Chrome which use the Windows Certificate Store (Start > Run > MMC, Add Certificates). Firefox uses its own certificate store. On MacOS, Safari uses the Mac Keychain.

# **4.6. Task: Signing the Digital Signature Applet jar file**

jarsigner -keystore your.keystore -storepass yourpass -keypass keypass <pathto>/juddi-gui.war/applets/juddi-gui-dsig-all.jar

Note: Jarsigner comes with most JDKs and has many command line options.

# **4.7. Administrating your jUDDI Instance using the Administrative Console**

Your instance of the jUDDI (juddiv3.war) can be managed via the administration console. It can be access url the following URL:

http://localhost:8080/juddiv3/admin

By default, only users with the role "uddiadmin" are allowed to access this page. In addition, it must be accessed from the same computer hosting juddiv3.war (this can be changed if needed). When accessing the URL, you should be prompted for login via username/password (this can also be changed to another mechanism).

After authenticating, you will be prompted with a very similar interface to the juddi-gui.war. From here, you can perform a number of tasks.

• Access Status and Statistics of jUDDI

- Configure jUDDI (juddiv3.war)
- Access the jUDDIv3 API, which provides a number of administrative tasks and functions (requires an additional login)\*

\*Why is there another login required for the jUDDIv3 API functions?

The answer is because the admin console will be directly accesses a web service and it requires a user account with juddi admin rights. This may be the same username you use to access the admin console (juddiv3.war/admin) but unfortunately, this double login is unavoidable.

# **4.8. Configure jUDDI**

From the browser, it is possible to configure jUDDI's web services via the web browser. All of the settings available from the chapter on configuring jUDDI can be set there.

### **4.8.1. Enabling Remote Access**

The jUDDI Configuration page by default is only accessible via the same host that is hosting the server. To enable remote access, change the setting

config/props/configLocalHostOnly=true

To false.

#### Enabling Remote

Access

Allogin

# Configure jUDDI

Just click to edit each field, then click save when you are done. (Not all fields can be modified)

Loaded from: file /C:/juddifrunkcur/juddi-fomcat/target/tomcat/apache-fomcat-6.0.26/webapps/juddiv3/WEB-NF/classes/juddiv3.mi

### **Server Config**

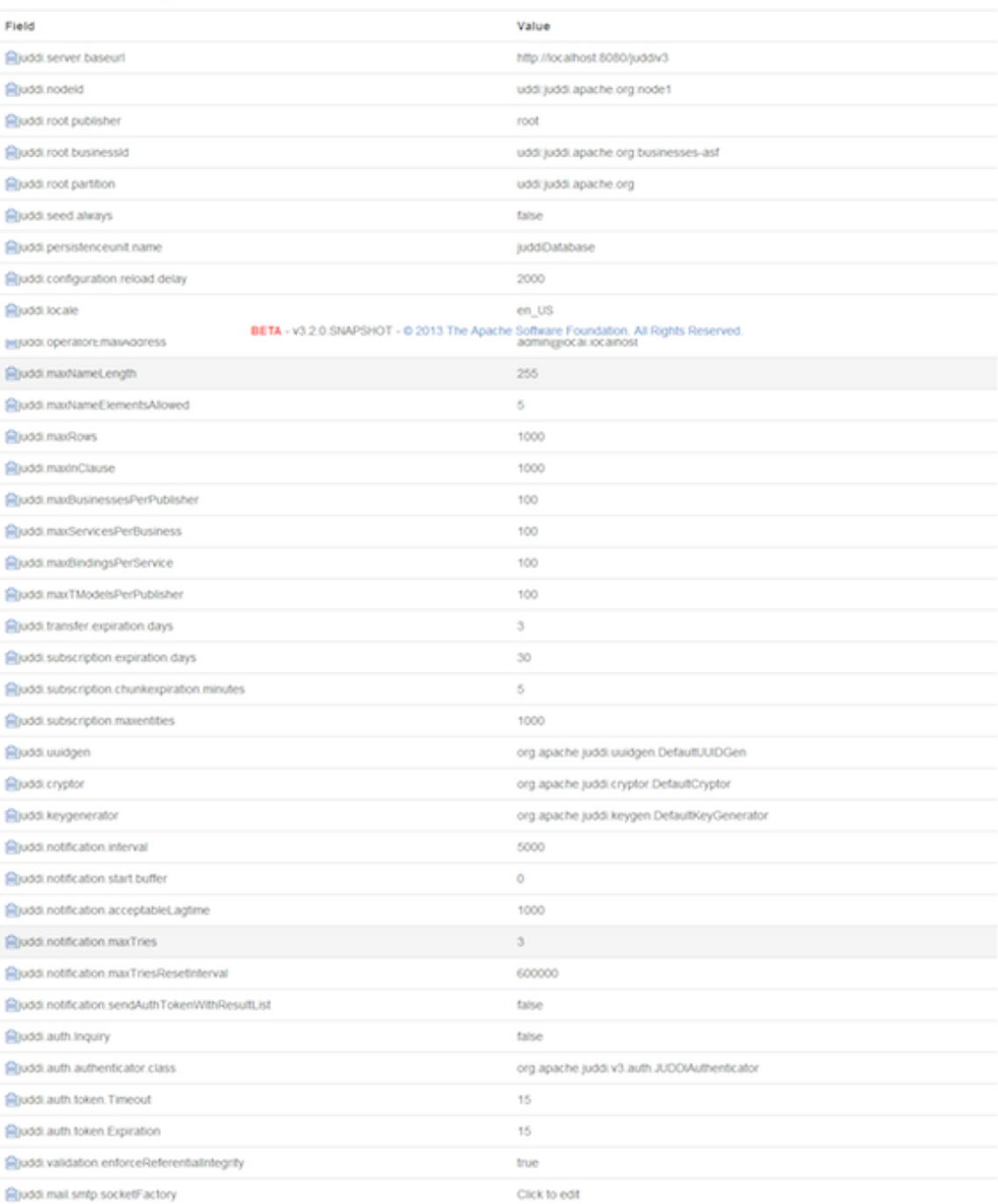

#### Admin Console Config (this web site)

Loaded from: file:///C./juddi/trunkcur/juddi-tomcat/target/tomcat/apache-tomcat-6.0.26/webapps/juddiv3/WEB-INF/classes/META-INF/uddi.xml

# **Figure 4.1. jUDDI Server Configuration Page.**Value

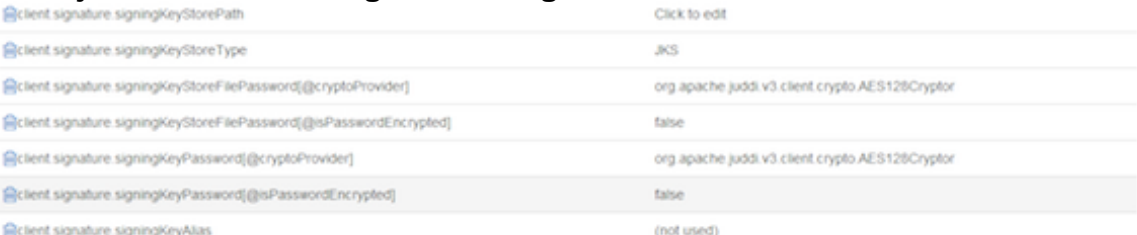

### Monitoring the **Status 4.9. Monitoring the Status and Statistics Statistics**

The Statistics and Status page provides valuable information to administrators and developers looking to trouble shoot or debug problems with jUDDI.

### **4.9.1. Statistics**

The Statistics page provides you with access to usage counts and time spent processing on each method of each service that jUDDI provides.

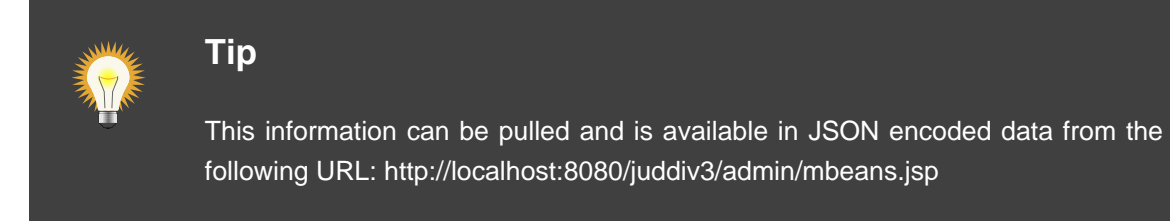

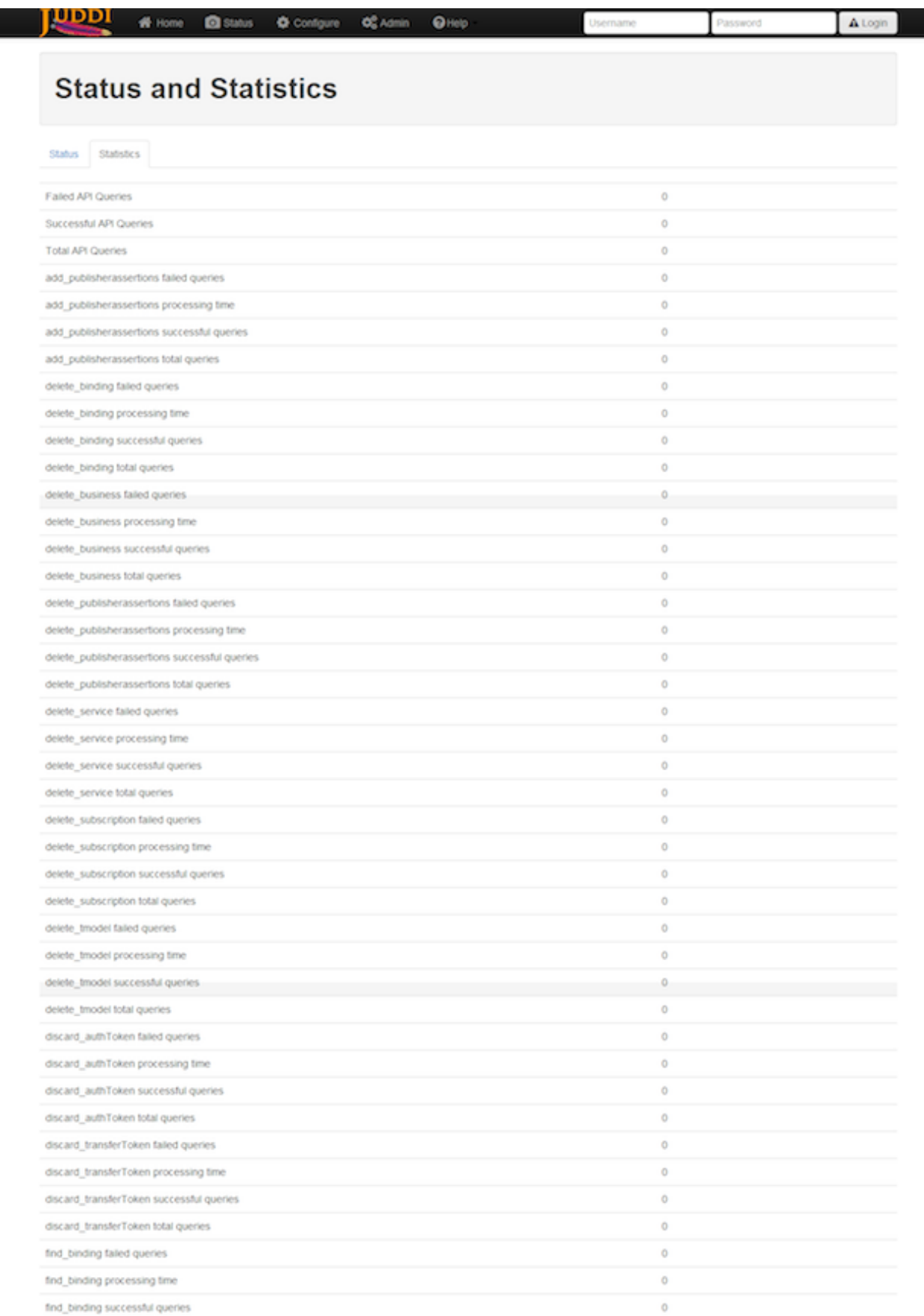

# **Figure 4.2. jUDDI Server Statistics.**

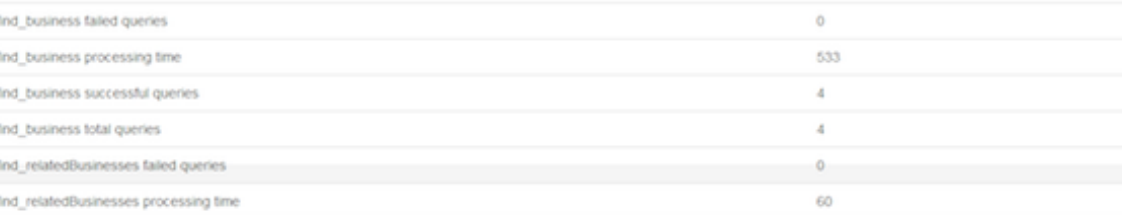

 $^\circ$ 

or you can hook up the jconsole to look at the jUDDI mbeans

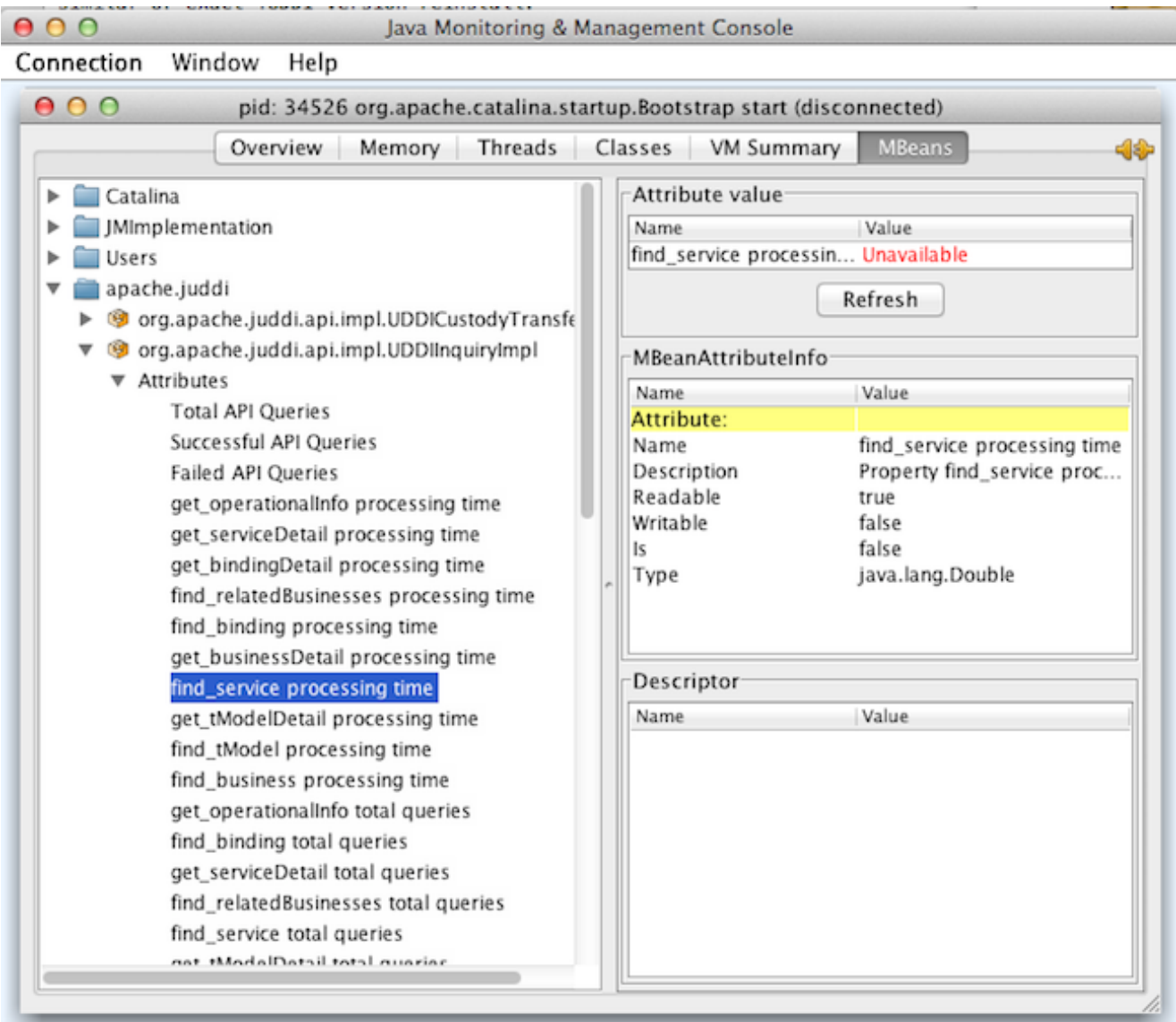

### **Figure 4.3. jUDDI MBeans.**

### **4.9.2. Status**

The Status page gives you the former "Happy jUDDI" page from version 2 of jUDDI.

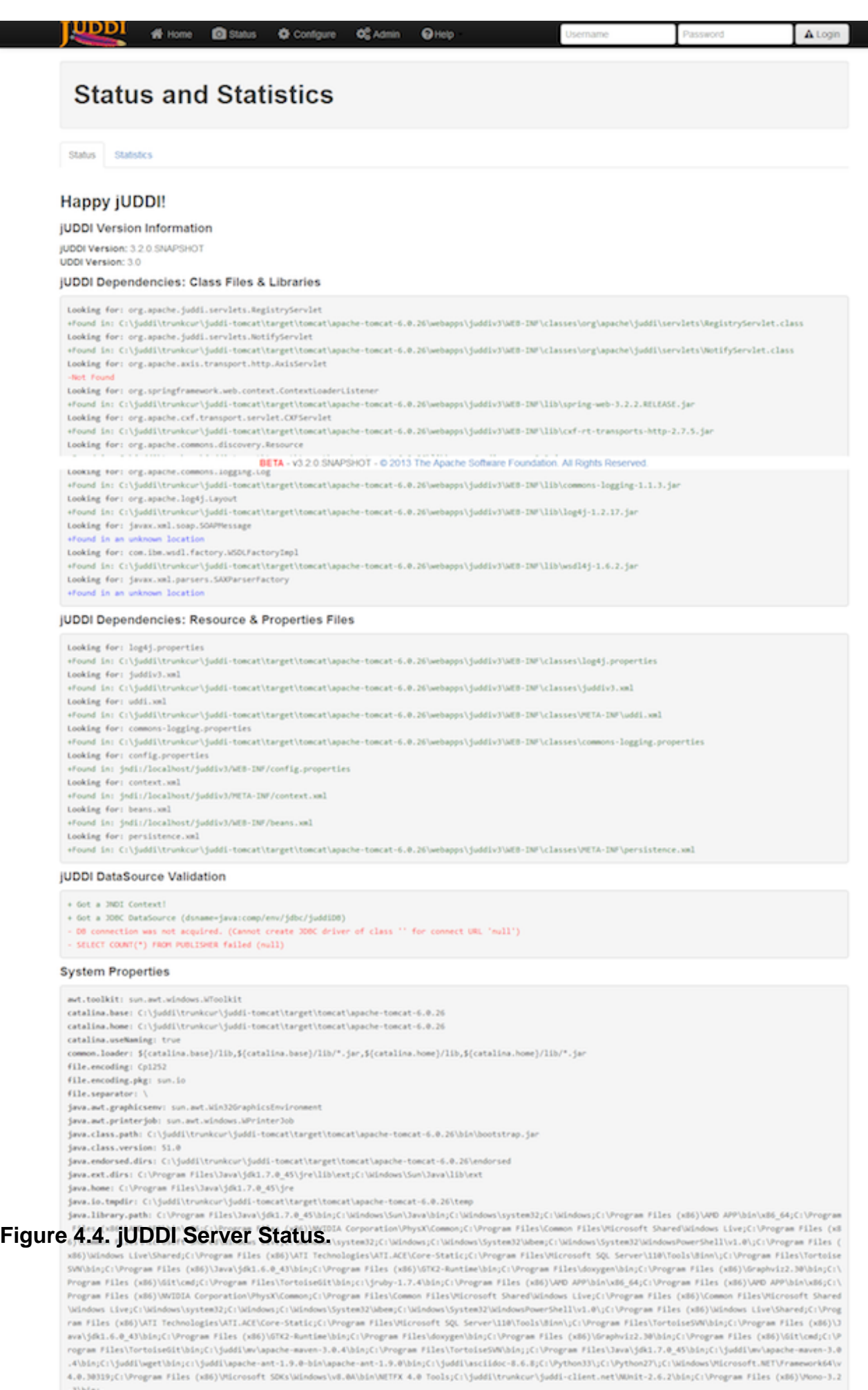

 $.3\%$ java.naming.factory.initial: org.apache.naming.java.javaURLContextFactory

# **4.10. Accessing the jUDDIv&API**

The jUDDI API is a web service that extends the UDDI specification. It provides various functions for both configuring the jUDDI server and for performing administrative functions, such as authorizing a new username as a publisher, user rights assignment and so on. This page will let you access the functions from the web browser.

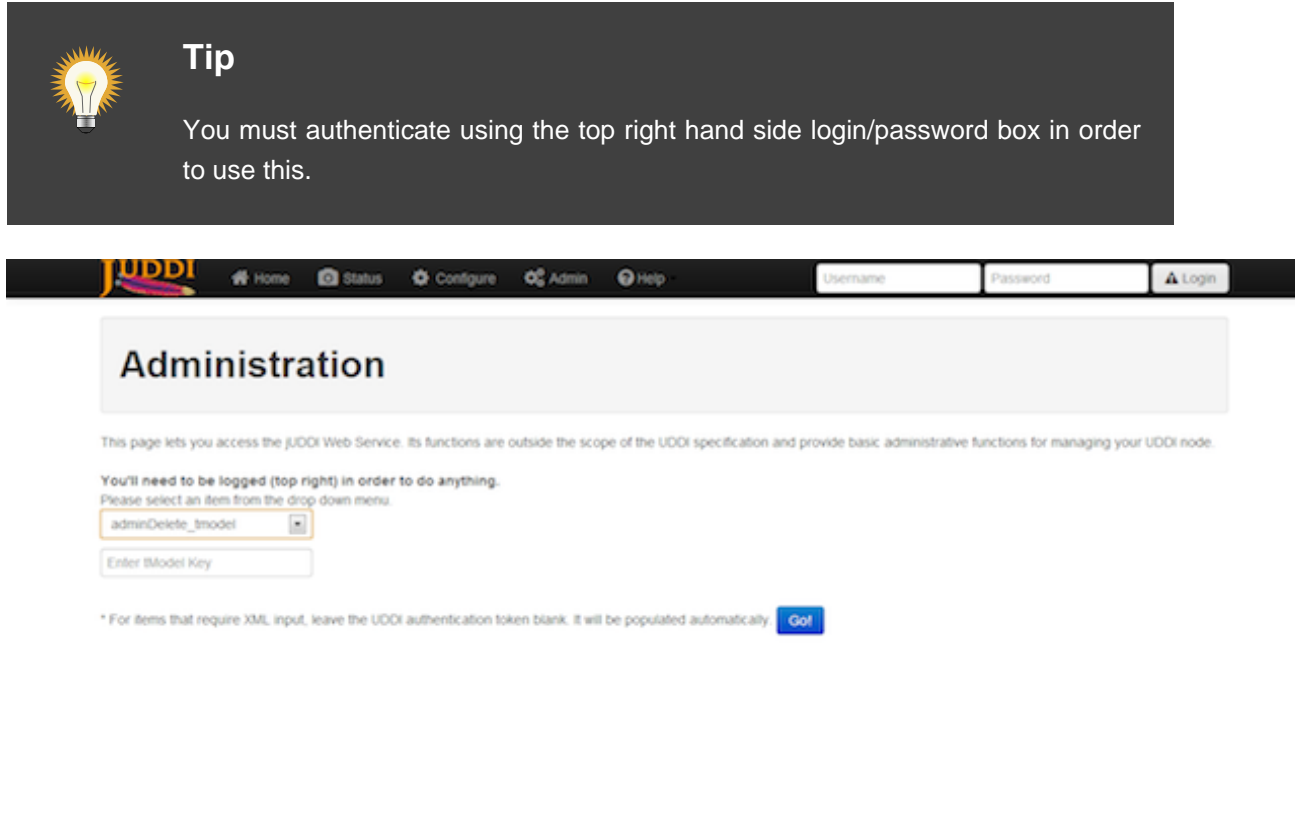

BETA - v3.2.0.SNAPSHOT - © 2013 The Apache Software Foundation. All Rights Reserved.

### **Figure 4.5. jUDDI API.**

### **4.11. Security Guidance**

This guide contains general security guidelines to ensure that your jUDDI server and jUDDI Client based application are relatively safe and to prevent authorized users.

This section is broken down into guidance for the jUDDI server and for the jUDDI Client

### **4.11.1. jUDDI Server**

• Always use SSL or TLS for connections to and from the jUDDI server, especially connections where authentication is used. Use encrypted connections to the database server when possible. client configs (uddi.xml), database (juddiv3/WEB-INF/classes/META-INF/persistence.xml)

#### jUDDI

#### **Client**

#### (and

- If the juddi-gui web app is not on the saggeagengesyas the juddiv3 web services web app, use SSL or TLS. (juddi-gui/WEB-INF/classes/META-INF/uddi.xml)
- Use UDDI Digital Signatures where appropriate. Enable all validation options. Java/.NET Clients + juddi-gui, uddi.xml uddi/client/signatures, checkTimestamps,checkTrust,checkRevocationCRL
- Require authentication for Inquiry API. (config/juddi/auth/Inquiry=true)
- Use a LDAP user store and set passwords to expire regularly. Enforce the usage of strong passwords of sufficient length and SSL for LDAP connections. (config/juddi/auth/token/ authenticator)
- Encrypt all stored credentials (database, key stores, email, etc) with the highest possible encryption available. (config/juddi/cryptor=org.apache.juddi.v3.client.cryptor.AES256Cryptor or AES128)
- Configure Auth Tokens to expire with relatively short intervals. This should meet all automatic logout requirements and help reduce the risk that an intercepted auth token can't be reused by a 3rd party. (config/juddi/auth/token/Expiration) and (config/juddi/auth/token/Timeout)
- Configure Auth Tokens to require Same IP Enforcement. This is a mitigation factor for when a token is intercepted and attempted to be reused from another source. (config/juddi/auth/token/ enforceSameIPRule=true)
- Configure Custody Transfer Tokens to expire with relatively short intervals. (config/juddi/ transfer/expiration/days)
- Disable sending authentication tokens to subscription notifications (config/juddi/notification/ sendAuthTokenWithResultList=false)

### **4.11.2. jUDDI Client (and developers)**

- Never log auth tokens. Protect it as if it was a password
- Encrypt all stored credentials (key stores, UDDI credentials, etc) with the highest possible encryption available (uddi.xml)
- Discard auth tokens when they are no longer needed.

### **4.11.3. jUDDI GUI (Web user interface)**

- Enable automatic logouts (WEB-ING/classes/META-INF/uddi.xml)
- All cached credentials are encrypted in the session tokens using an AES key that is generated at boot up time of the juddi-gui instance.

#### Backups,

#### Upgrading

#### and

- Use SSL or TLS when connecting using youn<sub>d We</sub>b browser to juddi-gui.
- Migration The juddi-gui uses cookies to store user preferences, such as language and the current node.
- The juddi-gui makes heavy use of JavaScript using Jquery and JqueryUI. Without a JavaScript enabled browser that supports AJAX, the juddi-gui will not be functional. This usually implies Firefox 1.6 or higher, IE 6, Chrome/Chromium (nearly all versions), Opera v8 or higher, and Safari v2 or higher.
- The juddi-gui uses a Java applet that is used for Digital Signature support. This runs within your web browser. The Java plugin for your web browser must be enabled in order to use this functionality. In addition, the applet itself must be digitally signed (usually performed by the administrator, see article on this).
- The juddi-gui has built in validation for digital signatures. This requires a trusted key store. Ensure that the passwords are encrypted using the highest available crypto class and that the validation settings are enabled.
- The juddi-gui has a settings pages for altering the uddi.xml configuration file. By default, this is only accessible from the same machine running juddi-gui (i.e. localhost). This behavior can be changed by either using the setting page from localhost or by manually editing the uddi.xml page. Unless required, the recommended setting is to prevent remote configuration changes. If the settings page isn't required, it can be removed.
- The juddi-gui has a settings page that is password protected to prevent unauthorized changes. Use the strongest available mechanism to protect credentials. The default configuration is for HTTP BASIC. It is recommended to use this with SSL/TLS and/or switch to DIGEST based authentication. If the settings page isn't required, it can be removed.

# **4.12. Backups, Upgrading and Data Migration**

There are several different strategies for managing your jUDDI backups.

### **4.12.1. Database Backups**

Database backups are vendor specific and are effective for backup/restore to a similar or exact jUDDI version reinstall.

### **4.12.2. Config Backup**

Aside from database backups, you should also make backup copies of all jUDDI configuration files and any files that you have customized to meet your operational needs.

# **4.13. Upgrading jUDDI**

Sometimes, the jUDDI development team has no choice but to alter the database schema. In many cases, OpenJPA or Hibernate (both Java Persistence API provides) will automatically alter database columns when a new version is installed. In some cases, there may actually be data loss.

### **Scaling** jUDDI

### and

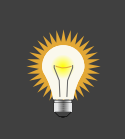

Check the jUDDI distribution notes before attempting an upgrade.

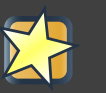

### **Important**

**Tip**

Always perform a database level backup of your instance before attempting the upgrade.

# **4.14. Scaling jUDDI and Federation**

The capabilities and components provided by jUDDI are designed to scale. The following will describe the options and known limitations of jUDDI.

# **4.14.1. Scaling the jUDDI Services (multiple servers)**

The jUDDI web services (juddiv3.war) is designed to be scaled to multiple servers in a number of ways. The following sub sections outline the available options.

### **4.14.1.1. Scaling using a common database**

The first and simplest mechanism is for the instances of juddiv3.war to share the same database. All of jUDDI's database calls are transactional SQL, meaning that concurrent changes will function just fine from multiple concurrent users. Each instance of juddiv3.war must point to the same database and must use the same Node ID. See the Database Configuration Chapter for more information.

### **4.14.1.2. Scaling using Subscriptions**

The second mechanism is to use the Subscription API to import data and updates from a remote registry. Unfortunately, this scenario isn't quite yet supported for jUDDI, but will be in a future release.

### **4.14.1.3. Replication API**

The third mechanism is the Replication API, which is part of the OASIS UDDIv3 specification. jUDDI unfortunately does not currently implement this specification but may in the future.

### **4.14.2. Limitations of jUDDI**

jUDDI's web services have no explicit upper bound on the volume of businesses and services registered. Load testing has shown that at least 10,000 are support for each category. The upper limit is more of a function of both the underlying database implementation and hardware (free disk space). In either case, the likelihood of hitting the limit is low for most instances. If you happen to

#### Limitations

of

jUDDI

run into scaling issues, please file a bug report at JUDDI's JIRA site at: [https://issues.apache.org/](https://issues.apache.org/jira/browse/JUDDI) [jira/browse/JUDDI](https://issues.apache.org/jira/browse/JUDDI)

# **Chapter 5. jUDDI Server Configuration (juddiv3.xml)**

jUDDI will look for a juddiv3.xml file on the root of the classpath. In the juddiv3.war you can find it in juddiv3.war/WEB\_INF/classes/juddiv3.xml.

Since 3.2 the jUDDI server now uses an XML file for configuration. Previous versions uses a properties file.

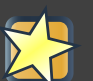

### **Important**

When referring to configuration properties, we are really referencing the XPath to specified setting.

# **5.1. Authentication**

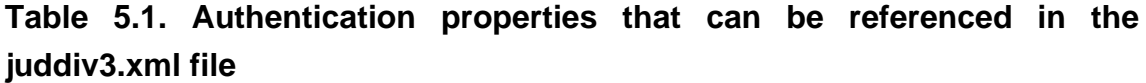

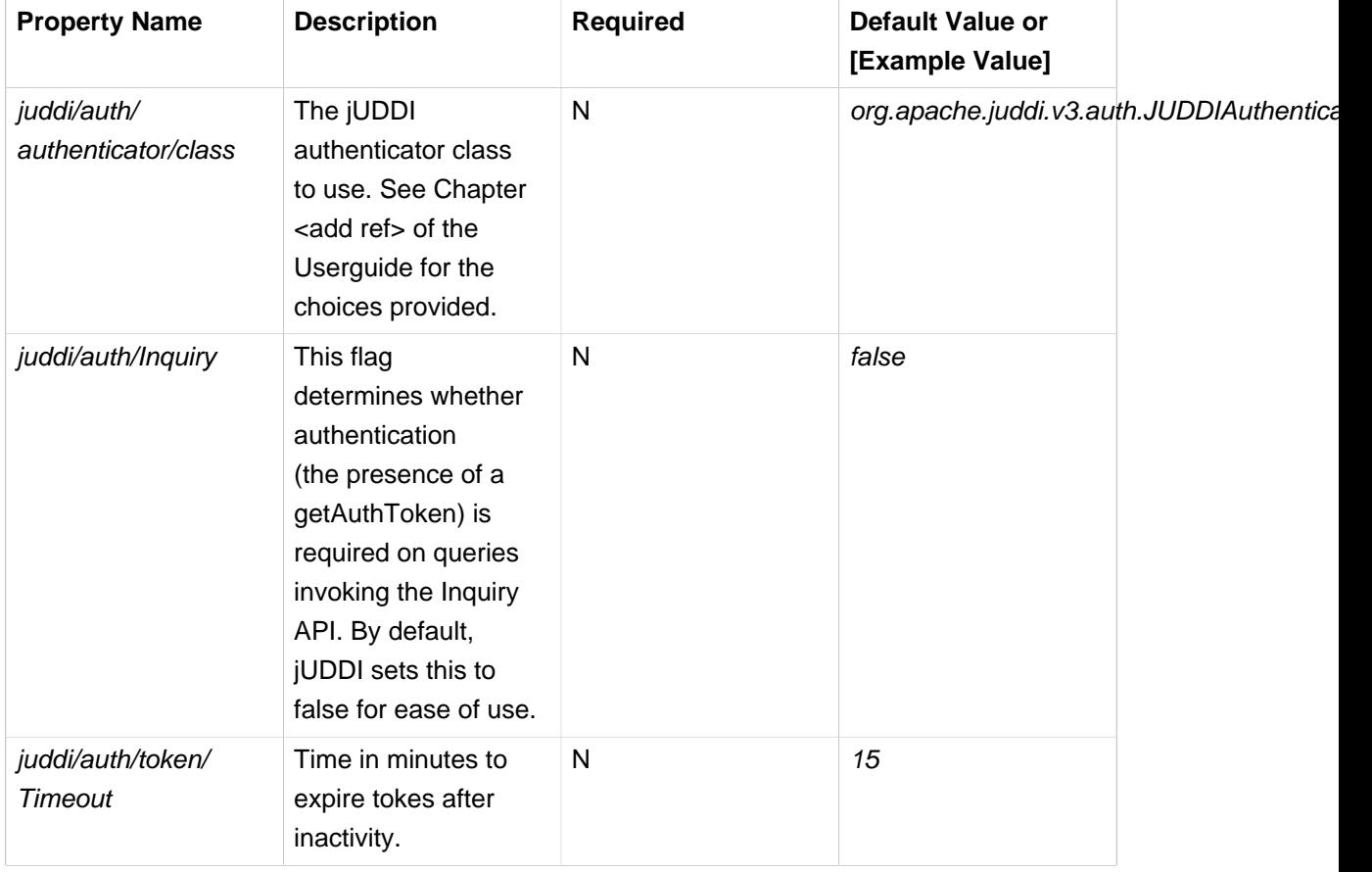

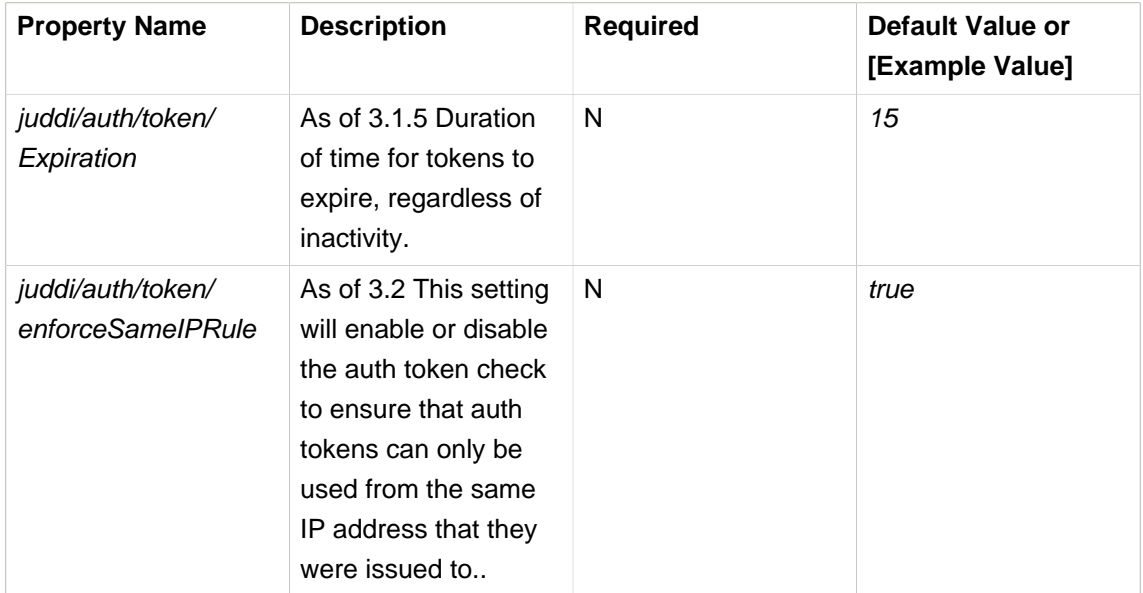

# **5.2. Startup**

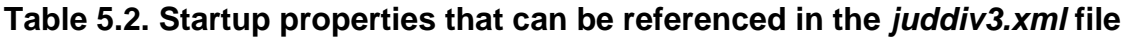

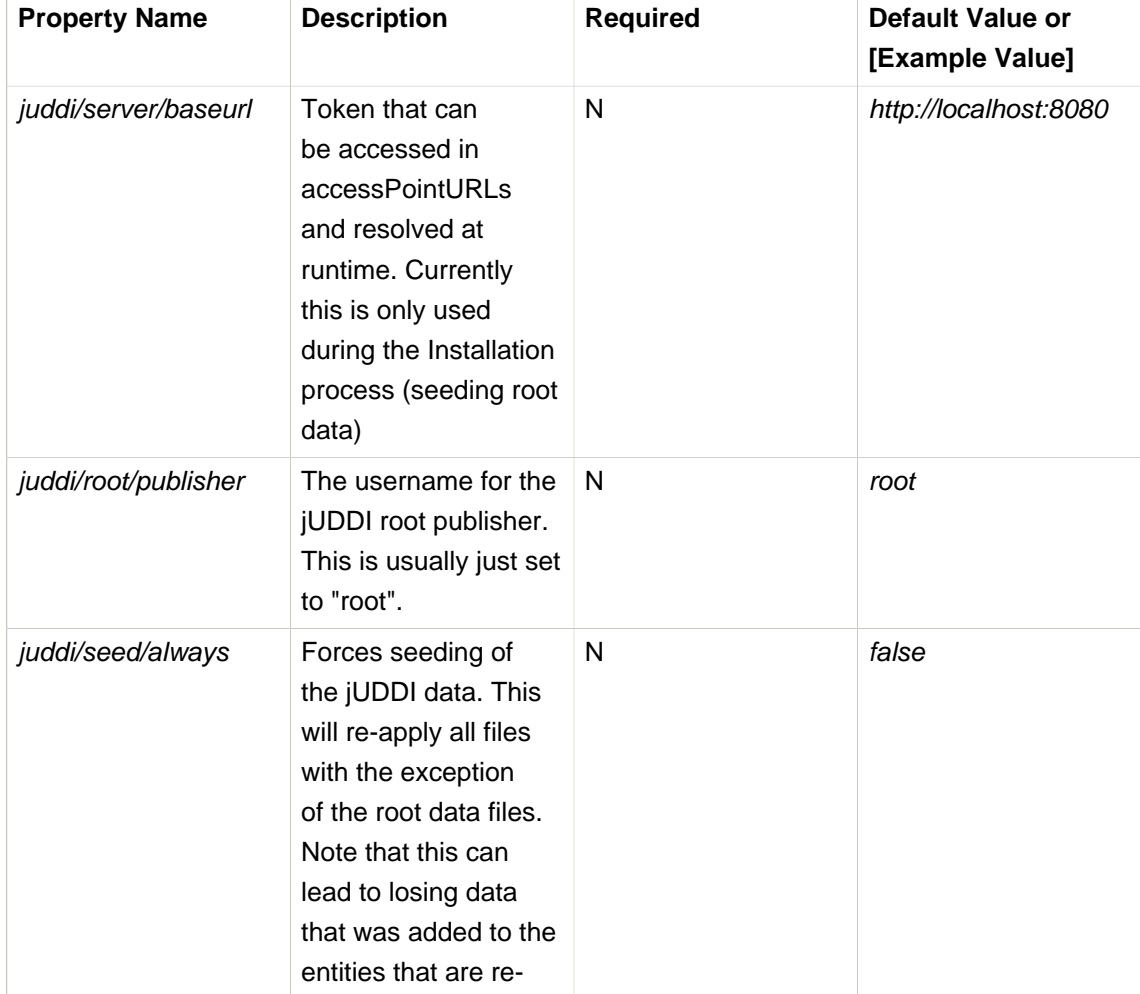

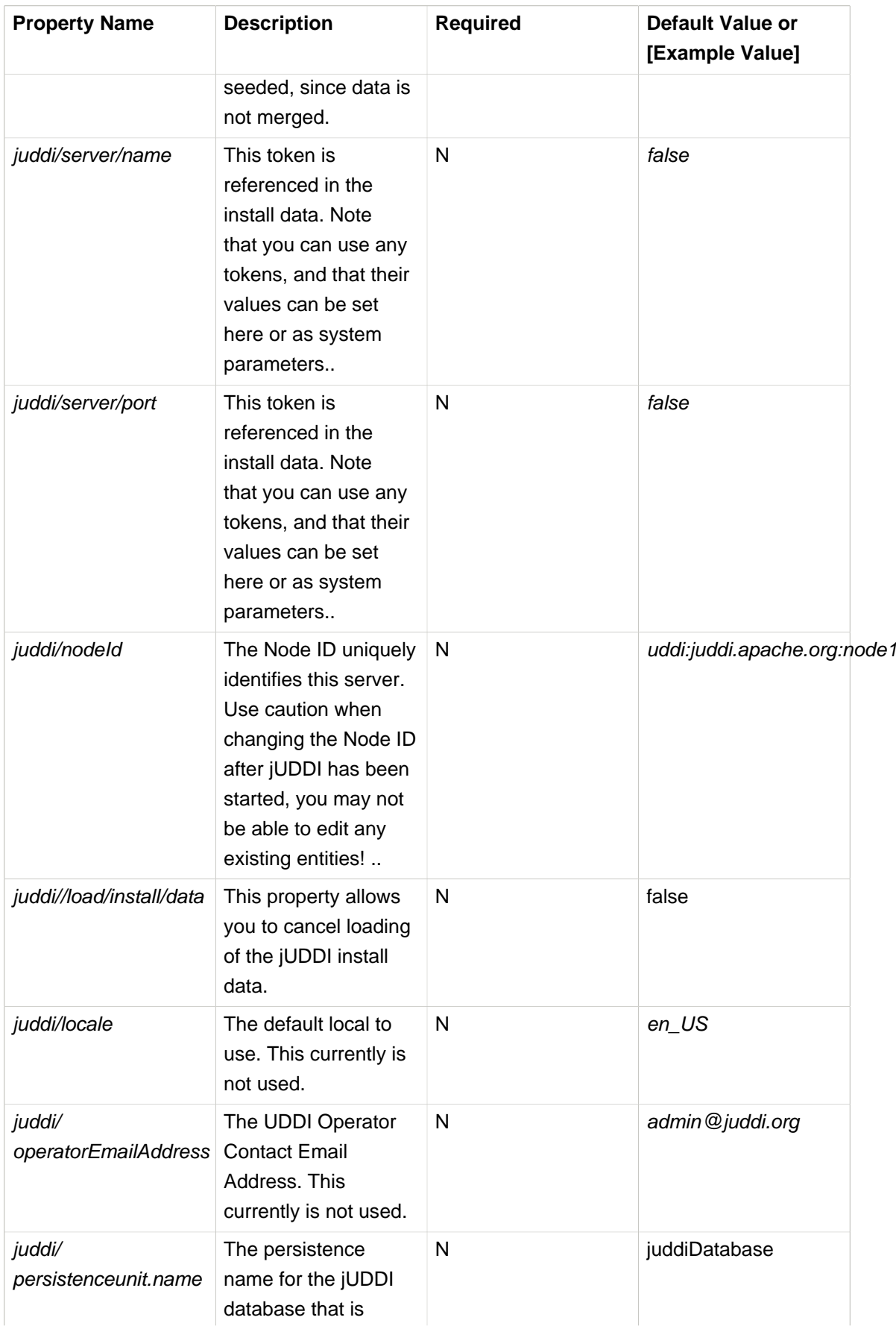

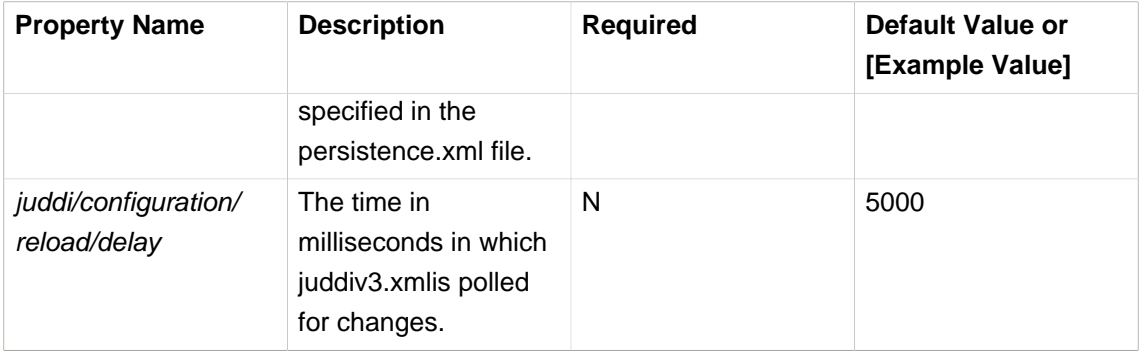

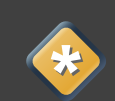

### **Caution**

Take caution in changing the jUDDI Node ID. If jUDDI has already been started at least once and the Node ID is changed, an existing records will not be editable. If you want to change from the default value, do so before you first start jUDDI by editing the configuration file.

### **5.3. Email**

**Table 5.3. As of 3.1.5, jUDDI supports Email delivery options for Subscription API functions. Email properties can be referenced in the juddiv3.xml file**

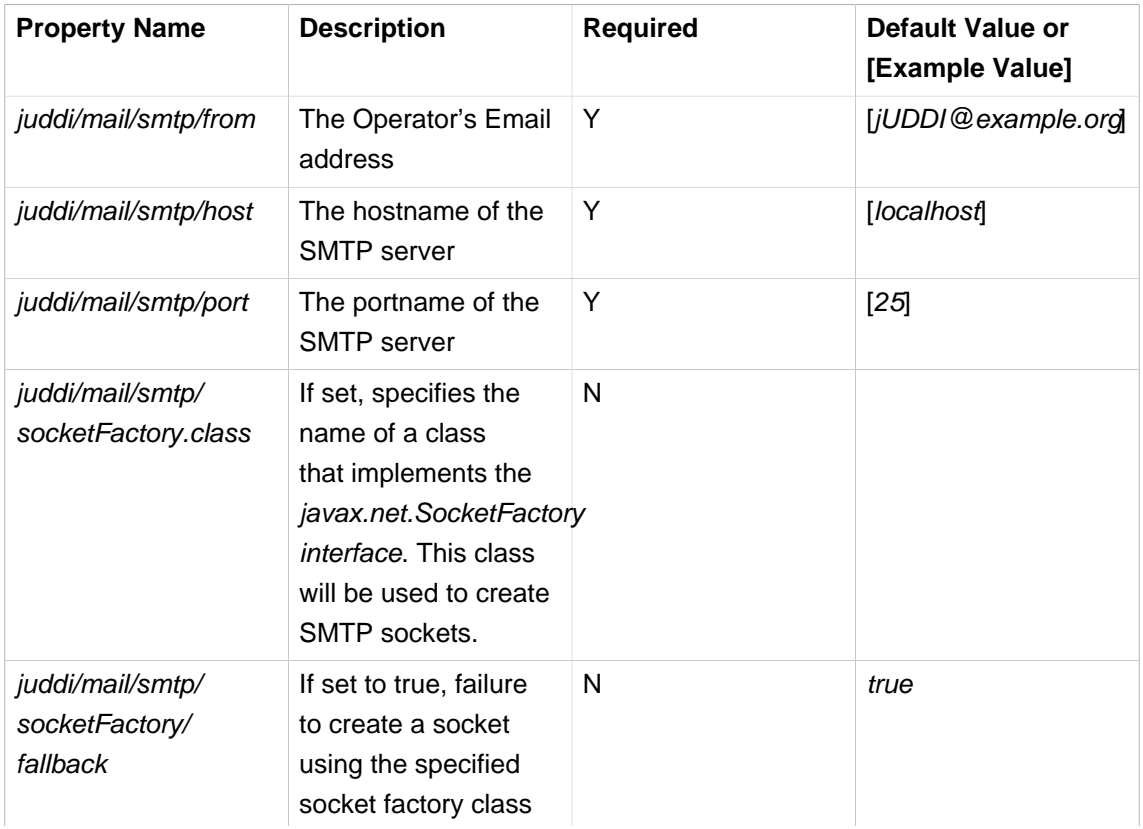

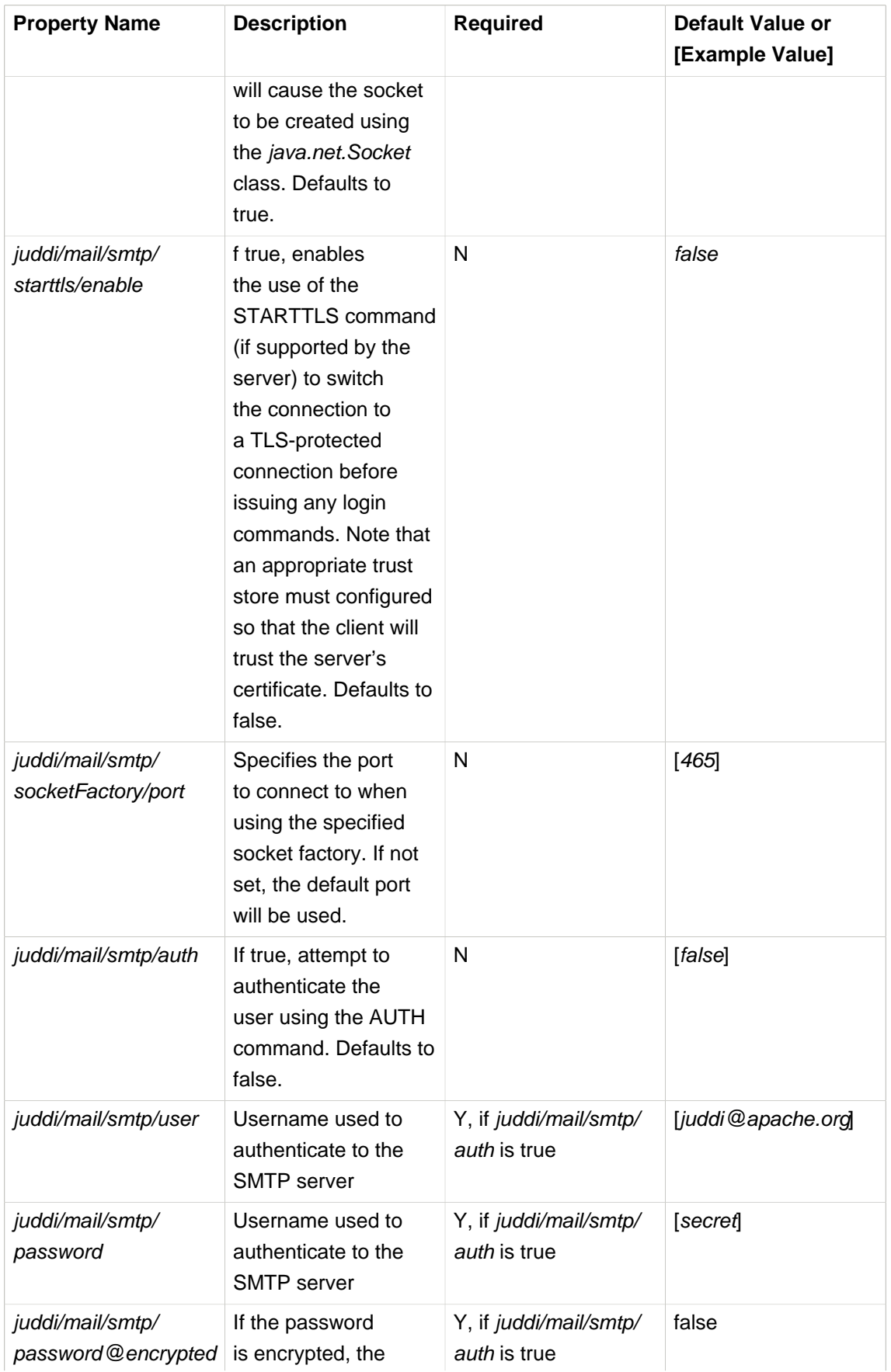

### Query Properties

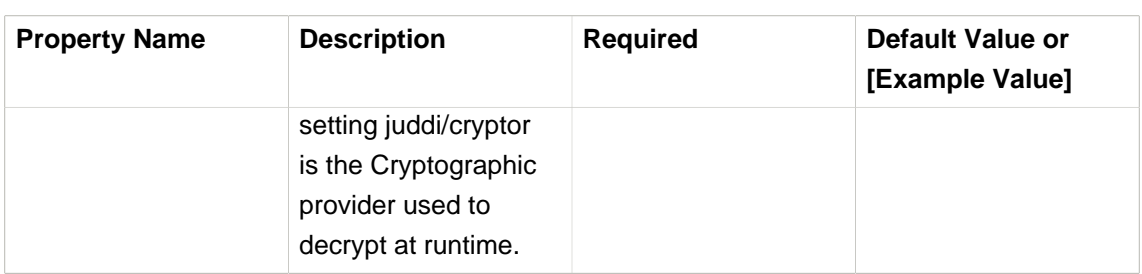

# **5.4. Query Properties**

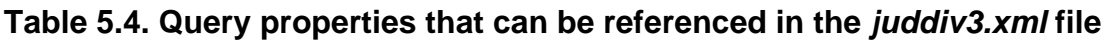

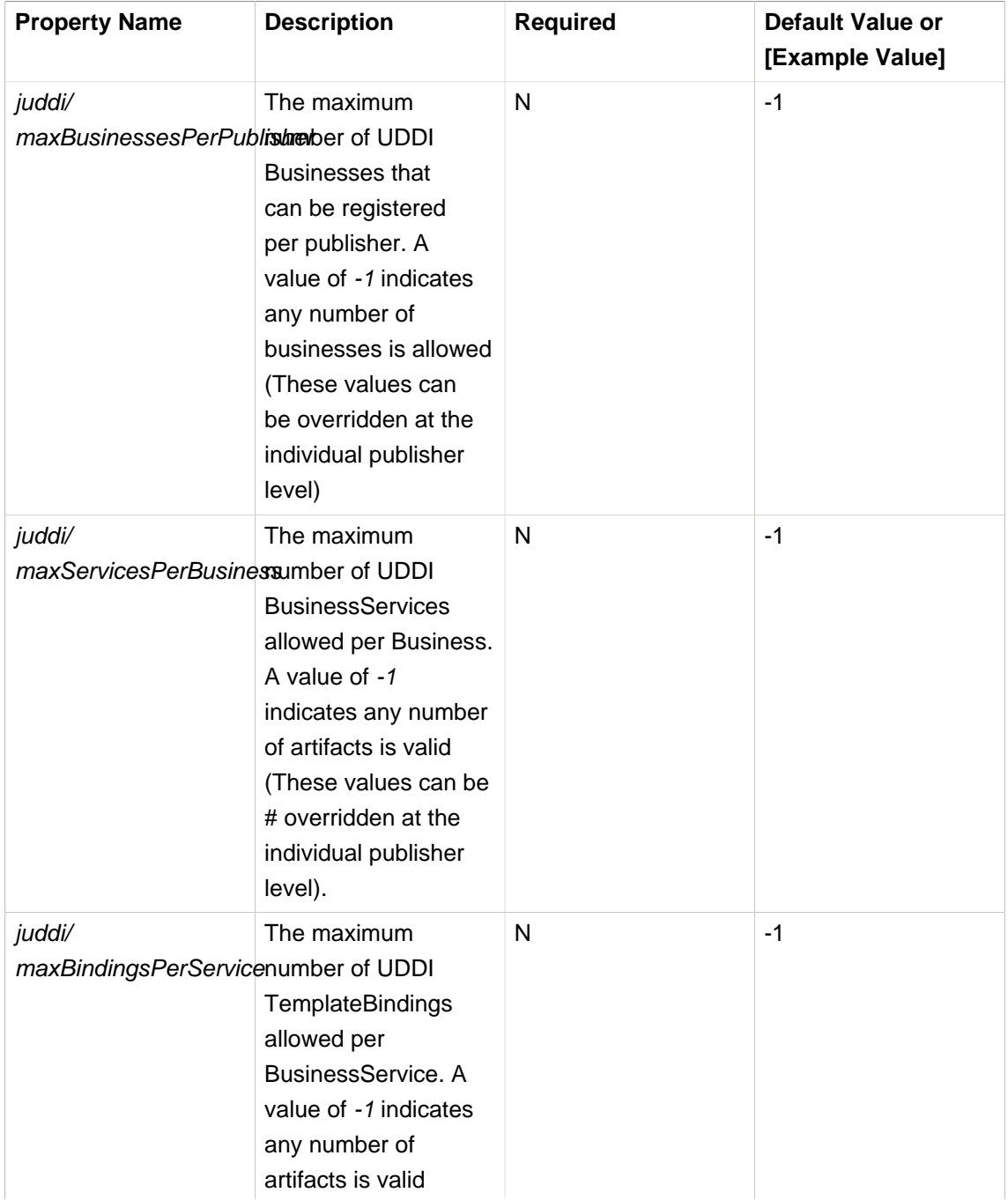

### Query Properties

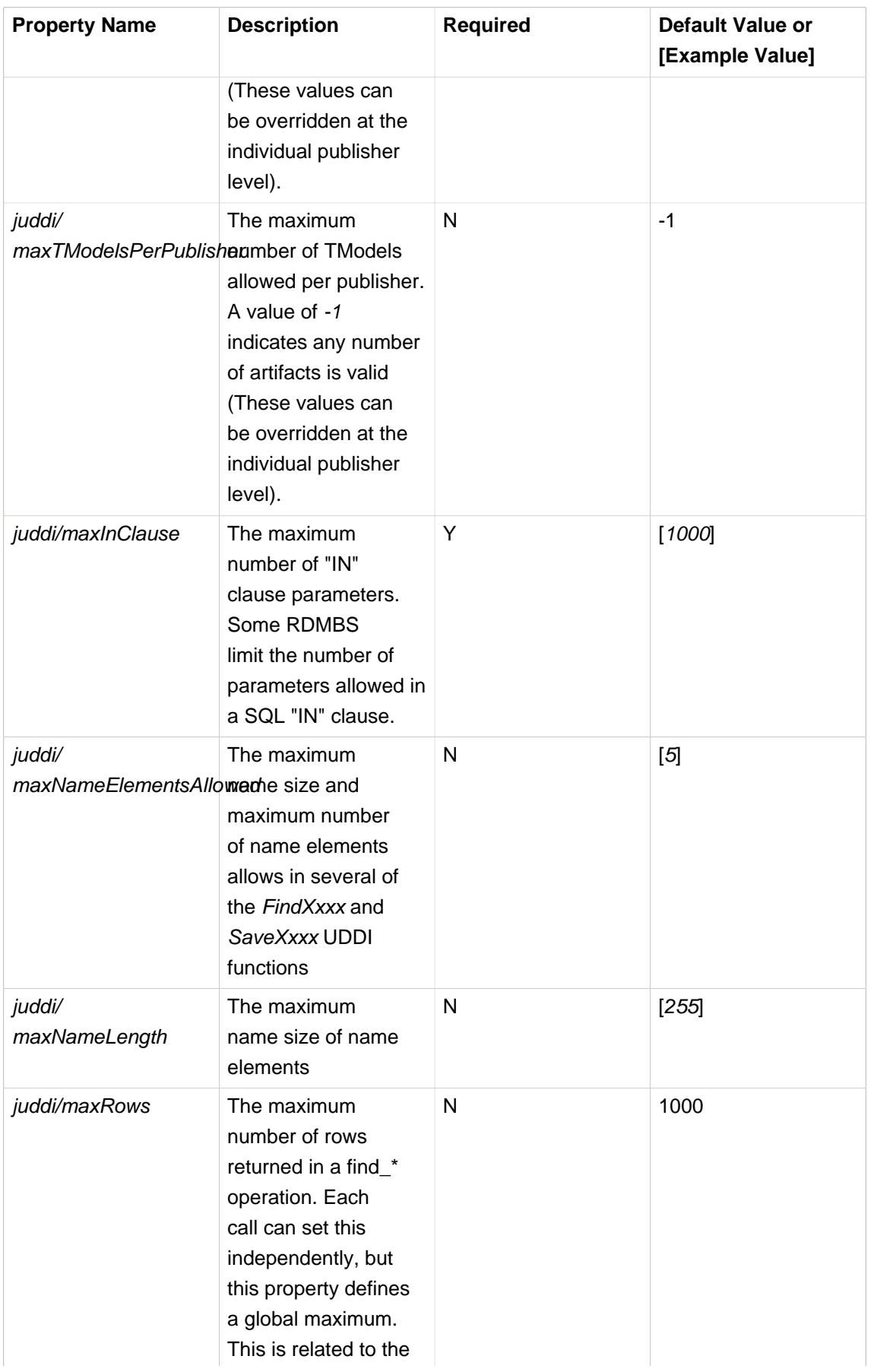

RMI

Proxy

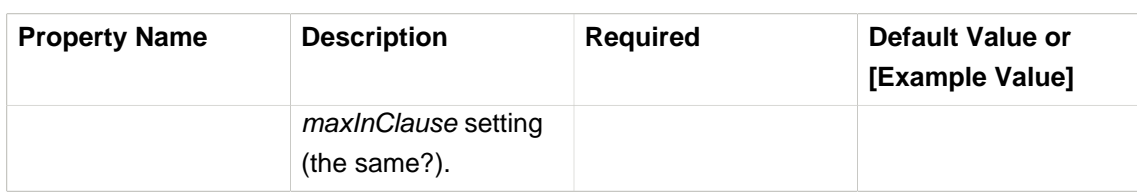

# **5.5. RMI Proxy**

**These properties are used to bring up RMI server socket. The settings allow for registering** this service to JNDI. RMI Proxy properties that can be referenced in the juddiv3.xml file and is only used by RMITransport.

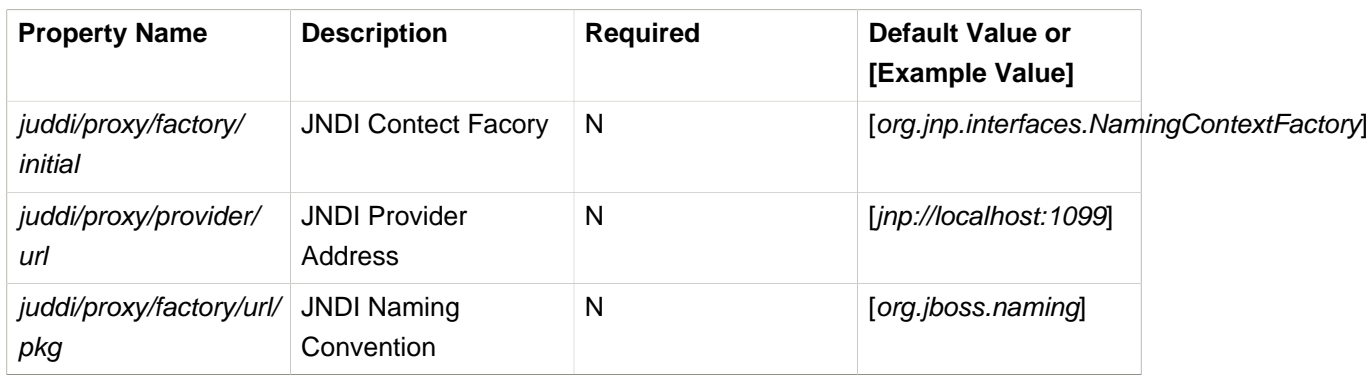

# **5.6. Key Generation and Cryptography**

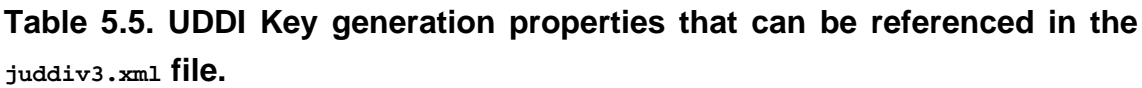

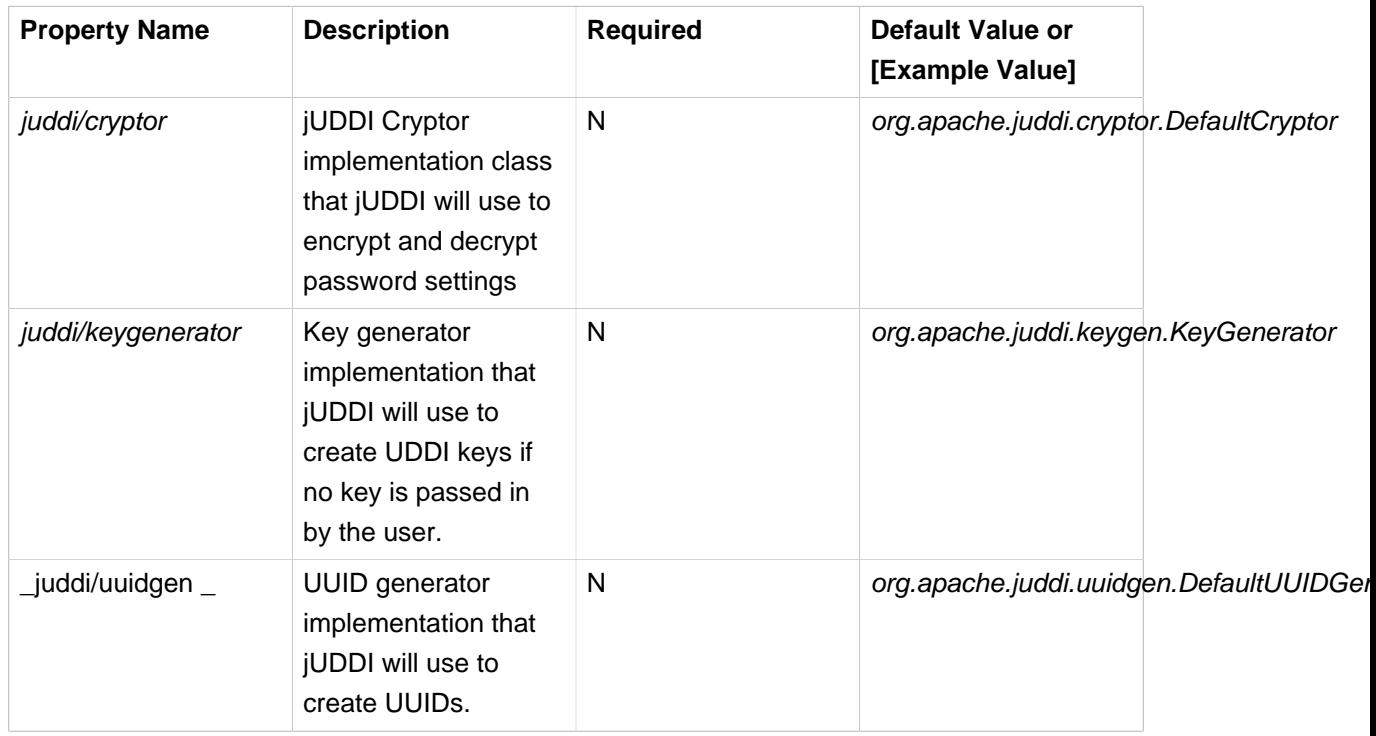

# **5.7. Subscription**

### **Table 5.6. Subscription properties that can be referenced in the juddiv3.xml file.**

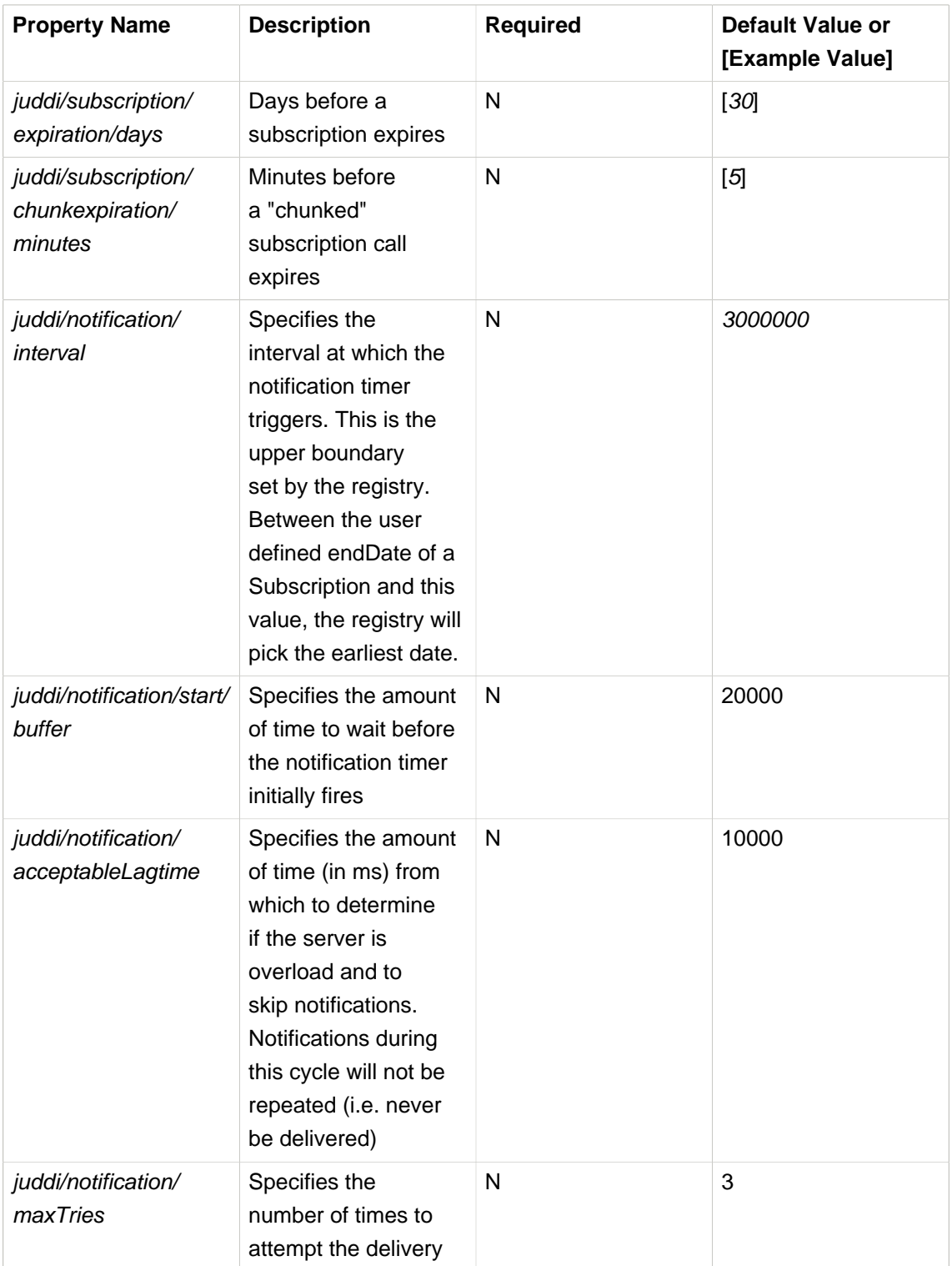

#### **Custody Transfer**

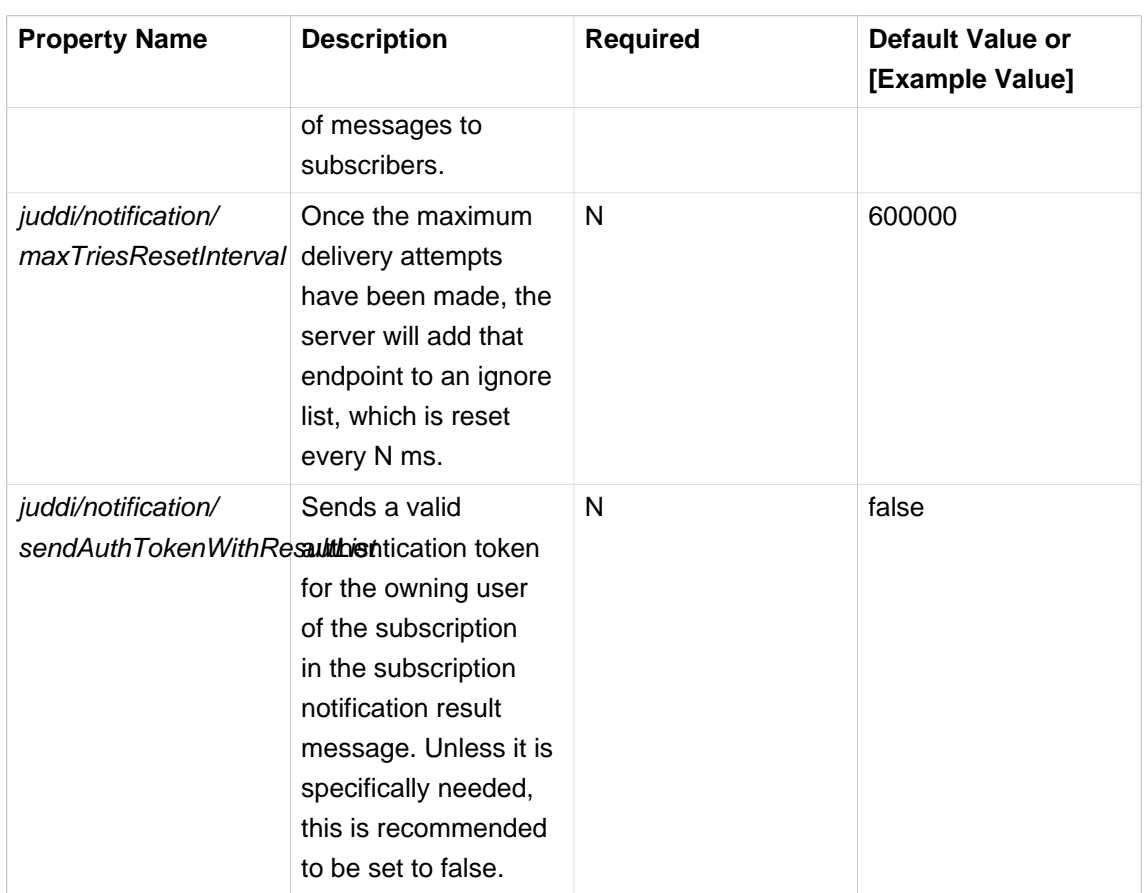

# **5.8. Custody Transfer**

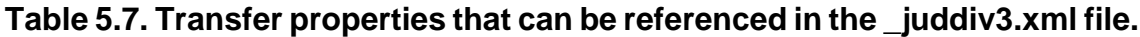

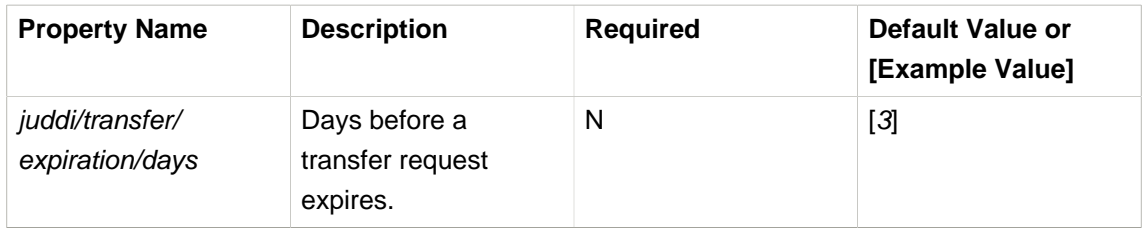

# **5.9. Validation**

**Table 5.8. These settings are for validating the data that users store in jUDDI. They can be referenced in the \_juddiv3.xml file.**

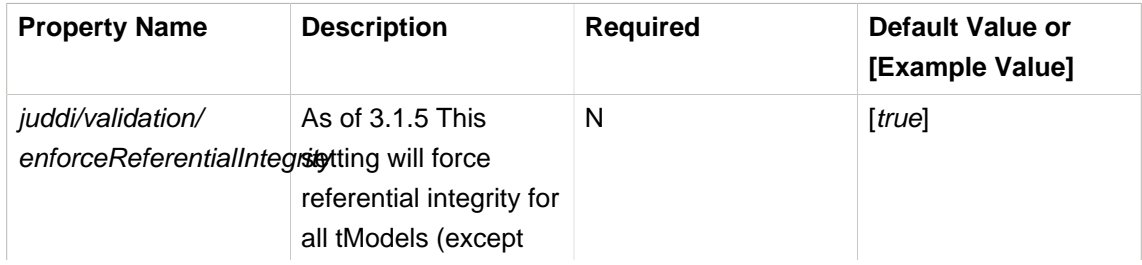

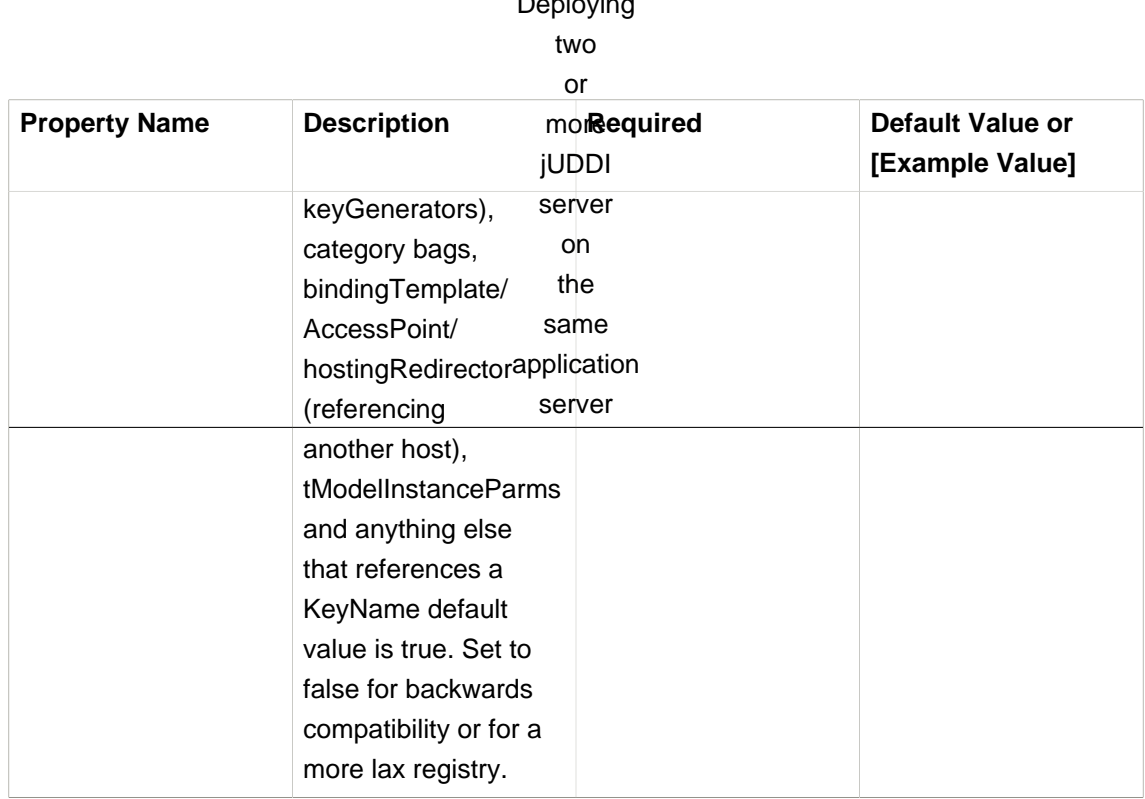

Deploying

# **5.10. Deploying two or more jUDDI server on the same application server**

**It is possible to deploy one or more jUDDI servers to the same application server. You will need copy the juddiv3.war archive (let's say you copied it to juddiv3a.war), and change the following settings to have it connect to a different database:**

- 1. edit the juddiv3a/META-INF/context.xml (and conf/Catalina/localhost/juddiv3a.xml) to use the jdbc/JuddiADS datasource, and add a to the url: url="jdbc:derby:target/juddiderby-test-db-v3a;create=true"
- 2. edit the juddiv3a/WEB-INF/classes/META-INF/persistence.xml to use <non-jta-datasource>java:comp/env/jdbc/JuddiADS and persistence-unit name="juddiADatabase"
- 3. edit the *juddiv3a/WEB-INF/classes/juddiv3.xml* to have <persistenceunit><name>juddiADatabase</name></persistenceunit>

This will create a new jUDDI server under the <http://localhost:8080/juddiv3a> url which connects to the juddi-derby-test-db-v3a Derby database.

# **5.11. jUDDI GUI Configuration**

The jUDDI GUI (juddi-gui.war) has one place for configuration settings, the jUDDI Client config file.

#### jUDDI

### **Client**

#### uddi.xml

# <u>5.12. jUDDI Client uddi.xmle®ettings</u>

Defined in WEB-INF/classes/META-INF/uddi.xml, there are many settings to configure. All of these are clearly defined by the jUDDI Client Configuration Guide. The juddi-gui, uses things a bit differently, so here are the relevant parts to use. Note: this is xpath notation.

- uddi/client/nodes/properties, not used
- uddi/client/clerks, not used
- uddi/client/nodes/node, all URLs except juddiApiUrl (not used)
- uddi/client/signature, all validation related settings
- uddi/client/subscriptionCallbacks, not used
- uddi/client/XtoWsdl, not used

In addition, there a special section added just for the juddi-gui.war

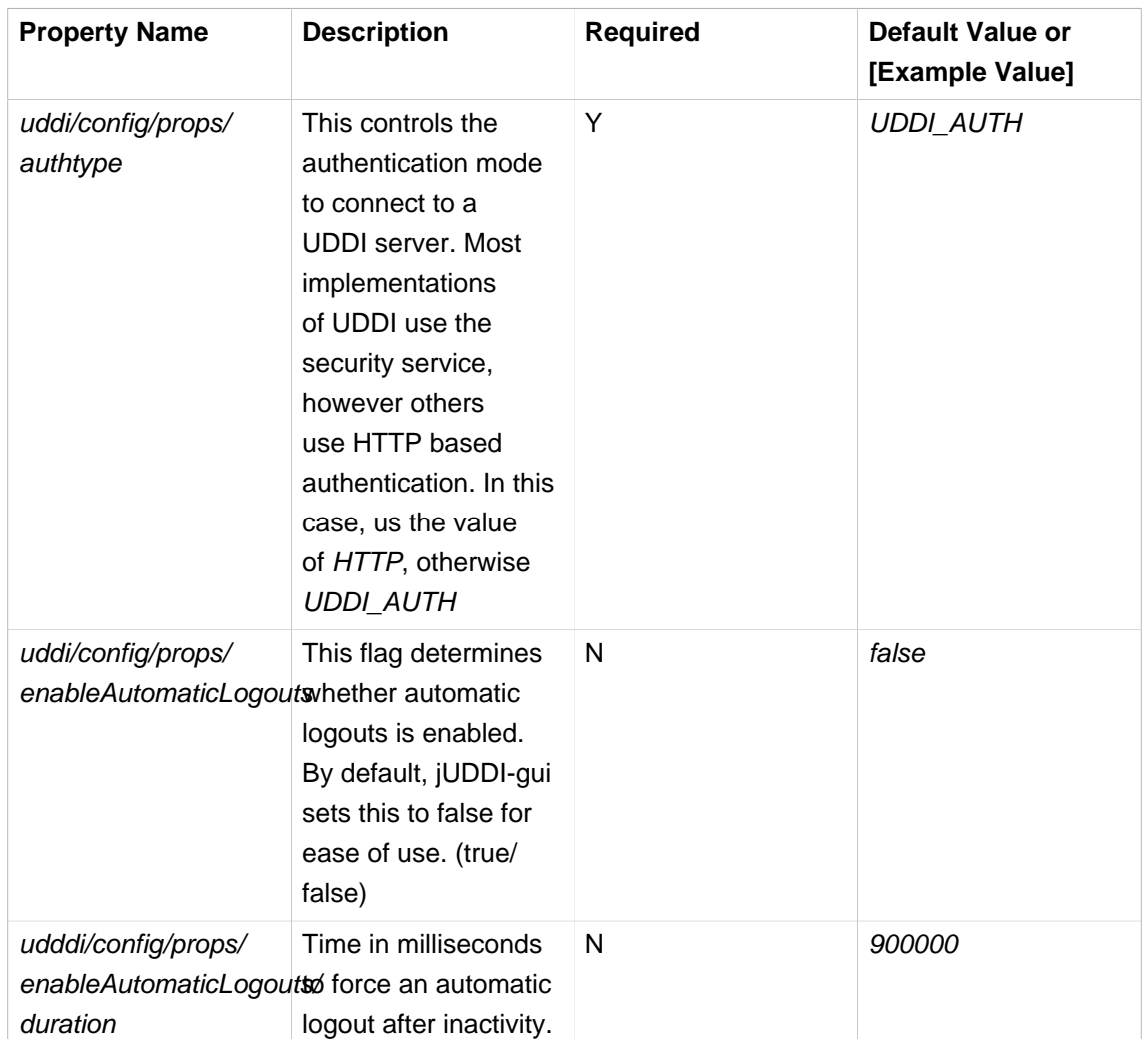

### **Table 5.9. jUDDI GUI Configuration**

#### Encryption Keys

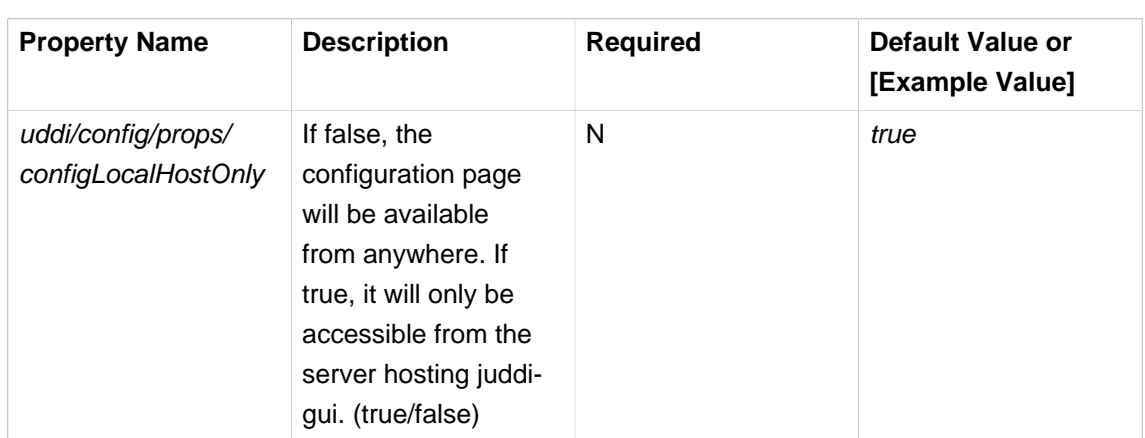

# **5.13. Encryption Keys**

By default, the juddi-gui will use a randomly generated AES encryption key to help protect user credentials stored in the session object. This key is generated using the "StartupServlet" defined in the web.xml file of juddi-gui.war/WEB-INF/web.xml and then it is stored at the path juddi-gui.war/ META-INF/config.properties@key.

If the start up servlet fails to start, any authenticate operation of the juddi-gui will fail.

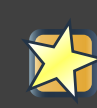

### **Important**

The user account that the container for juddi-gui runs as must have write access to the file juddi-gui.war/META-INF/config.properties.

# **5.14. Customizing the juddi-gui**

The juddi-gui has a mechanism that you can use to alter the appearance of every page. This is typically used for organizations that require legal notifications, banners or warnings on every page for one reason or another. To add your own html to every page, edit the file in

juddi-gui/user/banner.jsp
# **Chapter 6. UDDI Seed Data**

This information is relevant for both understanding how jUDDI's default data is set when jUDDI first runs (i.e. to a new database). It's also useful for scripting or automating the deployment of a jUDDI server within your organization which will enable you to prepopulate the data.

As of UDDI v3, each registry need to have a "root" publisher. The root publisher is the owner of the UDDI services (inquiry, publication, etc). There can only be one root publisher per node. JUDDI ships some default seed data for the root account. The default data can be found in the juddicore-3.x.jar, under juddi\_install\_data/. By default jUDDI installs two Publishers: "root" and "uddi". Root owns the root partition, and uddi owns all the other seed data such as pre-defined tModels.

## **6.1. Seed Data Files**

For each publisher there are four seed data files that will be read the first time you start jUDDI:

```
<publisher>_Publisher.xml
<publisher>_tModelKeyGen.xml
<publisher>_BusinessEntity.xml
<publisher>_tModels.xml
```
For example the content of the root\_Publisher.xml looks like

```
<publisher xmlns="urn:juddi-apache-org:api_v3" authorizedName="root">
     <publisherName>root publisher</publishername>
     <isAdmin>true</isadmin>
</publisher>
```
Each publisher should have its own key generator schema so that custom generated keys cannot end up being identical to keys generated by other publishers. It is therefor that the each publisher need to define their own KenGenerator tModel. The tModel Key Generator is defined in the file root tModelKeyGen.xml and the content of this file is

```
<tModel tModelKey="uddi:juddi.apache.org:keygenerator" xmlns="urn:uddi-
org:api_v3">
     <name>uddi-org:keyGenerator</name>
     <description>Root domain key generator</description>
     <overviewDoc>
         <overviewURL useType="text">
         http://uddi.org/pubs/uddi_v3.htm#keyGen
         </overviewurl>
     </overviewdoc>
     <categoryBag>
         <keyedReference tModelKey="uddi:uddi.org:categorization:types"
             keyName="uddi-org:types:keyGenerator"
```
#### Seed Data

```
Files
```

```
 keyValue="keyGenerator" />
     </categorybag>
</tmodel>
```
This means that the legal format of keys used by the root publisher need to be in the form uddi:juddi.apache.org:<text-of-chioce></text-of-chioce> The use of other types of format will lead to an *illegal key* error. The root publisher can only own one KeyGenerator while any other publisher can own more then one KeyGenerator. KeyGenerators should not be shared unless there is a good reason to do so. If you want to see your publisher with more then just the one KeyGenerator tModel, you can use the <publisher></publisher> tModels.xml file. Finally, in the <publisher></publisher>\_BusinessEntity.xml file can be used to setup Business and Service data. In the root\_BusinessEntity.xml we specified the ASF Business, and the UDDI services; Inquiry, Publish, etc.:

```
<businessEntity xmlns="urn:uddi-org:api_v3" xmlns:xml="http://www.w3.org/
XML/1998/namespace" businessKey="uddi:juddi.apache.org:businesses-asf">
   <!-- Change the name field to represent the name of your registry -->
   <name xml:lang="en">An Apache jUDDI Node</name>
   <!-- Change the description field to provided a brief description of your
 registry -->
   <description xml:lang="en">This is a UDDI v3 registry node as implemented
 by Apache jUDDI.</description>
   <discoveryURLs>
     <!-- This discovery URL should point to the home installation URL of
  jUDDI -->
     <discoveryURL useType="home">${juddi.server.baseurl}/juddiv3</
discoveryURL>
   </discoveryURLs>
   <categoryBag>
     <keyedReference tModelKey="uddi:uddi.org:categorization:nodes"
 keyValue="node" />
   </categoryBag>
   <businessServices>
     <!-- As mentioned above, you may want to provide user-defined keys for
  these (and the services/bindingTemplates below. Services that you
     don't intend to support should be removed entirely -->
     <businessService serviceKey="uddi:juddi.apache.org:services-inquiry"
  businessKey="uddi:juddi.apache.org:businesses-asf">
       <name xml:lang="en">UDDI Inquiry Service</name>
       <description xml:lang="en">Web Service supporting UDDI Inquiry API</
description>
       <bindingTemplates>
         <bindingTemplate bindingKey="uddi:juddi.apache.org:servicebindings-
inquiry-ws" serviceKey="uddi:juddi.apache.org:services-inquiry">
           <description>UDDI Inquiry API V3</description>
           <!-- This should be changed to the WSDL URL of the inquiry API. 
  An access point inside a bindingTemplate will be found for every service
           in this file. They all must point to their API's WSDL URL -->
```
#### **Tokens**

in

```
the
Seed
 <accessPoint useType="wsdlDeployment">${juddi.server.baseurl}/
services/inquiry?wsdl</accessPoint>
           <tModelInstanceDetails>
              <tModelInstanceInfo tModelKey="uddi:uddi.org:v3_inquiry">
                <instanceDetails>
                  <instanceParms>
                  <![CDATA[
                    <?xml version="1.0" encoding="utf-8" ?>
                    <UDDIinstanceParmsContainer xmlns="urn:uddi-
org:policy_v3_instanceParms">
                      <defaultSortOrder>
                        uddi:uddi.org:sortorder:binarysort
                      </defaultSortOrder>
                    </UDDIinstanceParmsContainer>
                 11 </instanceParms>
                </instanceDetails>
              </tModelInstanceInfo>
           </tModelInstanceDetails>
           <categoryBag>
             <keyedReference keyName="uddi-org:types:wsdl"
 keyValue="wsdlDeployment" tModelKey="uddi:uddi.org:categorization:types"/>
           </categoryBag>
         </bindingTemplate>
       </bindingTemplates>
     </businessService>
\left\langle -\right\rangle -- snip -->
</businessService>
```
Note that the seeding process only kicks off if no publishers exist in the database. So this will only work with a clean database, unless you set juddi/seed/always to true. Then it will re-apply all files with the exception of the root data files. Note that this can lead to losing data that was added to entities that are re-seeded, since data is not merged.

# **6.2. Tokens in the Seed Data**

You may have noticed the tokens in the root\_BusinessEntity.xml file (\${juddi.server.baseurl}. The value of this tokens can set in the juddiv3.xml file. The value substitution takes place at runtime, so that different nodes can do the substitution with their own value if needed.

## **6.3. Customer Seed Data**

In your deployment you probably do not want to use the Seed Data shipped with the default jUDDI install. The easiest way to overwrite this data is to add it to a directory call juddi custom install data in the juddiv3.war/WEB-INF/classes/ directory. That way you don't have to modify the juddi-core-3.x.jar. Additionally if your root publisher is not called "root" you will need to set the juddi/root/publisher property in the juddiv3.xml file to something other then

#### Customer Seed Data

juddi/root/publisher=root

The juddiv3.war ships with two example data directory. One for the Sales Affiliate, and one for the Marketing Affiliate. To use the Sales Seed Data, in the juddiv3.war/WEB-INF/classes/, rename the directory

```
*nix
mv RENAME4Sales_juddi_custom_install_data juddi_custom_install_data
Win*
ren RENAME4Sales_juddi_custom_install_data juddi_custom_install_data
```
before you start jUDDI the first time. It will then use this data to populate the database. If you want to rerun you can trash the database it created and restart tomcat. Don't forget to set the tokens in the juddiv3.xml file.

# **Chapter 7. How to deploy jUDDI To?**

The jUDDI distribution ships preconfigured on Tomcat - it runs out of the box. All you have to do in go into the juddi-distro-<version>/juddi-tomcat-<version>/bin directory and start up Tomcat. All of this just as described in Chapter 2, [Getting Started](#page-18-0).

By default the juddiv3.war is configured to use OpenJPA and CXF. If you want to change your JPA or WS provider, or you'd like to run on a different container then this chapter may come in handy, as there a number of scripted *profiles* to change the configuration and dependencies in the juddiv3.war. To run these maven based scripts you need to go into juddi-distro-<version>/ juddiv3-war directory.

## **7.1. Tomcat**

## **7.1.1. OpenJPA and CXF**

Target platform Tomcat and Derby using OpenJPA and CXF. Both OpenJPA and CXF are packaged up in the juddiv3.war.

mvn clean package -P openjpa

Then copy the target/juddiv3.war to the <tomcat>/webapps directory.

## **7.1.2. Hibernate and CXF**

Target platform Tomcat and Derby using Hibernate and CXF. Both Hibernate and CXF are packaged up in the juddiv3.war.

mvn clean package -P hibernate

Then copy the target/juddiv3.war to the <tomcat>/webapps directory.

### **7.1.3. OpenJPA and Axis2**

Target platform Tomcat and Derby using OpenJPA and Apache Axis2. Both Hibernate and Axis2 are packaged up in the juddiv3.war.

mvn clean package -P axis2

Then copy the target/juddiv3.war to the <tomcat>/webapps directory.

### **7.2. JBoss**

#### **7.2.1. JBossAS 6.0.0.GA**

This section describes how to deploy juddi to JBoss 6.0.0.GA.

First, download jboss-6.0.0.GA - the zip or tar.gz bundle may be found at [http://www.jboss.org/](http://www.jboss.org/jbossas/downloads/) [jbossas/downloads/](http://www.jboss.org/jbossas/downloads/). Download the bundle and uncompress it.

#### **7.2.1.1. Hibernate and JBossWS-Native**

Target platform JBoss-6.x and HSQL using Hibernate and JBossWS-native. The juddiv3.war relies on Hibernate and JBossWS-native in the appserver.

mvn clean package -P hibernate-jbossws-native

Then copy the target/juddiv3.war to the <jboss>/server/default/deploy directory.

#### **7.2.1.2. Hibernate and JBossWS-CXF**

Target platform JBoss-6.x and HSQL using Hibernate and JBossWS-cxf. The juddiv3.war relies on Hibernate and JBossWS-cxf in the appserver.

mvn clean package -P hibernate-jbossws-cxf

#### **KNOWN ISSUES**

Issue 1

15:14:37,275 SEVERE [RegistryServlet] jUDDI registry could not be started. org.apache.commons.configuration.ConfigurationException: java.util.zip.ZipException: error in opening zip file: org.apache.commons.configuration.ConfigurationException: org.apache.commons.configuration.ConfigurationException: java.util.zip.ZipException: error in opening zip file

Workaround: deploy juddiv3.war as a directory (not a zip file).

Issue 2

JBoss-5.x Note that configuration 3 and 4 will also run on JBoss-5.x, but you may run into the following

```
ERROR [org.jboss.ws.metadata.wsdl.xmlschema.JBossXSErrorHandler]
 (main) [domain:http://www.w3.org/TR/xml-schema-1]::[key=src-
resolve]::Message=src-resolve: Cannot resolve the name ns1:Signature to a
  element declaration component.
```
#### JBossAS 6.0.0.GA

Workaround: Unzip the deployers/jbossws.deployer/jbossws-native-core.jar and add the xmldsig-core-schema.xsd in the schema directory,

10293 Fri May 27 14:40:40 EDT 2011 schema/xmldsig-core-schema.xsd

Edit the file META-INF/jbossws-entities.properties by adding a line at the bottom saying:

http\://www.w3.org/2000/09/xmldsig#=schema/xmldsig-core-schema.xsd

Copy juddiv3.war to server/default/deploy and unpack it.

Insert jboss-web.xml into the juddiv3.war/WEB-INF directory , should look like the following :

```
<?xml version="1.0" encoding="ISO-8859-1"?>
<!DOCTYPE jboss-web PUBLIC
  "-//JBoss//DTD Web Application 2.3V2//EN"
     "http://www.jboss.org/j2ee/dtd/jboss-web_3_2.dtd">
<jboss-web>
     <resource-ref>
         <res-ref-name>jdbc/JuddiDS</res-ref-name>
         <jndi-name>java:JuddiDS</jndi-name>
     </resource-ref>
     <depends>jboss.jdbc:datasource=JuddiDS,service=metadata</depends>
</jboss-web>
```
#### **7.2.1.3. Change web.xml**

Replace the WEB-INF/web.xml with the jbossws-native-web.xml within docs/examples/appserver.

#### **7.2.1.4. Configure Datasource**

The first step for configuring a datasource is to copy your JDBC driver into the classpath. Copy your JDBC driver into \${jboss.home.dir}/server/\${configuration}/lib, where configuration is the profile you wish to start with (default, all, etc.). Example :

cp mysql-connector-java-5.0.8-bin.jar /opt/jboss-5.1.0.GA/server/default/lib

Next, configure a JBoss datasource file for your db. Listed below is an example datasource for MySQL :

```
<?xml version="1.0" encoding="UTF-8"?>
<datasources>
  <local-tx-datasource>
    <jndi-name>JuddiDS</jndi-name>
```
#### JBossAS 7.x/

```
JBossEAP-6.x
    <connection-url>jdbc:mysql://localhost:3306/juddiv3</connection-url>
    <driver-class>com.mysql.jdbc.Driver</driver-class>
    <user-name>root</user-name>
    <password></password>
    <exception-sorter-class-
name>org.jboss.resource.adapter.jdbc.vendor.MySQLExceptionSorter</exception-
sorter-class-name>
    <!-- corresponding type-mapping in the standardjbosscmp-jdbc.xml
  (optional) -->
    <metadata>
      <type-mapping>mySQL</type-mapping>
    </metadata>
  </local-tx-datasource>
</datasources>
```
Next, make a few changes to the juddiv3.war/classes/META-INF/persistence.xml. Change the "hibernate.dialect" property to match the database you have chosen for persistence. For MySQL, change the value of hibernate.dialect to "org.hibernate.dialect.MySQLDialect". A full list of dialects available can be found in the hibernate documentation ([https://www.hibernate.org/hib\\_docs/v3/](https://www.hibernate.org/hib_docs/v3/api/org/hibernate/dialect/package-summary.html) [api/org/hibernate/dialect/package-summary.html](https://www.hibernate.org/hib_docs/v3/api/org/hibernate/dialect/package-summary.html)). Next, change the <jta-data-source> tags so that it reads <non-jta-data-source>, and change the value from java:comp/env/jdbc/JuddiDS to java:/JuddiDS.

## **7.2.2. JBossAS 7.x/JBossEAP-6.x**

This section describes how to deploy juddi to JBossAS 7, WildFly and JBossEAP 6

### **7.2.2.1. Hibernate and JBossWS-CXF**

This profile is not yet scripted as there is an issue with Hibernate, see JUDDI-587.

## **7.2.2.2. OpenJPA and JBossWS-CXF**

Target platform using HSQL using OpenJPA and JBossWS-CXF. The juddiv3.war relies on the openjpa and cxf modules in the appserver.

mvn clean package -P openjpa-jboss7up

Then copy the target/juddiv3.war to the <jboss>/standalone/deployments directory.

Not all the JBoss appservers mentioned above shipped a module for openjpa. If it did not then you can create it:

In your appserver create the following directory structure <jboss>/modules/system/layers/ base/org/apache/openjpa/main and the following files:

```
module.xml openjpa-2.2.1.jar serp-1.13.1.jar
```
#### JBossAS

#### 7.x/

#### JBossEAP-6.x

where the contents of the modules.xml should look like

```
<module xmlns="urn:jboss:module:1.1" name="org.apache.openjpa">
     <resources>
         <resource-root path="openjpa-2.2.1.jar"/>
         <resource-root path="serp-1.13.1.jar"/>
     </resources>
         <dependencies>
             <module name="javax.persistence.api"/>
             <module name="javax.transaction.api"/>
             <module name="javax.validation.api"/>
             <module name="org.apache.commons.lang"/>
             <module name="org.apache.commons.collections"/>
             <module name="org.apache.log4j"/>
         </dependencies>
</module>
```
Next create the directory structure <jboss>/modules/system/layers/base/org/jboss/as/ jpa/openjpa/main with the files:

jboss-as-jpa-openjpa-7.1.1.Final.jar module.xml

where the contents of the modules.xml should look like

```
<?xml version="1.0" encoding="UTF-8"?>
<!-- contains the JPA integration classes for OpenJPA 2.x -->
<module xmlns="urn:jboss:module:1.1" name="org.jboss.as.jpa.openjpa">
     <properties>
         <property name="jboss.api" value="private"/>
     </properties>
     <resources>
         <resource-root path="jboss-as-jpa-openjpa-7.1.1.Final.jar"/>
         <!-- Insert resources here -->
     </resources>
     <dependencies>
         <module name="javax.annotation.api"/>
         <module name="javax.persistence.api"/>
         <module name="javax.transaction.api"/>
         <module name="org.jboss.as.jpa.spi"/>
         <module name="org.jboss.logging"/>
         <module name="org.jboss.jandex"/>
         <module name="org.apache.openjpa" optional="true"/> <!--
 org.apache.openjpa:main must be created manually with OpenJPA jars -->
     </dependencies>
```
#### Deploying to **Glassfish**

```
</module>
```
and in the `modules/system/layers/base/org/jboss/as/jpa/main/module.xml add dependency

```
<module name="org.jboss.as.jpa.openjpa"/>
```
## **7.3. Deploying to Glassfish**

This section describes how to deploy juddi to Glassfish 2.1.1. These instructions will use CXF as a webservice framework.

First, download the glassfish-v2.1.1 installer JAR. Once downloaded,install using the JAR and then run the ant setup script :

```
java -jar glassfish-installer-v2.1.1-b31g-linux.jar
cd glassfish
ant -f setup.xml
```
#### **7.3.1. Glassfish jars**

Copy the following JARs into domains/domain1/lib/ext. Note that for the purposes of this example, we have copied the MySQL driver to domains/domain1/lib/ext :

```
antlr-2.7.6.jar
cglib-nodep-2.1_3.jar
commons-collections-3.2.1.jar
commons-logging-1.1.jar
dom4j-1.6.1.jar
hibernate-3.2.5.ga.jar
hibernate-annotations-3.3.0.ga.jar
hibernate-commons-annotations-3.0.0.ga.jar
hibernate-entitymanager-3.3.1.ga.jar
hibernate-validator-3.0.0.ga.jar
javassist-3.3.ga.jar
jboss-common-core-2.0.4.GA.jar
jta-1.0.1B.jar
mysql-connector-java-5.0.8-bin.jar
persistence-api-1.0.jar
```
### **7.3.2. Configure the JUDDI datasource**

First, using the asadmin administration tool, import the following file :

```
<?xml version="1.0" encoding="UTF-8"?>
<!DOCTYPE resources PUBLIC "-//Sun Microsystems Inc.//DTD Application Server
9.0 Domain//EN" "*<install directory>/lib/dtds/sun-resources_1_3.dtd*">
<resources>
```
#### Add

#### iuddiv3-

```
cxf.war
```

```
<jdbc-connection-pool name="mysql-pool" datasource-
classname="com.mysql.jdbc.jdbc2.optional.MysqlDataSource" res-
type="javax.sql.DataSource">
<property name="user" value="juddi"/>
<property name="password" value="juddi"/>
<property name="url" value="jdbc:mysql://localhost:3306/juddiv3"/>
</jdbc-connection-pool>
<jdbc-resource enabled="true" jndi-name="jdbc/mysql-resource" object-
type="user" pool-name="mysql-pool"/>
</resources>
```
asadmin add-resources resource.xml

Then use the Glassfish administration console to create a "jdbc/juddiDB" JDBC datasource resource based on the mysql-pool Connection Pool.

## **7.3.3. Add juddiv3-cxf.war**

Unzip the juddiv3-cxf WAR into domains/domain1/autodeploy/juddiv3.war .

Add a sun-web.xml file into juddiv3.war/WEB-INF. Make sure that the JNDI references matches the JNDI location you configured in the Glassfish administration console.

```
<?xml version="1.0" encoding="UTF-8"?>
<!DOCTYPE sun-web-app PUBLIC '-//Sun Microsystems, Inc.//DTD
Application Server 9.0 Servlet 2.5//EN'
'http://www.sun.com/software/appserver/dtds/sun-web-app_2_5-0.dtd'>
<sun-web-app>
<resource-ref>
<res-ref-name>jdbc/juddiDB</res-ref-name>
<jndi-name>jdbc/juddiDB</jndi-name>
</resource-ref>
</sun-web-app>
```
Next, make a few changes to juddiv3.war/WEB-INF/classes/META-INF/persistence.xml . Change the "hibernate.dialect" property to match the database that you have chosen for persistence. For MySQL, change the value of hibernate.dialect to "org.hibernate.dialect.MySQLDialect". A full list of dialects available can be found in the hibernate documentation [\(https://](https://www.hibernate.org/hib_docs/v3/api/org/hibernate/dialect/package-summary.html) [www.hibernate.org/hib\\_docs/v3/api/org/hibernate/dialect/package-summary.html\)](https://www.hibernate.org/hib_docs/v3/api/org/hibernate/dialect/package-summary.html). Next, change the <jta-data-source> change the value from java:comp/env/jdbc/JuddiDS to java:comp/env/jdbc/ JuddiDB.

## **7.3.4. Run jUDDI**

Start up the server :

cd bin

asadmin start-domain domain1

Once the server is deployed, browse to<http://localhost:8080/juddiv3>

# **Chapter 8. Extending UDDI**

jUDDI has extensively uses the Interface/Factory pattern to enable configuration runtime options and to provide you, the developer easy insertion points to customize the behavior of jUDDI. The remaining sections of this chapter outline the different technology insertion points.

## **8.1. Authentication modules**

Authentication modules are used when the UDDI's AuthToken is utilized on the Security web service. It's function is to point to some kind of user credential store to validate users. See the User Guide for details on what's available out of the box.

All of the provided classes implement the interface .org.apache.juddi.v3.auth.Authenticator.. So, if you wanted something a bit more functional than what's provided out of the box. you'll need to implement your own Authenticator. To wire it in, edit the juddiv3.xml file, specifying your class name as the value to the property "juddi/auth/authenticator/class" and then add the class or jar containing your implementation to juddiv3.war/WEB-INF/classes or judiv3.war/WEB-INF/lib respectively.

# **8.2. Subscription Notification Handlers**

Subscription Notification Handlers are used to asynchronously notify users that something has changed in UDDI. In order to do this, a UDDI Subscription is created that references a specific Binding Template key which represents the service that will be called whens something changes. jUDDI comes with support for Email delivery and the UDDI Subscription Listener Web Service (HTTP) delivery. In addition, jUDDI comes with an example for publishing to an Apache Qpid AMQP pub/sub server, which can be used to further disseminate the change. The following is an exert from the jUDDI Blog posting on this.

- 1. Make a new Java library projects in your IDE of choice. Reference the juddi-core, and uddi-ws projects or JAR files or the Maven dependency equivalent
- 2. Create a class of your own within the following package name: org.apache.juddi.subscription.notify
- 3. The class name MUST follow this pattern: PROTOCOLNotifier Where PROTOCOL is the prefix of whatever URL you want users to be able to use. Here's an example using Apache Qpid. Example URL: amqp://guest:guest@client1/development?brokerlist=tcp:// localhost:5672 Class Name: AMQPNotifier. The Notification class basically takes the protocol of the Access Point's value, splits it on the character ":" and then grabs the first token "amqp" and converts to upper case. Using this pattern you should be able to insert anything you want.
- 4. Our new shinny class, AMQPNotifier, must implement the interface org.apache.juddi.subscription.notify.Notifier. From there, all you need to do is to add in the jars necessary for your transport mechanism and wire in your own code.

#### KeyedReference Value Set 5. Deployment is simple. Add your PRQTRGRHNotifier jar and its dependencies to the Services juddiv3.war/WEB-INF/lib folder.

Note: be careful and watch for conflicting jar file versions. In general, usually moving up a version is ok, but moving down may cause the services to fail unexpectedly.

To test, create a Service with the BindingTemplate's Access Point's value equal to whatever you need. Next, setup a subscription and reference the BindingTemplate key that represents your call back handler's end point. Finally, change an item that is covered by the subscription's filter and monitor the log files. Hopefully, you won't see an unexpected errors.

## **8.3. KeyedReference Value Set Validation Services**

Reserved for future discussion for jUDDI v3.3

## **8.4. Cryptographic Providers**

jUDDI provides cryptographic functions via (Java) juddi-client.jar/ org.apache.juddi.v3.client.cryptor and implement the Cryptor interface which provides two simple functions, encrypt and decrypt. (Note: .NET has similar functionality).

# **8.5. jUDDI Client Transport**

The juddi-client's Transport class is an abstract class that you can you alter the transport mechanism used by jUDDI's client APIs. Included is what would be used in most cases, such as JAXWS, RMI, and InVM (Embedded mode). This can be extended to use whatever you may need.

# **Chapter 9. Digital Signatures**

Users of UDDI can use digital signatures to ensure that no unauthorized users alter the content of UDDI. We're sure that one of the first questions one would ask is "can't access control rules handle this problem for us?" The answer is yes, however it does not mitigate the risk of a number of opportunities for electronic attack.

## **9.1. Requirements**

UDDI supports both the XML Digital Signature specification, which effectively means that you can use PGP Keys and X509 certificates. jUDDI provides out of the box support for X509 certificates and the Public Key Infrastructure (PKI). If you require direct PGP signing support, please open a JIRA ticket.

# **9.2. Using Digital Signatures using the jUDDI GUI**

Please see ???.

## **9.3. Frequently Asked Questions**

Doesn't UDDI access control rules prevent alteration of the content?

Yes, however it does not mitigate the man in the middle attack vectors. Since UDDI is used to determine the location of the thing you want, it's possible that falsified endpoints can be interjected in transport. The target service requires authentication, then the end user's credentials could be compromised without their knowledge.

How can I sign a business, service, tModel or binding?

Use the juddi-gui's digital signature applet by first located the item in the juddi-gui interface, then click on the "Sign" button. You need write access to the entity.

The digital signature applet doesn't run. Now what?

The applet requires the Java browser plugin. Unfortunately, due to recent (2013) security vulnerabilities, many places of business have heeded Oracle's advice and have disabled the browser plugin. There are other options, however.

What other tools can I use to sign a UDDI entity?

TBD

What is a signature?

It's basically a cryptographic (a fancy math equation) using a set a keys (one is public and everyone can see/know it, the other only is held by the owner) that proves that the owner signed a piece of data.

How is a signature verified?

There's a few ways, we can prove mathematically that the signature is valid (the content hasn't been modified). From there we can also verify that the signing key is valid.

#### Frequently Asked **Questions**

How do we know the signing key is valid?

Most certificates (key pairs) have some kind of mechanism in it to verify if the certificate has been revoked. If your certificate has it, it will be labeled with something like OCSP or CRL. Both of these are supported in both .NET and Java juddi-clients as well as via the juddi-gui.

# **Chapter 10. Troubleshooting jUDDI**

Here are some tips to help you troubleshoot problems with jUDDI, jUDDI-GUI, jUDDI Client and more.

# **10.1. jUDDI Web Services, juddiv3.war**

## **10.1.1. Enable debugging logging**

You can adjust the logging level to provide additional output for troubleshooting purposes. To do so, see the Administration Guide, Logging.

# **10.2. jUDDI GUI, juddi-gui.war**

Problem: Can't authentication from juddi-gui's top right hand side login box to juddiv3.war services Solutions:

- Check the server's log files for both juddi, juddi-gui and the server itself for error messages. This can sometimes be caused by the lack of Java Crypto Extensions (Oracle/Sun JRE/JDK only).
- Check juddi-gui's configuration page at [http://localhost:8080/juddi-gui/settings.jsp,](http://localhost:8080/juddi-gui/settings.jsp) confirm that the URL's that are referenced for the UDDI services are correct and accessible from the server hosting juddi-gui.
- Make sure you're using a valid username/password ;)
- Increase the logging level of jUDDI by changing the commons-logging.properties file
- If you're having problems with Email delivery of subscription updates, enable debug logging by setting config/uddi/mail/debug=true in juddiv3.xml

# **10.3. jUDDI Client Java**

## **10.3.1. Enable debugging logging**

You can adjust the logging level to provide additional output for troubleshooting purposes. To do so, see the Administration Guide, Logging.

# **10.4. jUDDI Client .NET**

Components based on jUDDI's Client for the .NET Framework can configure logging from their application's config file. This is usually app.config or web.config. To configure logging, the following three settings must appear in the configuration/appSetttings section.

```
 <!-- DEBUG, INFO, WARN, ERROR -->
```

```
 <add key="org.apache.juddi.v3.client.log.level" value="INFO" />
    <!-- options are CONSOLE, EVENTLOG, FILE multiple values can be
 specified, comma delimited.
 Notes for EVENTLOG, you must run the juddi-installer as admin before
 running-->
    <add key="org.apache.juddi.v3.client.log.target" value="CONSOLE" />
 <!-- only used when target=FILE -->
    <add key="org.apache.juddi.v3.client.log.logger.file"
 value="pathToOutputFile" />
```
If nothing is defined, the default log level is "WARN" and the target is "CONSOLE" which is standard out.

## **10.5. Getting help**

There are many different ways to get help with your jUDDI instance. Please refer to the following URLs for more information.

- jUDDI Home Page<http://juddi.apache.org/>
- User Guide<http://juddi.apache.org/docs/3.x/userguide/html/index.htmlnavbar.help.userguide>
- Developer Guide [http://juddi.apache.org/docs/3.x/devguide/html/](http://juddi.apache.org/docs/3.x/devguide/html/index.htmlnavbar.help.devguide) [index.htmlnavbar.help.devguide](http://juddi.apache.org/docs/3.x/devguide/html/index.htmlnavbar.help.devguide)
- Developer API Documentation<http://juddi.apache.org/docs.html>
- jUDDI Wiki<http://wiki.apache.org/juddi>
- jUDDI Issue/Bug Tracker<http://juddi.apache.org/issue-tracking.html>
- jUDDI User and Developer Mailing List <http://juddi.apache.org/mailing-list.html>
- jUDDI Source Code <http://svn.apache.org/viewvc/juddi/>

# **Chapter 11. Contributing to jUDDI**

We welcome contributions to jUDDI. Visit the jUDDI web set at <http://juddi.apache.org> for more information.

# **11.1. License guidance**

Apache jUDDI is released under the Apache Software Foundation v2.0 License. Details on the license is located at the following link: [http://apache.org/licenses/LICENSE-2.0.](http://apache.org/licenses/LICENSE-2.0)

If you wish to bring in 3rd libraries, please keep in mind that certain libraries cannot be used due to license restrictions. See <http://www.apache.org/legal/3party.html> for details.

## **11.2. SVN access**

Source code is accessible at the following link:<https://svn.apache.org/viewvc/juddi/trunk/>.

# **11.3. Project structure**

jUDDI, from a developer's perspective, is divided into a number of smaller, more manageable modules. In general, each module contains all of the necessary unit tests in order to ensure functionality.

# **11.4. Building and testing jUDDI**

jUDDI has a number of components, however it is mostly Java based. The following sections describe the particulars for each language.

## **11.4.1. All Java Components**

Procedure

- 1. Acquire a Subversion client.
- 2. Execute svn co <https://svn.apache.org/viewvc/juddi/trunk/>
- 3. Acquire a JDK5 or higher and setup the JAVA\_HOME environment variable.
- 4. Acquire Apache Maven. Known working version: 3.0.4
- 5. Setup an environment variable, MAVEN\_OPTS=-Xmx768m -XX:MaxPermSize=512m
- 6. Make sure the Maven/bin folder and the JDK/bin folders are in the current path
- 7. Execute "mvn clean install"

This will build, test and package all of the Java components of jUDDI. This includes the Technical Conformance Kit (TCK), a live Tomcat server, the user interfaces, and more.

For additional build output, add -Ddebug-true for Java.

To prepare a deployable jUDDI war for an alternate deployment scenario (other than Tomcat with CXF and OpenJPA), use the following procedure:

1. Execute "mvn clean package -P<packageName>"

Where <packageName> is one of the following

- 1. openjpa-jboss7up for EAP 6 and up, GA 7 and up
- 2. hibernate-jbossws-native for EAP 5, Jboss GA 6 and down with the JbossWS Native soap stack
- 3. hibernate-jbossws-cxf for EAP 5, Jboss GA 6 and down with the JbossWS Native soap stack
- 4. hibernate (includes CXF in the war, used for Tomcat)
- 5. openjpa (includes CXF in the war, used for Tomcat)
- 6. axis2 (includes Axis2 in the war)

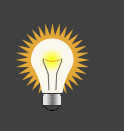

### **Tip**

When altering the TCK based modules, make sure you clean install in the root check out location. Due to the build order, you may end up with strange results when just executing the tests, even with clean install.

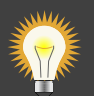

### **Tip**

To attach the debugger to the build process try "mvn -Dmaven.surefire.debug clean install". It listens on port 5005 by default. More info on debugging maven projects is here [http://maven.apache.org/surefire/maven-surefire-plugin/](http://maven.apache.org/surefire/maven-surefire-plugin/examples/debugging.html) [examples/debugging.html](http://maven.apache.org/surefire/maven-surefire-plugin/examples/debugging.html)

## **11.4.2. .NET**

jUDDI also has a .NET based jUDDI Client. To build this, only the .NET Framework needs to be installed, version 3.5 or higher. A Visual Studio solution file is included, but it is not required for building.

Procedure - Windows \* Add MSBuild.exe to your system path. It's usually in %SYSTEMROOT %\Microsoft.NET\Framework(64)\v4.x.x. If you haven't installed .NET 4 yet, replace v4.x.x with

#### **Other**

#### ways

to

v2.x.x \* Build the solution. This will build the jud tight the the same application(s) and the to test project(s).

jUDDI

```
MSBuild.exe juddi-client.net.sln /p:Configuration=Debug /p:Platform="Any
  CPU"
```
For additional debug output set the environment variable debug=true

set debug=true

Procedure - \*nix using Mono

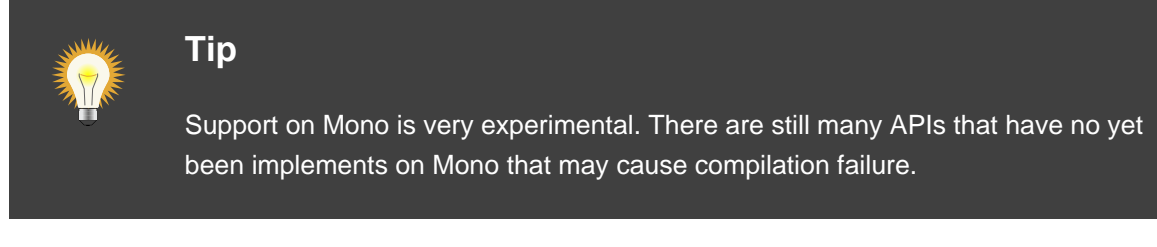

To build the .NET assemblies on a Linux or Unix based computer: \* Install Mono (apt-get install mono-complete mono-develop \* Build it

```
cd juddi-client.net
xbuild judddi-client.net-mono.sln
cd juddi-client.net-sample/bin/Debug/
mono juddi-client.net-sample.exe
```
# **11.5. Other ways to Contribute to jUDDI**

There are many ways you can contribute to jUDDI. We welcome all kinds and types contributions.

## **11.5.1. Bug Reports**

Bug reports and feature requests are low effort tasks that do not require a high level of technical proficiency.

### **11.5.2. Internationalization**

The jUDDI GUI user interface is designed to be multi-lingual. For the 3.2 release, English and Spanish are provided for the user interface. The jUDDI server administration user interface is also available in English and Spanish.

## **11.5.3. Contributing Source code**

When contributing source code, you must own the code and be will to donate the code to the Apache Software Foundation. For those without SVN access, the process is as follows: . Open a JIRA on the jUDDI Issue Tracker . Write your code and test it (mvn clean install) . Use Subversion to create a patch (svn patch) . Upload the patch as an attachment for the JIRA

Once accepted, your code will be added to the baseline. Code submissions may be modified for style, content, documentation and any other reason that we see fit.

#### **11.5.3.1. Coding Standards**

The majority of jUDDI's source code is formatted using 8 space tabs and using Javadoc style documentation. In general, test cases are often more useful and more valuable that the code being tested.

#### **11.5.4. Releases**

For the latest information on jUDDI's release process, visit<http://juddi.apache.org/committers.html>

## **11.6. What the?**

Having ran into a number of strange issues when developing with jUDDI, we decided to write a few of them down.

- 1. I added a new class to juddi-core but it doesn't end up in the packaged tomcat instance? A: Modify the pom and make sure the package name is added to juddi-core-openjpa
- 2. Some unit tests fail, but only under windows. A: This is specifically for the SubscriptionListerner Tests and most likely has something to do with ports getting locked up by the Java process.

# **Bibliography**

# **Books**

[graham-Davis-et-all] Steve Graham, Doug Davis et all. Building Web Services with Java - Making sense of XML, SOAP, WSDL, and UDDI. Second Edition. Sams Publishing. 2005. ISBN 0-672-32641-8.

[stam-oree] Kurt Stam, Alex O'Ree et all. *jUDDI Client and GUI Guide*. 2014.

# **Articles**

[uddi-v3] OASIS. <https://www.oasis-open.org/standards#uddiv3.0.2>. 2003.

# **WebSites**

[uddi-xml-org] UDDI XML.org Editorial Board. <http://uddi.xml.org/>. 2014.

[uddi-oasis-open-org] OASIS. <https://www.oasis-open.org/standards#uddiv3.0.2>. 2003.

# **Index**

# **D**

directory, [1](#page-10-0)

# **R**

registry, [1](#page-10-1)

# **S**

specification, [1](#page-10-2)

## **U**

UDDI registry, [1](#page-10-3) specification, [1](#page-10-4)